$\mathfrak{c}$ 

Y

MY

CMY

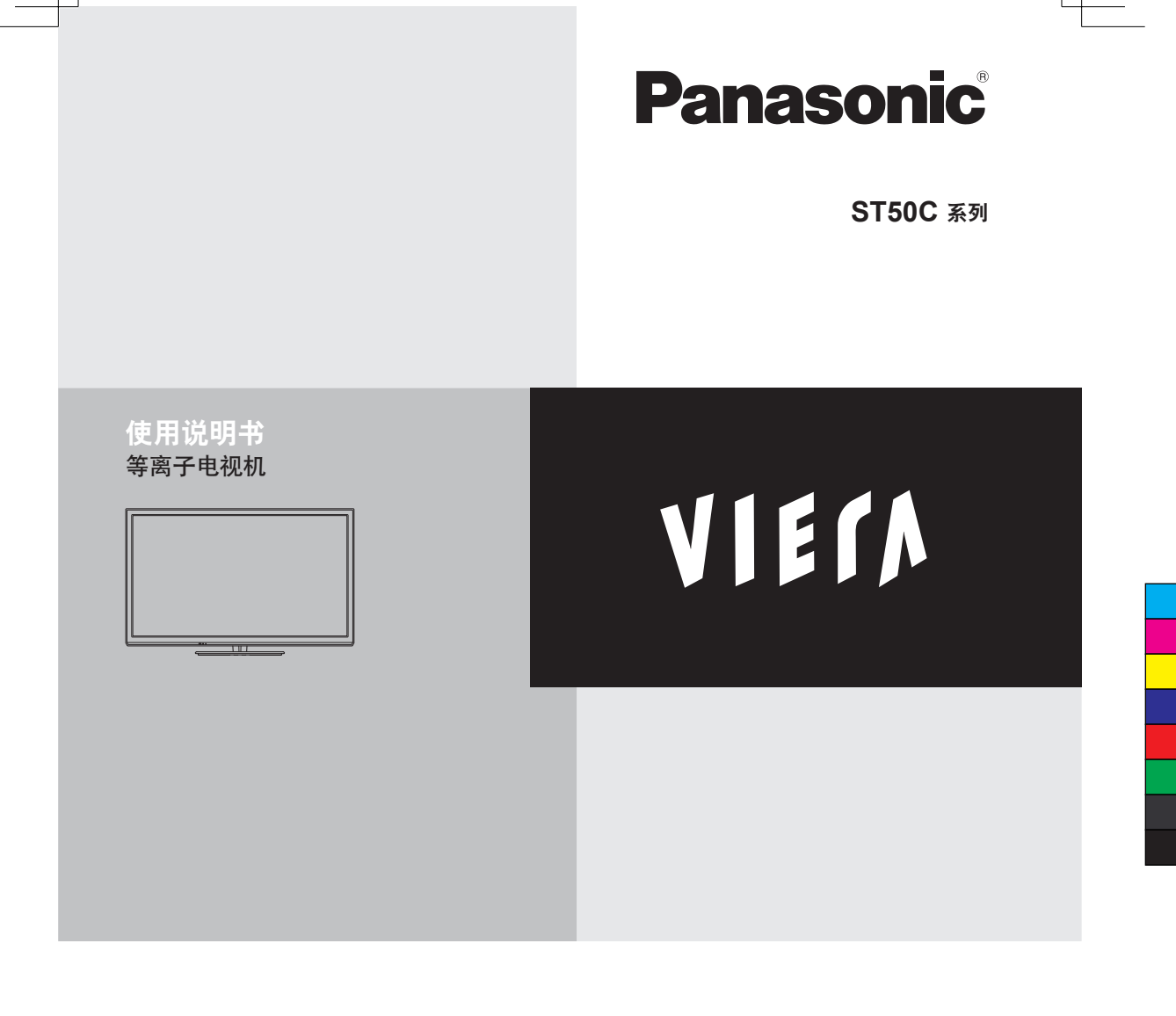

 $(\overline{+}\overline{x})$  TQB3DA0047 感谢您购买Panasonic的产品。 请在使用本机之前,仔细阅读本说明书,并保存以供参考。 本说明书中的图示仅为示意图。

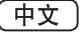

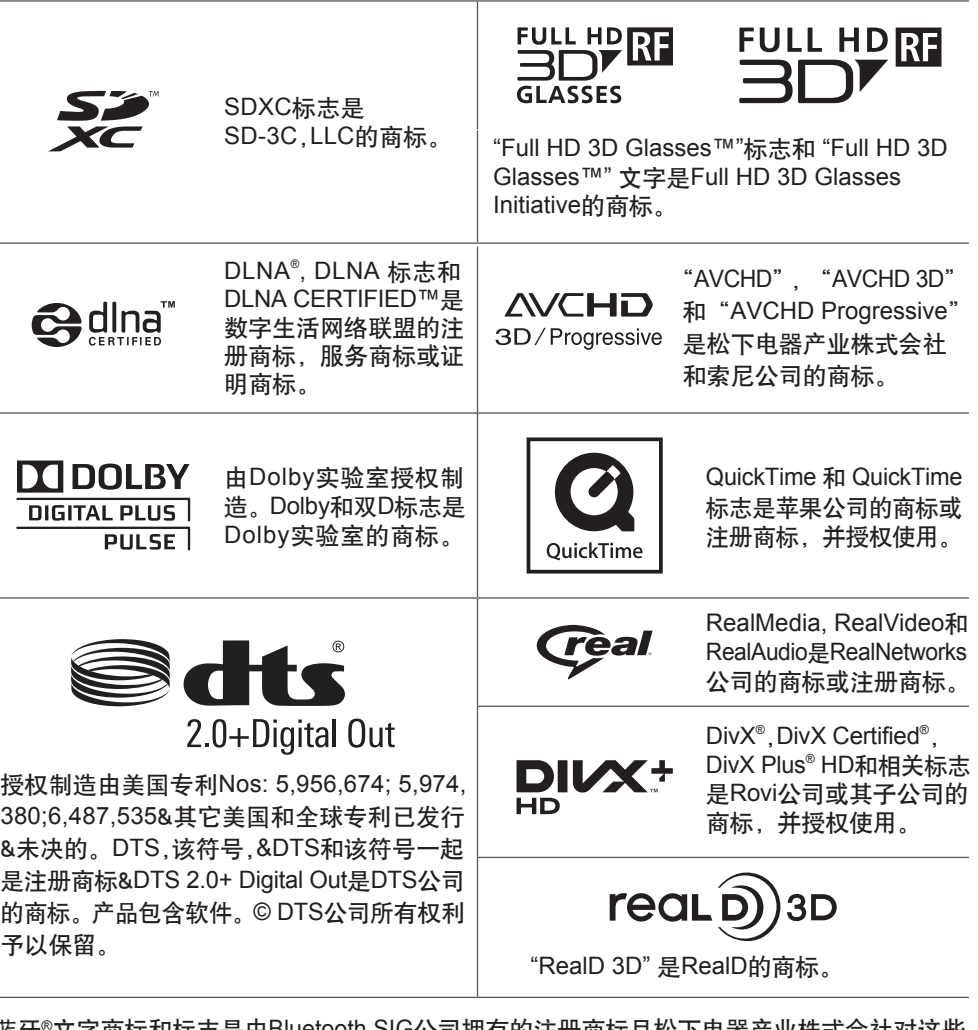

蓝牙®文字商标和标志是由Bluetooth SIG公司拥有的注册商标且松下电器产业株式会社对这些 商标的任何使用经授权许可。其它注册商标和商业名称是其各自所有者的。

HDMI、HDMI标志及高清晰度多媒体接口是HDMI Licensing LLC在美国和其它国家的商标或 注册商标。

Windows是微软公司在美国和其它国家的注册商标。

VGA是国际商业机器公司(IBM)的商标。

S-VGA是视频电子标准协会(VESA)的注册商标。

更多信息见第94页。

Panasonic不保证由其它制造商制造的外接设 备的运行和性能;并且我们拒绝承认任何由于 使用这样的其它制造商的外接设备而引起的责 任或损害。

本产品经AVC专利组合授权的许可,供消费者 用于个人和非商业用途(i)根据AVC标准("AVC 视频")对视频进行编码和/或(ii)对消费者的个人 和非商业行为所编码的AVC视频和/或授权提供 AVC视频的视频供应商所提供的AVC视频进行 解码。不包括任何其它用途的明示或暗示许可。 更多信息,请从MPEG LA,LLC获取。请参见 http://www.mpegla.com。

"Full HD 3D Glasses™"标志表明兼容 "Full HD 3D Glasses™" 格式的三维立体眼镜和电视产品 之间的兼容性, 但不表明电视产品的图像质量。

切勿让影像的任何静止部分长时间显示 这样影像的静止部分会隐隐残留在等离子屏幕 上("余像")。这种情况并非电视机故障,且 不列在保修范围内。

典型的静止影像部分:

- ●频道编号,频道标志和其它图标
- ●以4:3或14:9屏幕宽高比观看的静止或移动图像

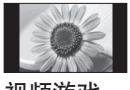

● 视频游戏 ● 来自计算机的影像 为了防止出现余像,如果几分钟内无信号输入且 无任何操作,对比度将会自动降低并且屏幕变 暗。(第88页)

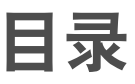

请确保阅读

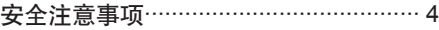

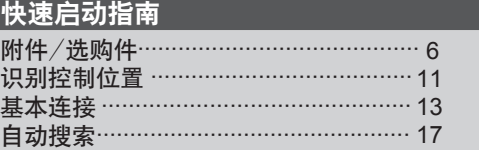

# 享受您的电视!

# 基本功能

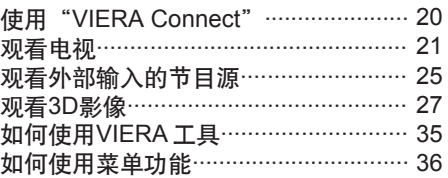

# 高级功能

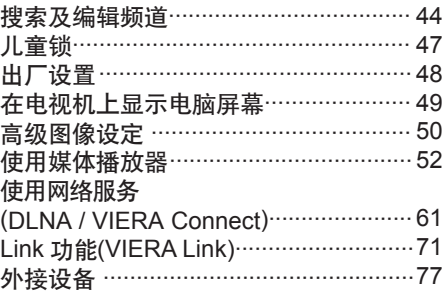

#### 其它

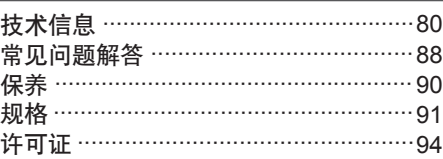

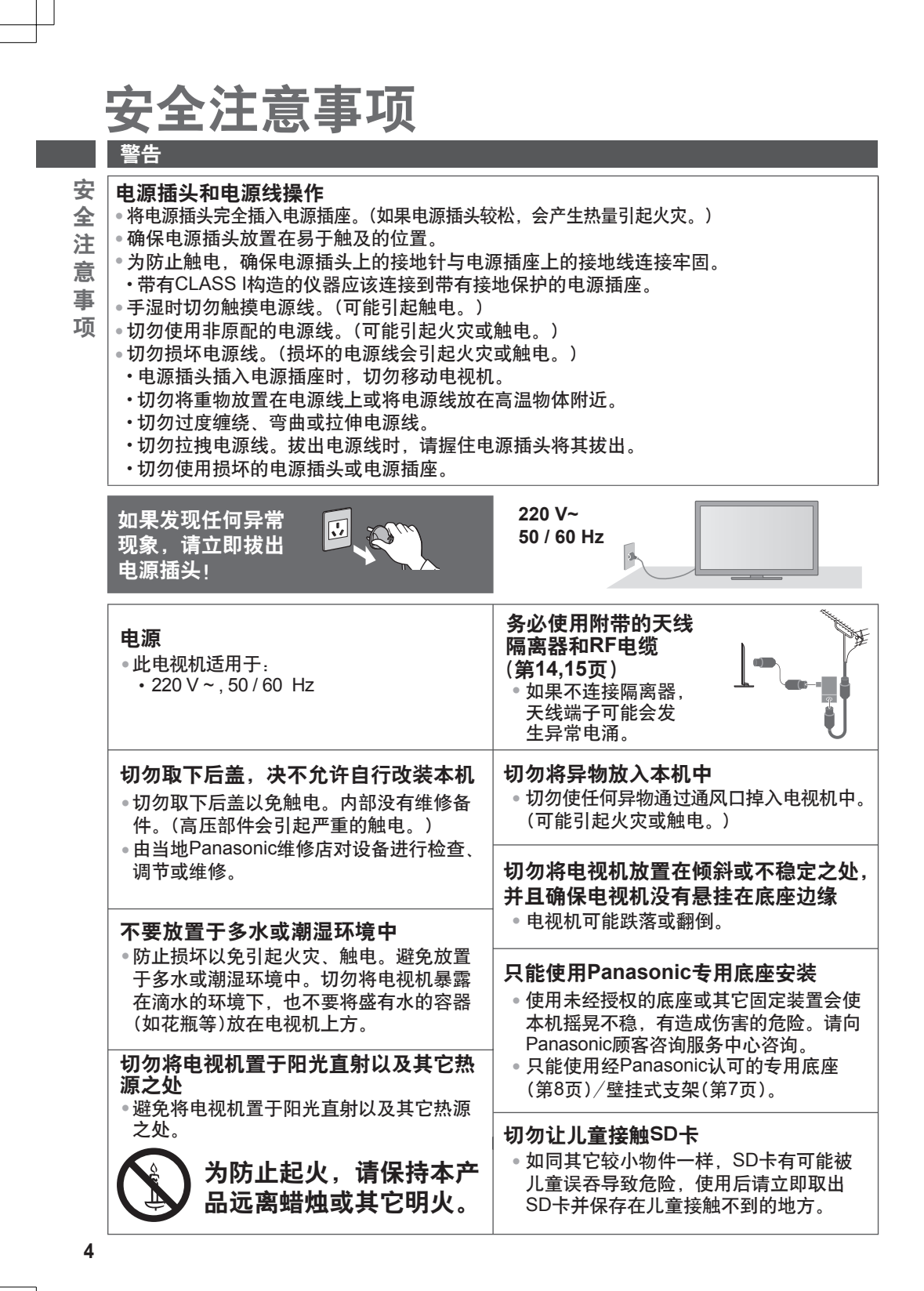

#### 注意

#### 清洁电视机时,将电源插头拔下

清洁带电的电视机会引起触电。 •

#### 长时间不使用电视机时,请将电源插头拔下

●只要电源插头插入带电的电源插座中,即便 在关闭模式中,电视机仍会消耗一些电量。

只允许竖直搬运

●搬运电视机的时候如果显示屏朝上或朝下可 能会损坏内部电路。

# 请在电视机周围留下足够的空间以便散热

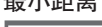

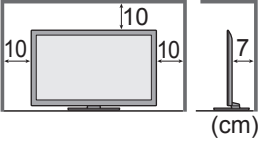

最小距离 当使用底座时,请 • 在电视机底部和放 置电视机的台面之 间留出适当的间距。 ●如使用壁挂式支架, 请遵照支架使用说 明书的指示进行操 作。

#### 切勿堵塞后通风口

诸如窗帘等堵塞通风口会导致设备过热, • 从而导致火灾或触电。

安 全 注 意 事 项

#### 使用耳机时,切勿将音量调得太高 •否则,可能会造成无法挽回的伤害。

请避免外力碰撞或挤压显示屏 •有可能造成伤害。

电视机较重。需由**2**人或多人一起搬动电 视机。如图所示抬起电视机,以防其倾 斜或摔落而使人受伤。

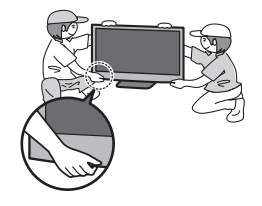

#### 内置无线局域网/蓝牙

无线电波 警告

● 请勿在任何医疗机构或者放置医疗器械的地方使用电视机和三维立体眼镜。从电视机和三 维立体眼镜发射出的无线电波可能会干扰医疗器械并因出现故障而引起事故。

- 请勿在任何自动控制装置例如自动门或火警附近使用电视机和三维立体眼镜。从电视机和 三维立体眼镜发射出的无线电波可能会干扰自动控制装置并因出现故障而引起事故。
- ◉在使用心脏起搏器时,请与内置无线局域网部分和三维立体眼镜至少保持22厘米距离。 它们发出的无线电波可能会干扰起搏器的运行。
- 请勿以任何方式拆卸或改动内置无线局域网和三维立体眼镜。

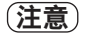

#### **■** 内置无线局域网

- ◉要使用内置无线局域网,需获得一个接入点。
- 请勿使用内置无线局域网连接到任何您没有使用权限的无线网络(SSID∗)。这些网络可能被 列在搜索结果中。然而使用它们可能被认为是非法访问。 安
- SSID∗是一个用于识别特定传输无线网络的名称。 全
- ●切勿将内置无线局域网暴露在高温,阳光直射或潮湿的环境中。 注
	- ●通过无线电波传输和接收的数据可能被拦截和监测。
- ●内置无线局域网使用2.4GHz和5GHz频率波段。为了避免由无线电波干扰引起的故障或反 意
- 应迟钝,当使用内置无线局域网时,请将电视机远离例如其它无线局域网设备、微波设备、 移动电话设备和使用2.4GHz及5GHz信号的设备。 事
- 项
- 当由于静电等原因产生噪声时,电视机可能为了保护设备而停止运行。这种情况下,请通 过电源开/关按钮关闭电视机,然后再次打开。 附
- ●更多关于内置无线局域网和接入点的信息请查阅以下网站。(只有英文版) 件
- **http://panasonic.jp/support/global/cs/tv/** /

#### **■** 蓝牙®无线技术

● 电视机和三维立体眼镜使用2.4GHz无线电频率ISM波段(蓝牙®)。为了避免由无线电波干扰 选

- 引起的故障或反应迟钝,请将电视机和三维立体眼镜远离例如其它无线局域网设备、其它 购
- 蓝牙设备、微波设备、移动电话设备和使用2.4GHz信号的设备。 件

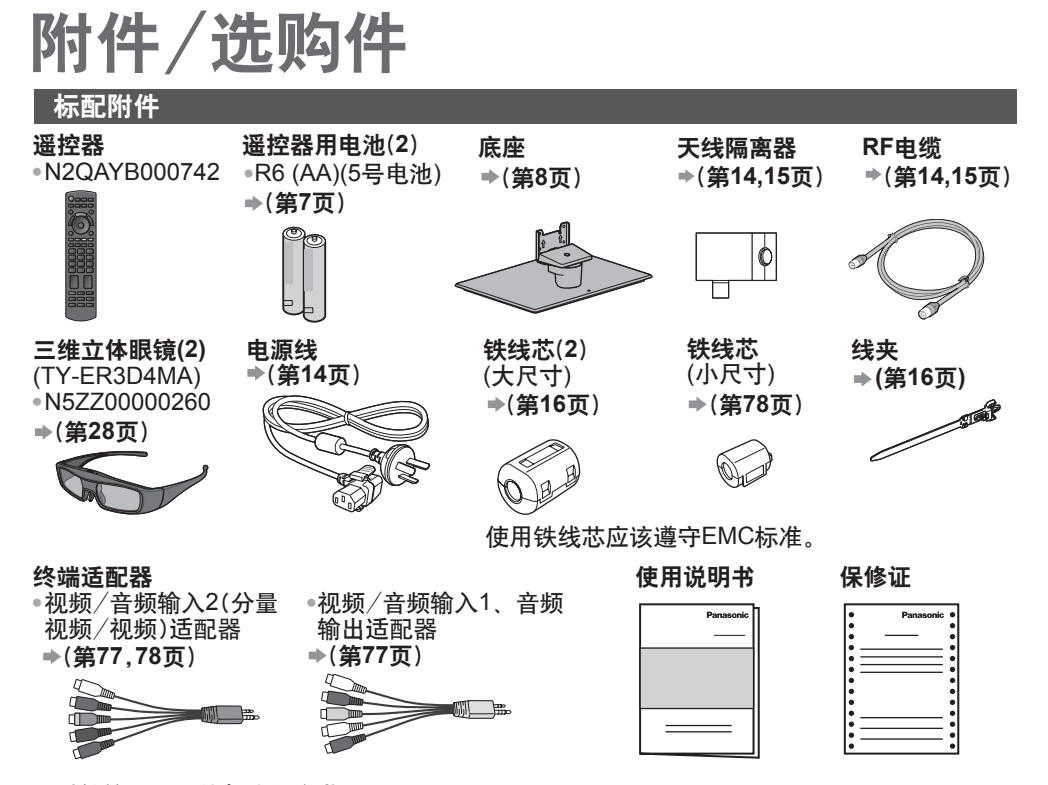

• 附件的形状可能与实物有些不同。

- 所有附件可能没有放置在一起。请注意不要无意将其丢弃。
- ●该产品包含可能产生危险的部件(比如塑料袋),它能被儿童意外吸入或吞食。请将这类部件<br>———————————————————— 远离儿童可及的范围。

Y MY CMY

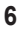

# 选购件

如要购买推荐使用的选购件,请联系Panasonic顾客咨询服务中心。详细内容,请参阅相关选购 件的安装说明书。

#### 三维立体眼镜套装

●TY-ER3D4MC

(充电型)

- ●如果您需要额外的三维立体眼镜,请购买该选购件。
	- ●使用Panasonic三维立体眼镜用于支持蓝牙无线技术的主动式3D。
- ●TY-ER3D4SC
	- ●更多信息请查阅以下网站(只有英文版): http://panasonic.net/avc/viera/3d/asia.html

#### 壁挂式支架

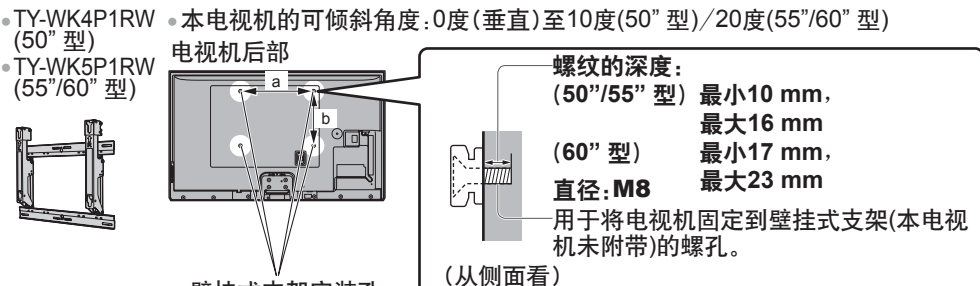

壁挂式支架安装孔

a: 400 mm b: 300 mm (50" 型)

a: 500 mm b: 300 mm (55"/60" 型)

# 警告

- 使用其它壁挂式支架或自行安装壁挂式支架将有造成人身伤害和产品损坏的危险。为了确保 电视机的性能和安全性,请务必要求您的经销商或授权的分销商固定壁挂式支架。任何由于 不具备资格的安装者安装引起的损坏不在保修范围之内。
- 请仔细阅读所选购的壁挂式支架附带的说明书,并务必采取措施防止电视机跌落。
- 安装电视机时请小心搬运,如受到撞击或其它外力则可能会导致产品损坏。
- 在墙上固定壁挂式支架时请务必小心谨慎。确保壁挂式支架前的墙壁内无电力电缆或管道。
- 为了防止跌落和伤害的发生,当不再使用电视机时请将其从固定它的墙上拆下。

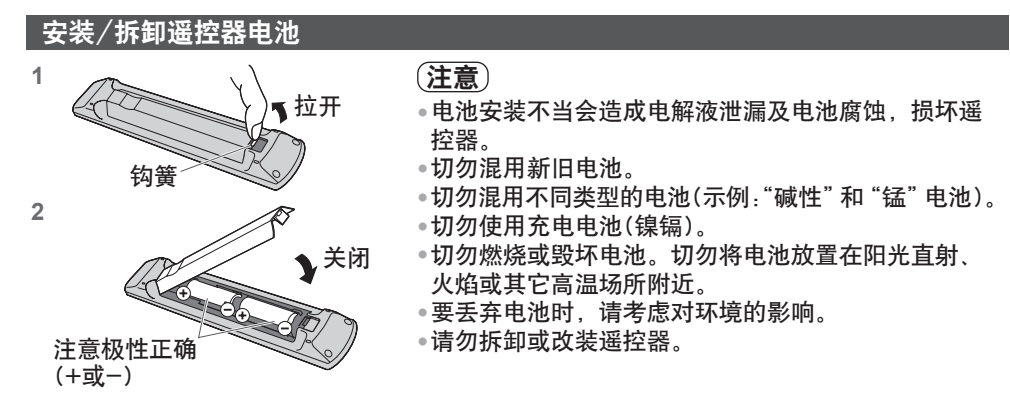

**7**

附 件 / 选 购 件

# 连接/拆除底座

# 警告

请勿拆卸或改装底座。

● 否则电视机将可能翻倒或产生危险造成人身伤害。

# 注意

- 请勿使用非本电视机随机附带的底座。
- 否则电视机或显示器将可能翻倒或产生危险造成人身伤害。 •
- **附 如果底座已产生弯曲或物理损坏,请勿使用。**<br>————————————————————
	- ●如果您使用存在物理损坏的底座, 将有可能造成人身伤害。请立即联系离您当地的
- 件 / Panasonic顾客咨询服务中心。
	- **当您安装时,确保每个螺丝都拧紧了。**
- **选** 如果安装过程中未能确保螺丝正确拧紧,底座将不能支撑电视机并可能翻倒损坏或造成
- 购 人身伤害。
- 件 确保电视机不会翻倒。
	- ◉如果电视机被撞击或儿童爬上装有电视机的底座,电视机可能翻倒并造成人身伤害。 安装或移动电视机至少需要两个人。
		- •如果不足两人,电视机将可能跌落造成人身伤害。
		- 当从电视机上拆卸底座时,除了按照指定的步骤进行外,不允许使用任何其它方式。
		- **(**第**10**页**)**

•否则电视机和/或底座可能翻倒或产生危险造成人身伤害。

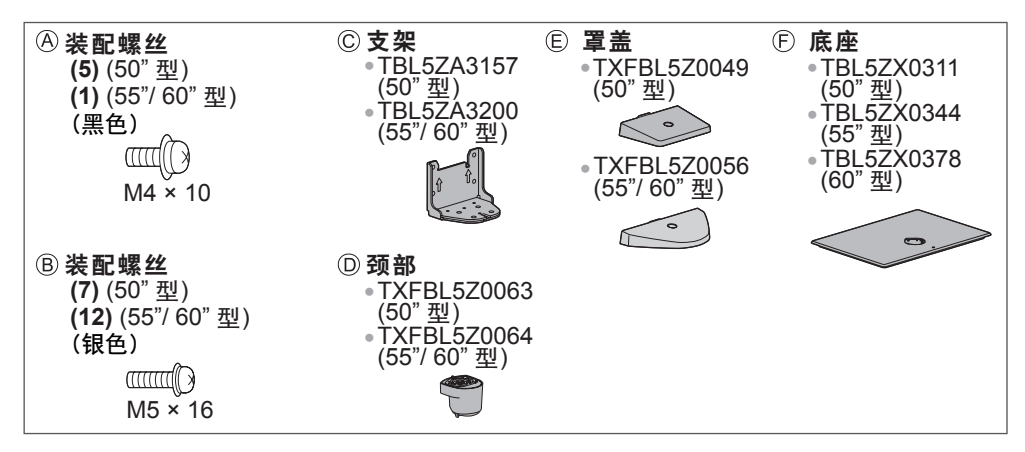

- **■** 组装底座
- 

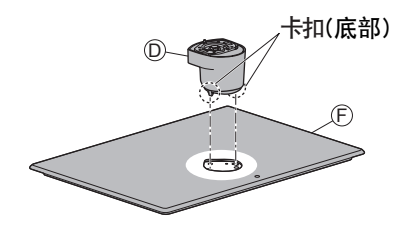

**1** 将颈部 的卡扣可靠地插入底座 **2** 将底座 翻转并用装配螺丝 可靠地固定 **颈部**<sup></sup>

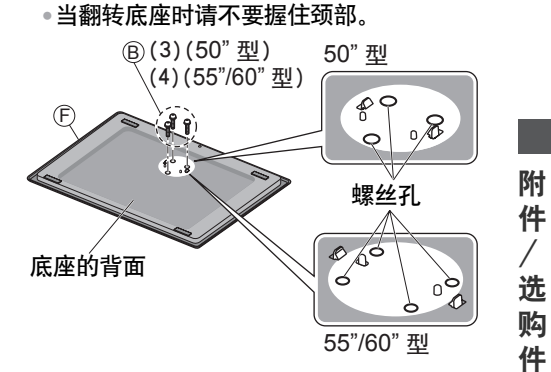

4 连接罩盖⑤并用装配螺丝④可靠地固定

3 连接支架©至颈部<sup>◎的卡扣并用装配</sup> 螺丝<sup>6</sup>固定

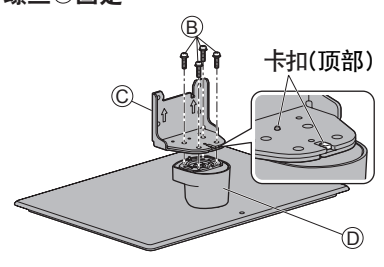

**■** 固定电视机

用装配螺丝 $\textcircled{a}$ (50"型)或 $\textcircled{b}$ (55"/60"型)可靠 地拧紧。

- ●首先将四个装配螺丝松开,然后将它们可<br>■ 意业垃圾 靠地拧紧。
- 请在水平且平坦的台面上进行以上操作。

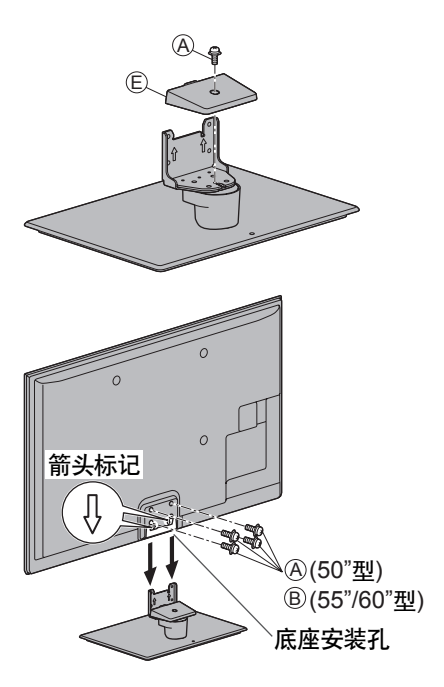

1从电视机上卸下装配螺丝④(50"型)或⑤(55"/60"型)。 **2** 从电视机上拔出底座。 3从罩盖**上**卸下装配螺丝④。 **4** 拔出罩盖。 5 从支架上卸下装配螺丝**⑤。** 6 从底座背面卸下装配螺丝**⑧并拔出颈部。** 从电视机上拆卸底座 当需要使用壁挂式支架或重新打包电视机时,请务必按照如下方法拆卸底座。

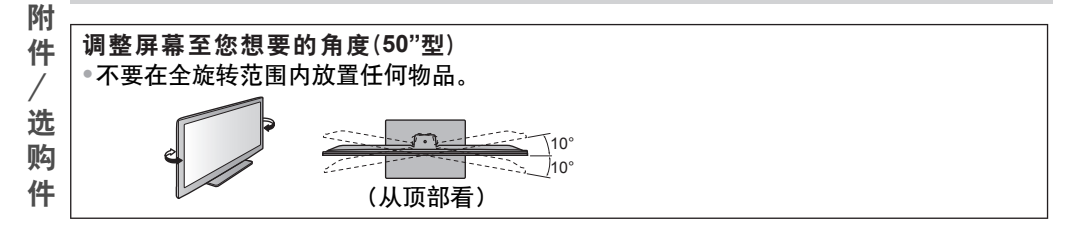

# 防止电视机翻倒(50"型)

使用防翻倒螺丝孔和螺丝(市场有售)将底座本体可靠地固定至安装台面。

●底座固定的地方应由足够厚的硬质材料制成。

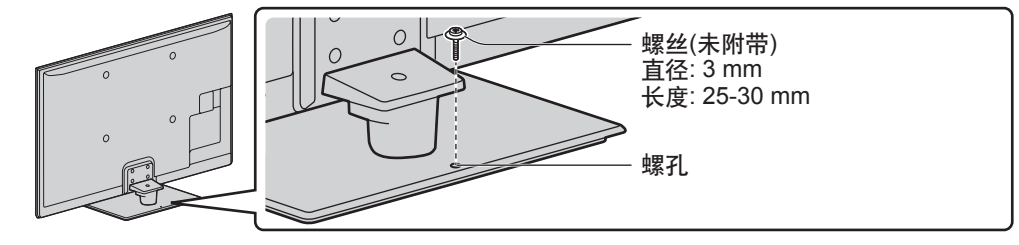

#### 遥控器

Y

MY CY CMY

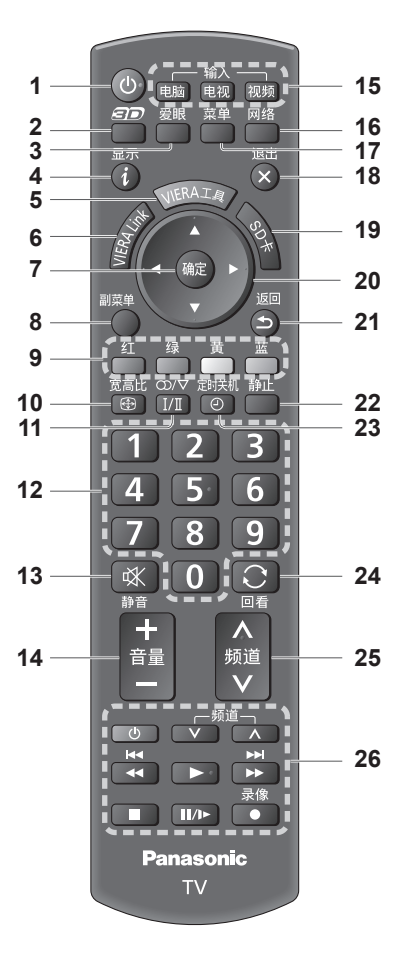

- **<sup>1</sup>**待机/开机钮 打开电视机或待机。 **2 3D**按钮 (第**32**页)
- ●在2D和3D间切换观看模式。
- **3** 爱眼键 (第**24**页) •显示区域亮度画面。 •设定环保模式和观看模式。
- **4** 显示节目信息 (第**22**页) •显示频道和节目信息。
- **5 VIERA**工具 (第**35**页) •显示一些指定的功能图标并可快速进入。
- •进入VIERA Link菜单。 **6** [**VIERA Link**菜单] (第**74**页)
- **7** 确定
- 确认选择。 • 选择频道位置后按此钮可以快速变更 频道。 **8** [副菜单] (第**22**页) 对观看、声音等的简单选项设定 • **<sup>9</sup>**彩色按钮

识 别 控 制 位 置

- **10** 更改宽高比 (第**23**页) • 用于选择、导航和操作各项功能。
- **11** 立体声/双语声音选择扭 更改宽高比。 •
- 更换多重声音模式(如果可用) (第81页)
- **12** 数字键
	- 切换频道。 •
	- 设定字符。 •在待机模式下,打开电视机。
- **13** 静音开/关
- ●打开或关闭静音。<br>————————————————————
- **14** 音量 + / -
- **15** 切换输入模式
	- ●电脑-切换为电脑输入模式。**→ (第25页)**<br>• 土温·巴特·巴温·巴特·
	- 电视- 切换为电视模式。 <del>●</del> (第21页)
	- ●视频-从输入选择列表中切换<mark>为</mark>视频 输入模式。 (第**25**页)
- **16 网络([VIERA Connect]) → (第20,70页)** • 显示VIERA Connect主页。<br>-
- **17** [主菜单] (第**36**页) ●按此钮进入图像、声音、网络、定时器<br>● 充识思共光 和设置菜单。
- **18** 退出
- 返回正常观看画面。 •
- **19** [媒体播放器] (第**53**页)
	- 切换至SD卡或USB设备观看/聆听模式。
- **20** 方向键
	- 选择和调整。 •
- **21** 返回
- **22** 画面静止钮 (第**24**页) 返回上一级菜单/页面。 •
- **23 定时关机 → (第22页)** 画面静止/解除静止。 •
- 设置电视机自动关闭的时间。
- **24 回看 → (第24页)** •切换到之前观看的频道或输入模式。
- **25** 频道升/降
- **26** 内容,连接设备等的操作 (第**26,53,67,75**页)

# 指示灯/控制面板

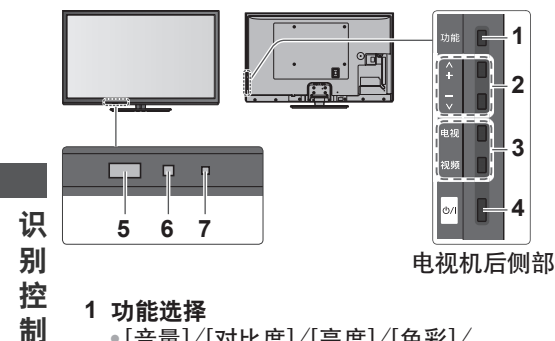

- [音量]/[对比度]/[亮度]/[色彩]/
- [清晰度]/[色调](NTSC信号)/[低音]∗ /[高音]∗/[平衡]/[自动搜索] ∗声音菜单中的[音乐]或[语音]模式
- **2** 上下切换频道,调节音量(当使用 功能按钮时),打开电视机
- **3** 切换输入模式

位 置

- **4** 电源开/关
- 用于切换主电源。 如果您最后一次使用后关闭了已经通过 遥控器使其处于待机模式中的电视机, 当通过电源开/关按钮打开它时将进入 待机模式。
- 当按下控制面板按钮(1-4)时,屏幕右侧将会 出现控制面板指南画面3秒钟,以突出显示 按下的按钮。
	- **5** 遥控传感器
		- ◉请勿在电视机遥控传感器和遥控器之间 放置任何物体。
	- **6 C.A.T.S.** (对比度自动跟踪系统)传感器 ●在图像菜单中的[环保模式]设为[开]时,自 动检测亮度并调整图像质量。 (第**37**页)
	- 红灯: 待机 **7** 电源指示灯
		- 绿灯: 开机
		- ●当电视机从遥控器接收到一个指令时指 示灯闪烁。

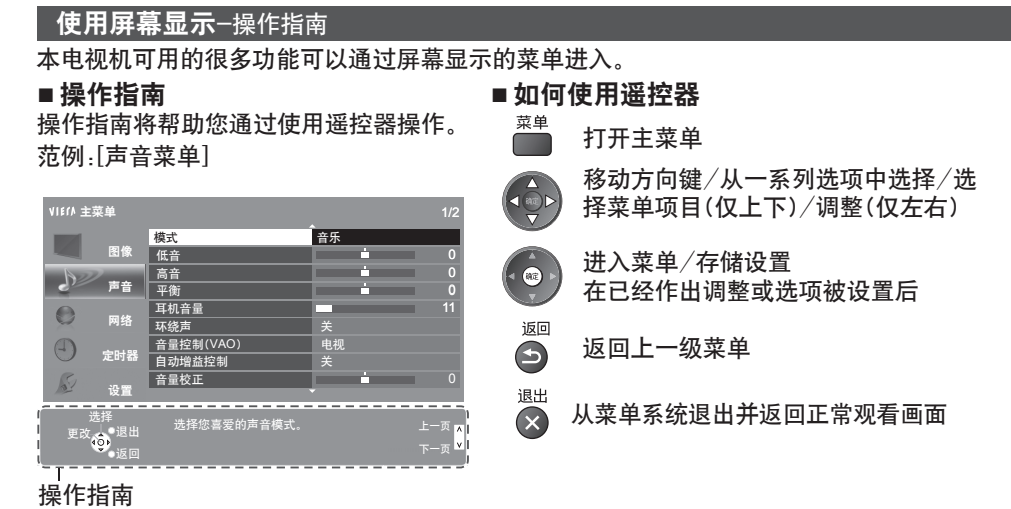

- 自动待机功能
- 以下情况下电视机将自动进入待机模式:
	- •在电视模式下,30分钟内未接收到任何信号,也未执行任何操作。
	- •[定时关机]启用时。(第22页)
	- •在[自动待机]开启时,未执行任何操作(第41页)。

基本连接

本说明书中的外接设备和电缆不属于本电视机的附件。 连接或卸下任何电缆前,请务必切断设备与电源的连接。 当断开总电源时,请务必先确认总电源线已与电源插座断开。

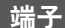

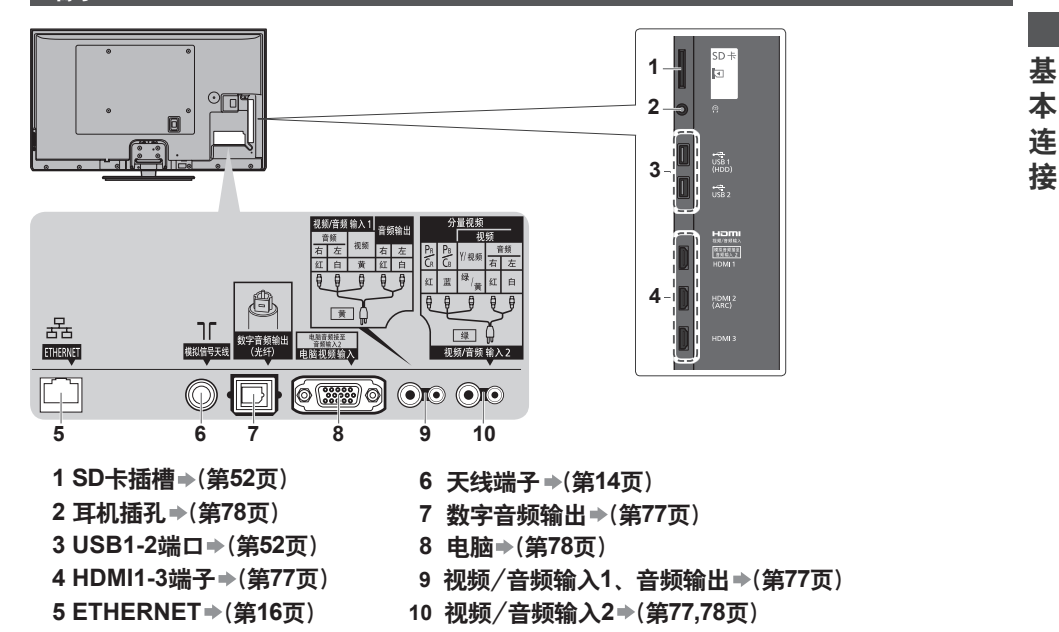

# 连接

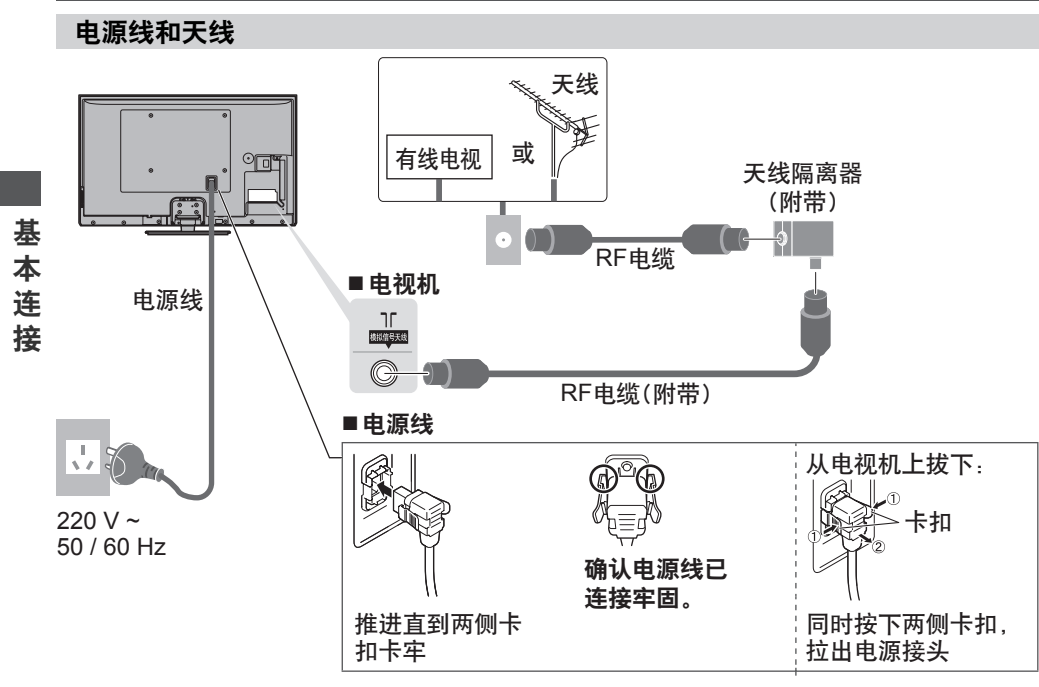

# 说明

- 请确保使用附带的RF电缆和天线隔离器。
- 不要把天线隔离器直接连接到电视机上。
- 请确保在电视机与天线隔离器之间使用附带的RF电缆。
- 为避免干扰,请勿让RF电缆和天线隔离器靠近电源线。
- ●为避免干扰,请让天线隔离器离电视机尽可能远。
- 切勿把附带的RF电缆用于其它用途。
- ●不要把RF电缆压在电视机下面。
- 为获得最佳画质和音效,需要使用天线、合适的电缆(75Ω同轴)和合适的端子插头。
- 如果使用公用天线系统,墙壁天线插座和电视机之间的连接可能会需要合适的连接电缆和插头。
- 您当地的电视维修服务中心或经销商可能会协助您获得贵地区特定的合适天线系统和附件。
- 涉及天线安装、现有系统升级或购买附件的费用等任何事项均由您自行解决。
- 如果有任何问题(如噪声),请咨询您当地的电视服务中心。

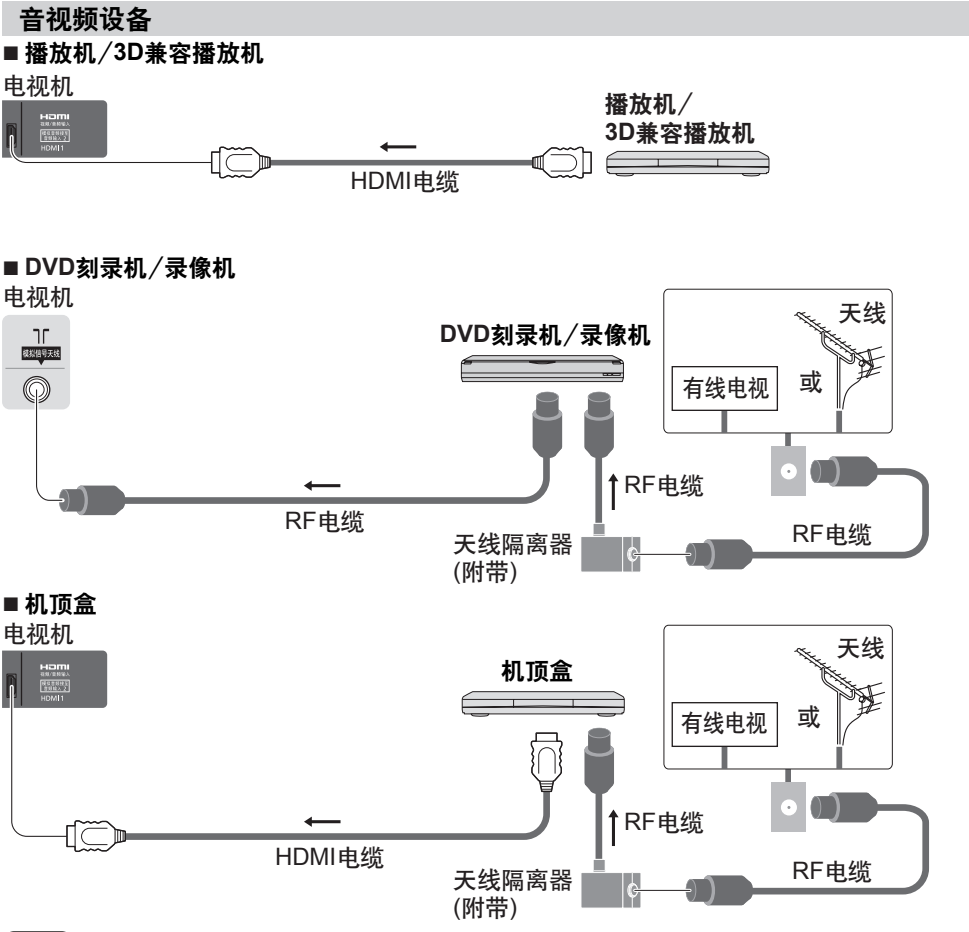

说明

M Y CM MY CY CMY

- 连接时检查端子和电缆插头类型是否正确。
- VIERA Link 连接 (第**71,72**页)
- 请同时详细阅读被连接设备的使用说明书。
- 让本机远离电子设备(视频设备等)或带有红外传感器的设备。否则,可能会造成图像/声 音失真或对其它设备的运行造成干扰。
- 请使用全连接HDMI电缆。
- 为了获得最佳画质和音质,电视机和机顶盒之间的连接首先推荐使用HDMI电缆。如果机 顶盒没有配备HDMI电缆端子,可以使用其它电缆,如音视频,YUV等。

基 本 连 接

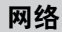

要激活网络服务功能(VIERA Connect等),你需要连接电视机至宽带网络环境。 ●如果您没有宽带网络服务,请咨询您当地的经销商。

- ●为有线连接或无线连接准备网络环境。
- ●网络连接的设置将在搜索后开始(第一次使用电视机时)。**➡ (第17-19页)**

#### **■** 有线连接

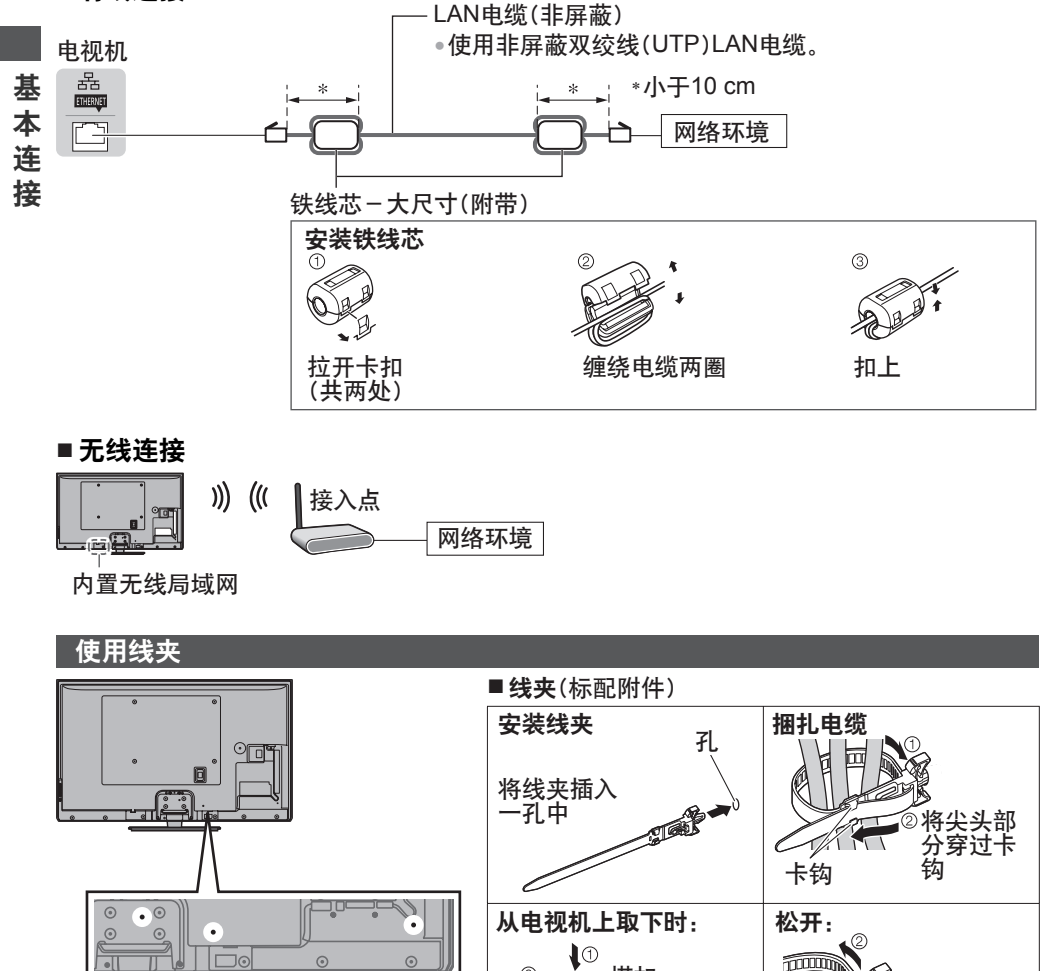

1①同时按住两 侧搭扣

旋钮

一直按住 旋钮

搭扣

●请勿将RF电缆和电源线捆绑在一起 (可能引起影像失真)。

必要时请用线夹固定电缆。 ●

●当使用选购件时, 请按照选购件的安 装使用手册来固定电缆。

# 自动搜索

自动搜索并存储电视频道。

●如果您当地的经销商已经完成设置,则以下步骤可以省略。

◉请在开始自动搜索之前完成连接设备的连接(第13-16页)和设置(如需要)。关于连接设备 的设置细节,请参阅设备的使用手册。

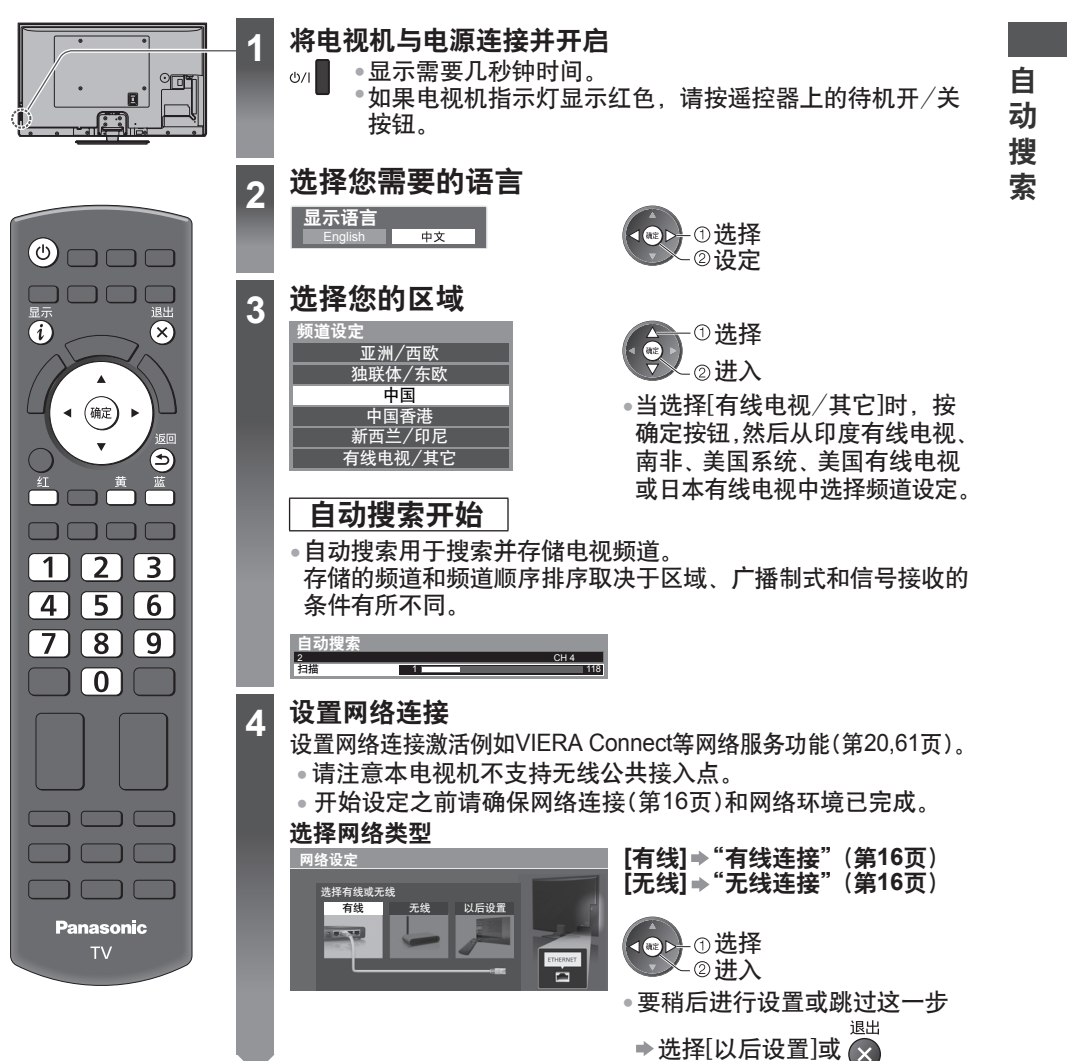

Y

MY CY CMY

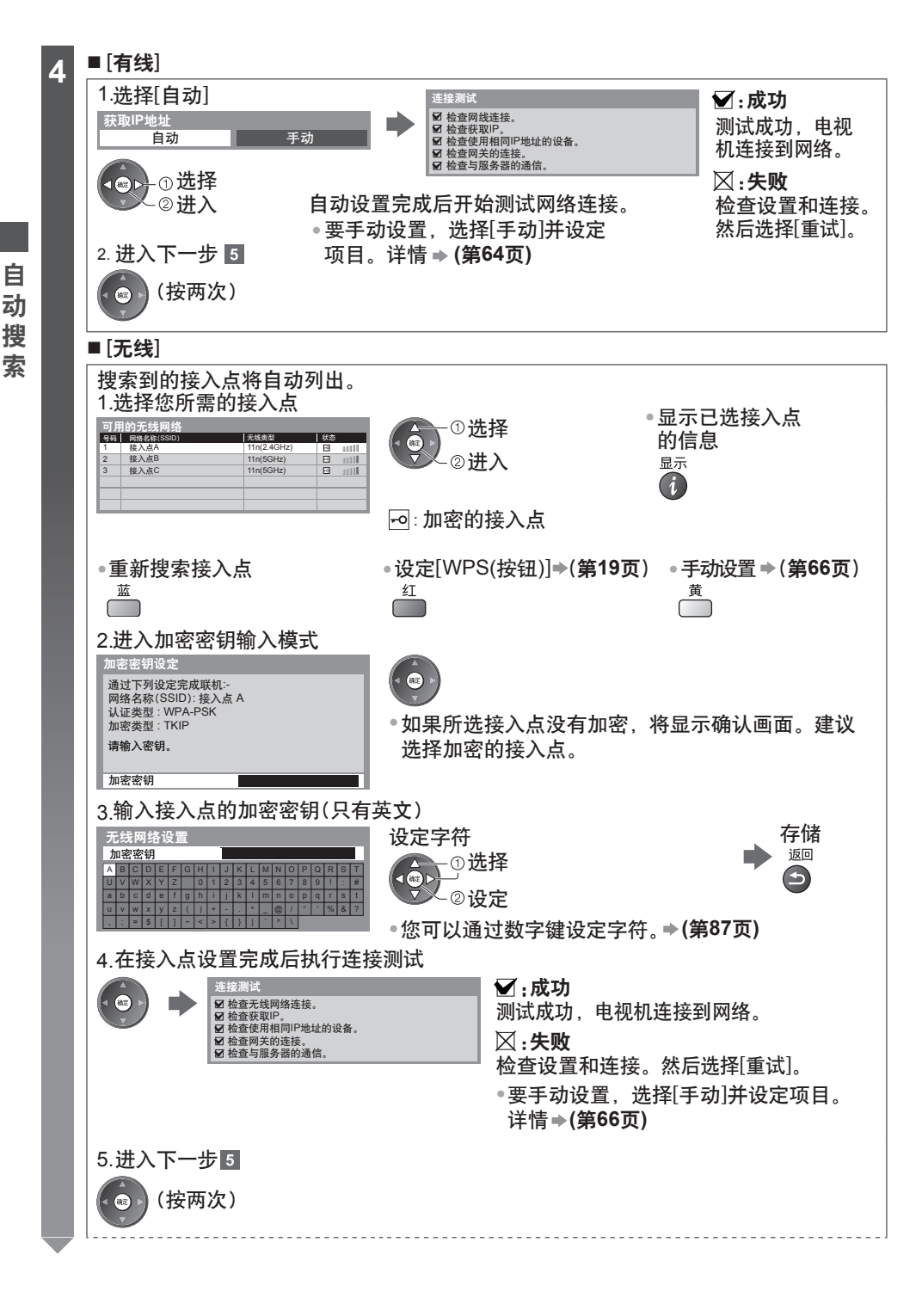

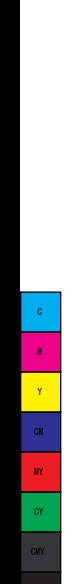

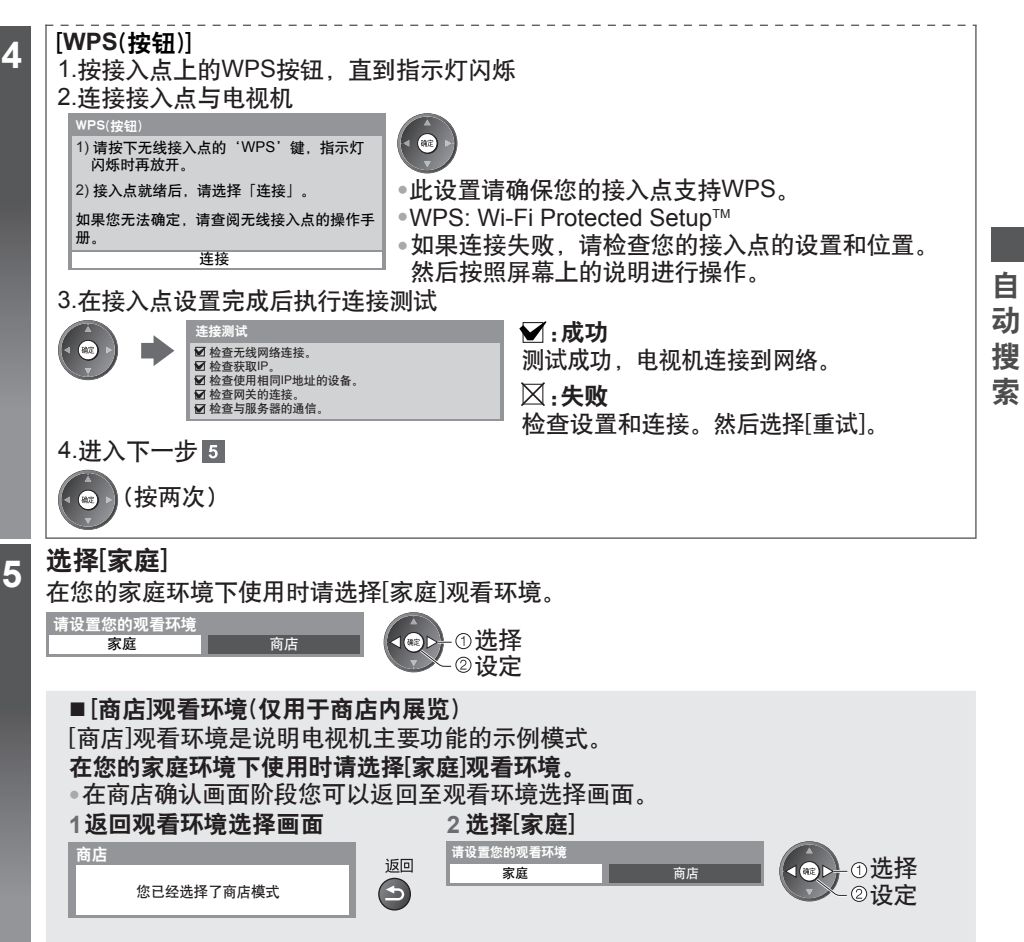

稍后要改变观看环境模式时,您将需要通过进入出厂设置初始化所有设置。 [出厂设置] (第**48**页)

# 自动搜索现已完成,您的电视可以观看了

如果搜索失败,请检查RF电缆连接情况然后按照屏幕说明进行操作。

# 说明

●编辑或隐藏(跳过)频道**→"搜索及编辑频道"(第44-46页**)

●重新搜索所有频道→"**搜索及编辑频道"中的[自动搜索](第45,46页)** 

**●初始化所有设置 > [出厂设置] (第48页)** 

# 使用**"VIERA Connect"**

VIERA Connect是Panasonic专用的互联网服务网关。

VIERA Connect允许您进入一些由Panasonic支持的特定网站,享受来自VIERA Connect主页 的互联网内容,如视频、游戏等。

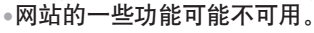

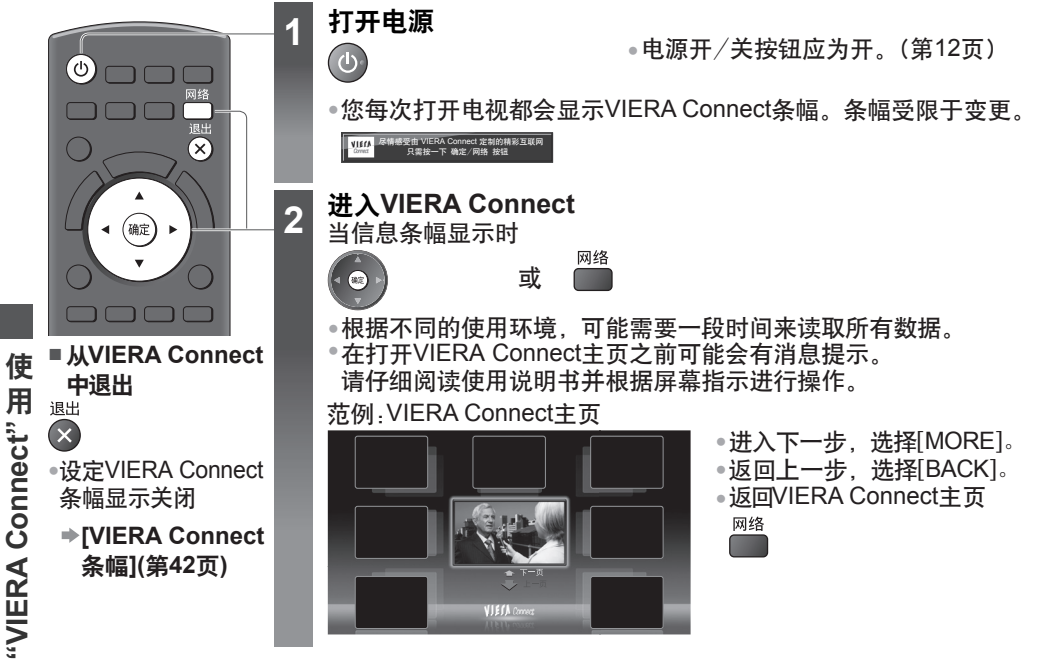

● 在VIERA Connect中您可以通过USB端口连接一个键盘或者游戏手柄用于输入字符或者玩游戏。 您也可以使用键盘或游戏手柄操作电视机除VIERA Connect以外的功能。 更多信息 **"USB**连接**"(**第**86**页**)**

# 说明

- •如果您不能进入VIERA Connect, 请检查网络连接(第16页)和设定(第17-19页)。
- VIERA Connect的更多信息 **(**第**70**页**)**

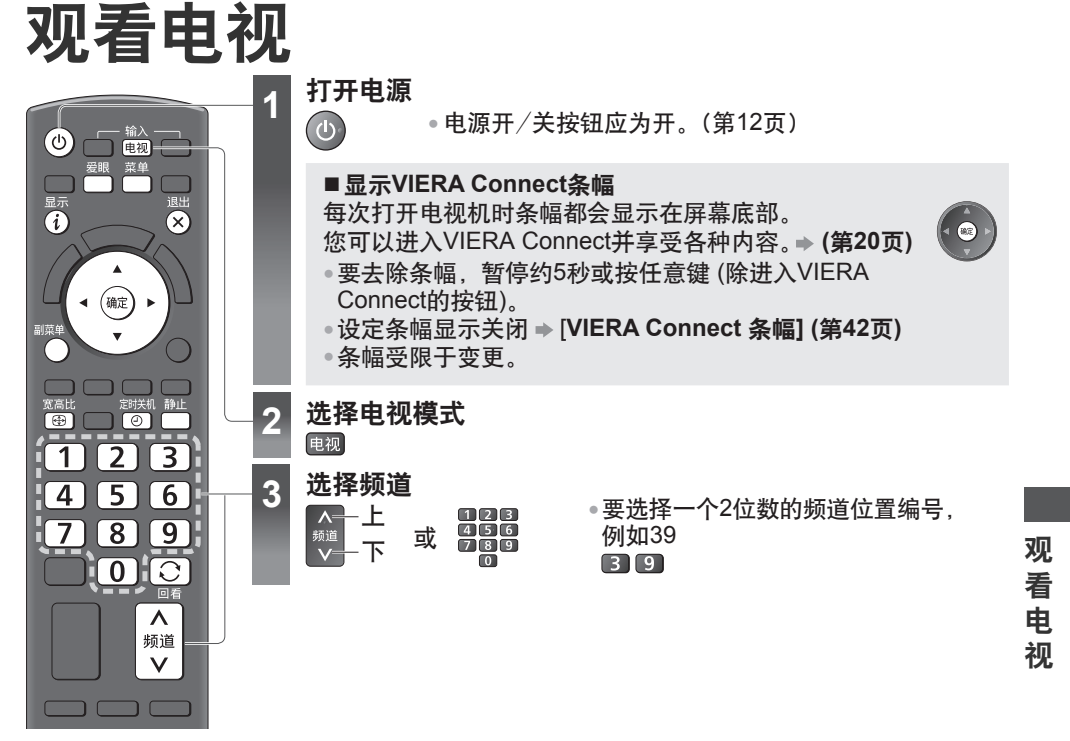

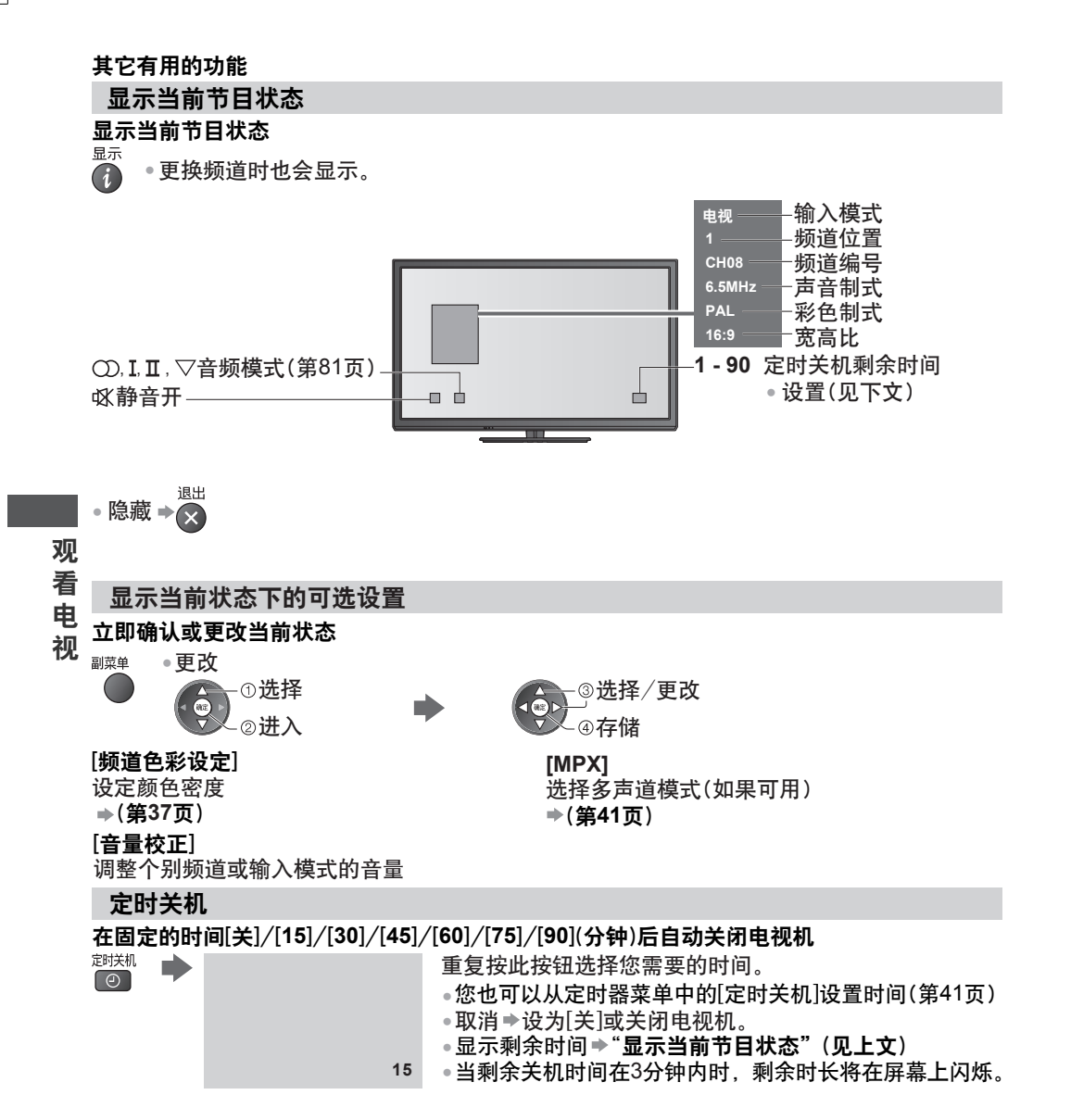

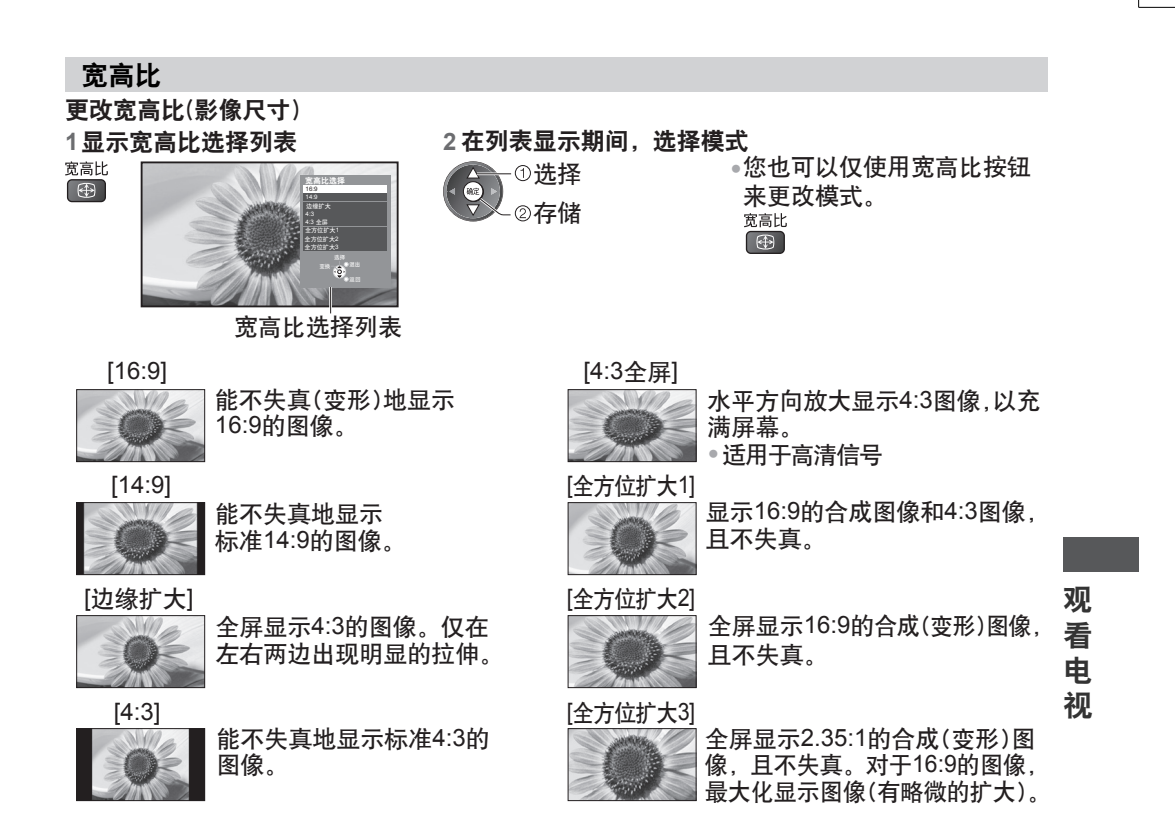

# 说明

- 电脑模式下仅[16:9]和[4:3]可用。
- 在3D模式下不能进行宽高比调整。

• 可分别记忆SD(标准清晰度)和HD(高清晰度)信号的宽高比模式。

# 回看

轻松地切换到之前观看的频道或输入模式

 $\boxed{C}$ ●重按返回到当前观看。

说明

● 观看的频道或输入模式小于10秒时将不被视为先前观看。

画面静止 画面静止/解除静止 静止 **Contract** 

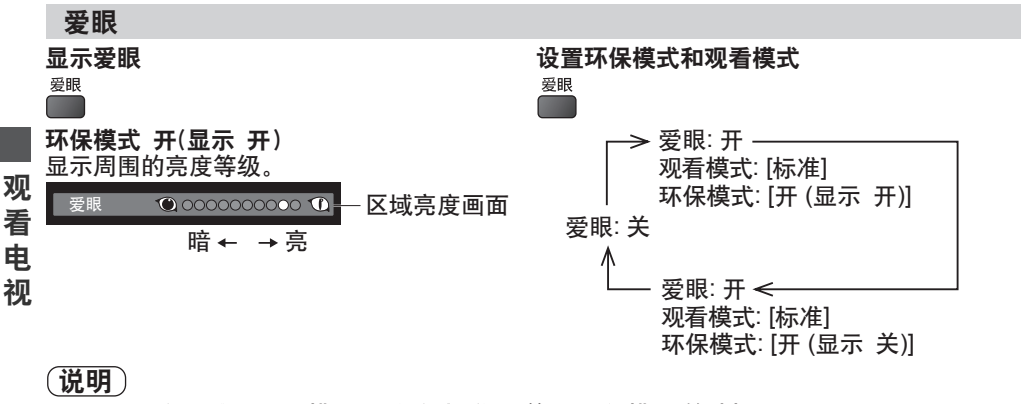

- ●当爱眼设为开时,[观看模式]固定为[标准],并且[环保模式]的选择不可用。
- ●当爱眼设为关时,[观看模式]和[环保模式]返回至上一用户设定。

# 更改显示语言

M  $\mathbf{y}$  $\alpha$ MY CY <sub>CM</sub>

您可以改变屏幕显示语言。

1**显示菜单 2 选择[设置]**<br>————————————————————

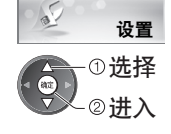

#### 3 选择[显示语言]

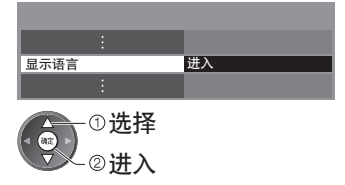

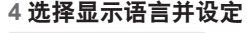

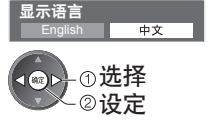

# 观看外部输入的节目源

● 连接设备 (第**13-16,77-79**页) 连接外部设备(录像机,DVD设备等)后,您可以观看输入的节目源。 本遥控器能够操作内容或外接设备。 (第**26**页)

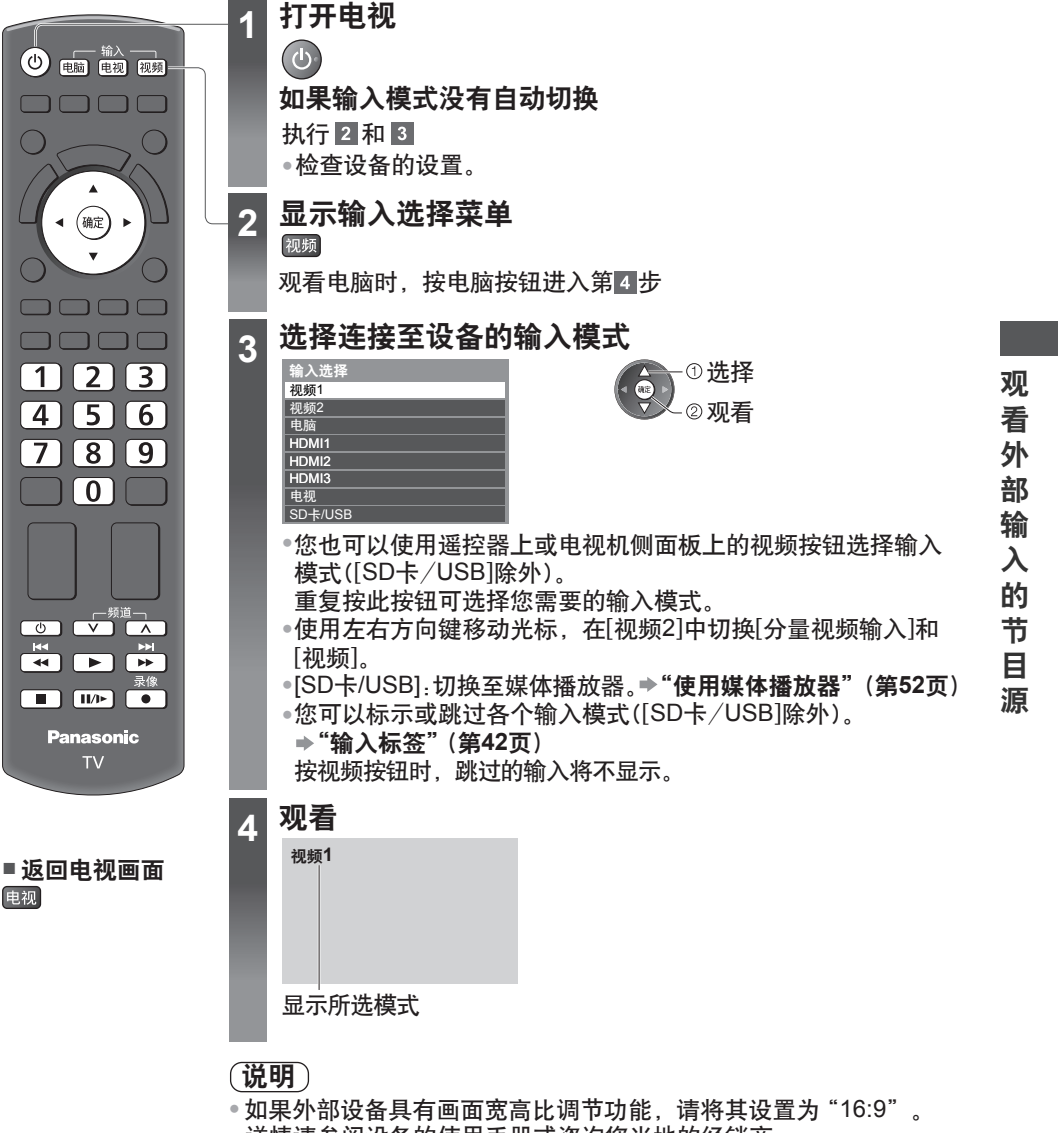

● 详情请参阅设备的使用手册或咨询您当地的经销商。

# 用电视机遥控器遥控内容或外部设备

您可以操作媒体播放器/媒体服务器,录像功能下或所连接设备的内容。

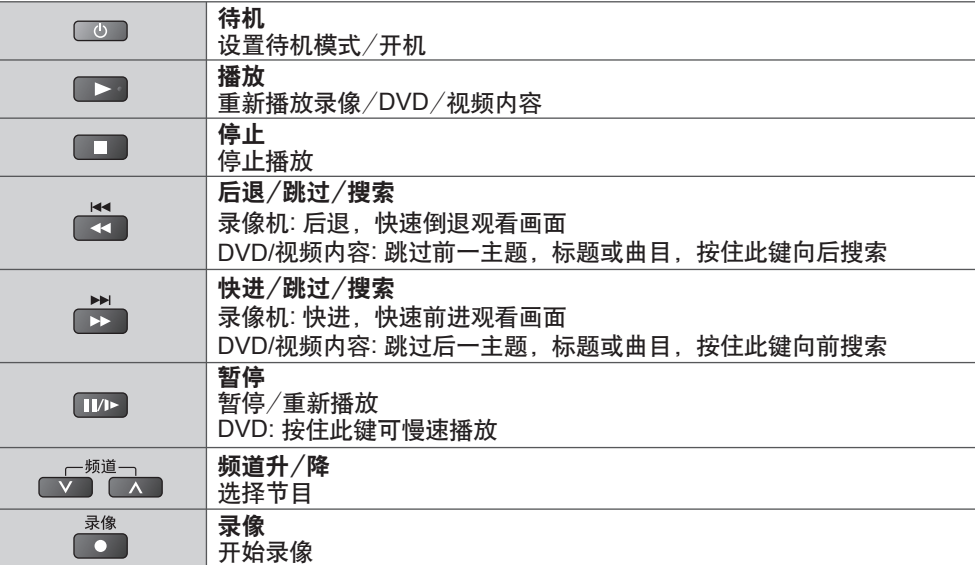

部

观 看 外

输

目

# 如何更改代码 输

- 各种Panasonic设备都有对应的遥控代码。  $\lambda$
- 根据您想要遥控的设备更改代码。 的

#### 按住 ◎■并按下如下表所示需要被遥控的设备的代码 节

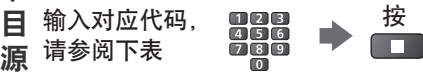

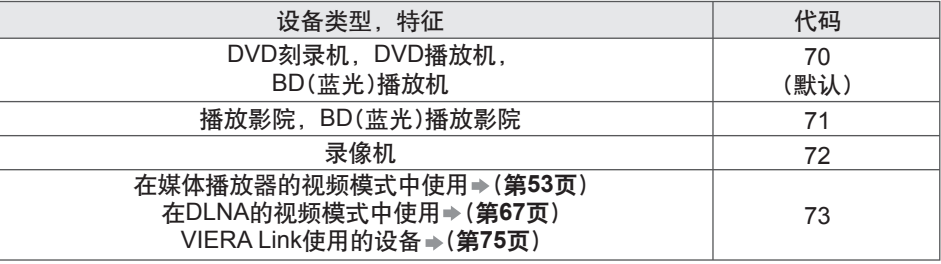

# 说明

- ●在设置完毕后,请执行操作进行确认。<br>———————————————————
- 更换电池后代码会自动失效。
- 某些设备的一些操作可能不适用。

# 观看**3D**影像

您可以使用三维立体眼镜(附带)尽情观赏3D内容或节目中的3D影像。→"**选购件"(第6页**) 本电视机支持[帧连续]∗1、[左右格式]∗2和[上下格式]∗3的3D格式。

∗1: 该3D格式为左右眼提供的画面经高清录制并交替播放

∗2, ∗3: 其它可用3D格式

● 如何观看3D影像 **(**第**32**页**)**

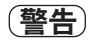

小部件

● 三维立体眼镜包含很小的部件(电池等),必须放置在儿童触及范围之外以防止意外摄取。

#### 拆卸

●请勿对三维立体眼镜进行拆卸或修理。

#### 锂电池

●电池切勿暴露在如阳光,明火之类过热的环境中。

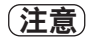

Y

MY

CMY

为了确保安全和舒适地使用三维立体眼镜,请完整阅读这些说明。

#### 三维立体眼镜

- 请勿掉落、重压或踩踏三维立体眼镜。
- ●佩戴三维立体眼镜时,请小心眼镜腿。
- 将三维立体眼镜保存在凉爽,干燥的地方。
- 请注意手指不要被三维立体眼镜的铰链部分夹到。

### 观看**3D**内容

- 如果您具有光过敏史、心脏问题或有其它未消除的医学症状,请勿使用三维立体眼镜。
- 如果您感觉疲劳、不舒服或其它任何异常,请立即停止使用三维立体眼镜。当您使用 [3D调整]设置效果时,请考虑到3D影像的视觉感官因人而异。
- ◉在观看三维立体电影所,请在观看完一部电影之后适当休息一段时间。
- 在观看例如三维立体游戏或电脑等互动设备上的三维立体内容时,请在使用30-60分钟 后适当休息一段时间。
- 请注意避免误撞电视屏幕或他人。当使用三维立体眼镜时,使用者和屏幕之间的距离可 能会被误判。
- ●三维立体眼镜只能在观看3D内容时使用。
- ●在没有来自其它设备的蓝牙信号干扰的地方使用三维立体眼镜。
- 如您患有任何视力方面的问题(近视/远视,散光,左右眼视力不等),请在使用三维立 体眼镜前调整好视力。
- 如果在观看三维立体内容时,明显看到重影图像,请停止使用三维立体眼镜。
- 请勿在小于推荐距离的范围内使用三维立体眼镜。
- 推荐观赏距离至少为影像高度的三倍。
- 对于50英寸的电视机,大于等于1.9米
- 对于55英寸的电视机,大于等于2.1米
- 对于60英寸的电视机,大于等于2.3米
- 当屏幕上下边缘为黑色,如电影胶片等,请至少在实际影像高度的3倍距离以外观赏。 (这种情况下的观赏距离小于上述推荐观赏距离。)

观 看 3D 影 像

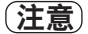

#### 使用三维立体眼镜

- 儿童使用三维立体眼镜时请特别注意。
- 作为指南,5-6岁以下的儿童不可使用三维立体眼镜。所有儿童必须在家长或监护人的严密 监护下使用三维立体眼镜,以确保他们安全和健康地使用。
- 在使用三维立体眼镜之前,请确保使用者周围范围内无任何易碎物品防止意外伤害或事故。
- 使用者在身体移动前摘除三维立体眼镜防止跌倒或意外伤害。
- ●三维立体眼镜仅用于指定用途不得用于其它目的。
- 高温情况下请勿使用三维立体眼镜。
- 如三维立体眼镜破损请勿使用。
- 在三维立体眼镜周围请勿使用任何发射强电磁波的设备(如移动电话或个人无线电收发器),
- 防止引起三维立体眼镜故障。
- 如出现故障或失灵,请立即停止使用三维立体眼镜。
- 如果鼻子或太阳穴发红、疼痛或发痒,请立即停止使用三维立体眼镜。
- ●在极少情况下,三维立体眼镜所使用材质可能引起过敏反应。

#### 锂电池

●仅限更换相同或同等类型的锂电池,如电池更换不当会有发生爆炸的危险。

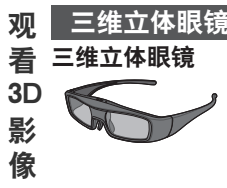

三维立体眼镜可以佩戴在视力矫正眼镜之外。

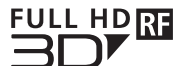

●使用带有该标志并且支持蓝牙®无线技术的 Panasonic三维立体眼镜。

"Full HD 3D Glasses™" 标志说明产品与主动快门式三维立体眼镜技 术标准兼容并由Full HD 3D Glasses Initiative许可。标志中的RF标记 代表着无线制式(蓝牙®无线技术),您可以一起使用带有同样标记的 三维立体眼镜和电视机。

#### 保存和清洁三维立体眼镜

- ●使用柔软的干布清洁。
- 带有灰尘或污垢的软布擦拭三维立体眼镜可能会划伤眼镜。在使用前请抖掉布上的灰尘。 ●
- ◉切勿在三维立体眼镜上使用苯、稀释剂或蜡,这样做可能会导致油漆剥落。
- ●切勿把三维立体眼镜浸泡在例如水等液体中清洗。
- ●避免把三维立体眼镜保存在过热或过度潮湿的环境中。
- ●由于液晶快门式(镜片)眼镜易碎和易损坏,在清洁它们时请非常小心。

# 部件名称和功能

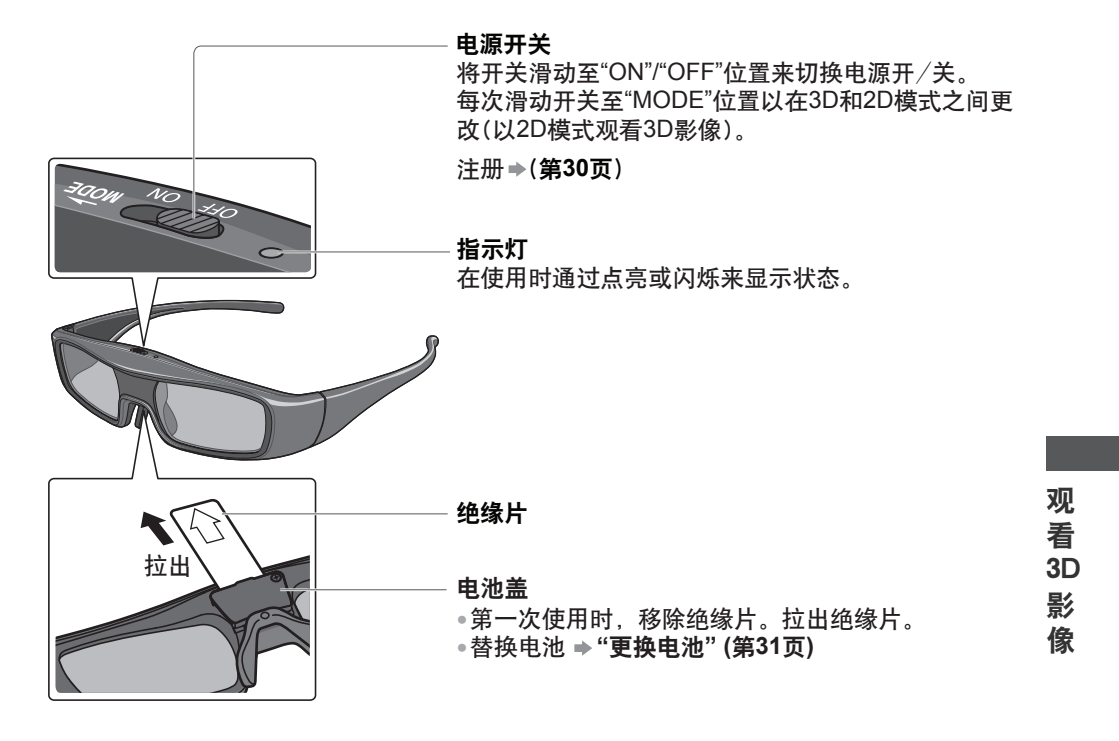

#### **■** 指示灯状态

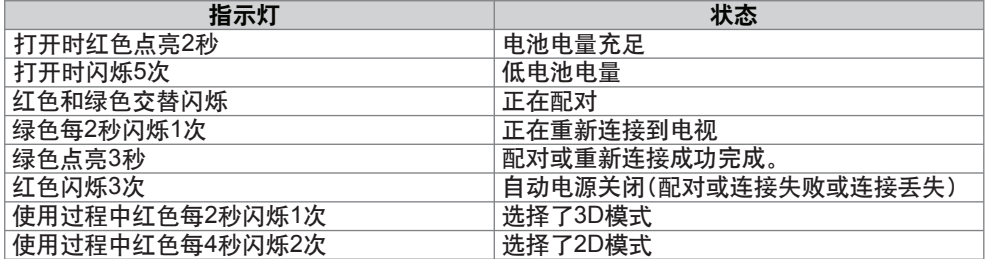

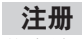

首次注册

第一次使用三维立体眼镜时执行首次注册。

- **1**打开电视
- **2**滑动电源开关从"**OFF**"至"**ON**" 三维立体眼镜打开并开始注册。 注册进行时将三维立体眼镜放置在距离电视机50厘米范围内。 **3**注册成功完成时三维立体眼镜上的绿灯点亮三秒钟

首次注册后, 当三维立体眼镜在电视机附近打开时它将自动以3D模式重新连接到电视机。

#### 再次注册

当和注册过的电视机连接失败,或当和另一台电视机使用时,重新注册三维立体眼镜。

- 打开电视 **1**
- **2** 距离电视机**50**厘米范围内,在"**MODE**"位置按住电源开关超过两秒钟 注册将开始。
- 配对成功完成时绿灯点亮三秒钟 **3**

说明

- ●如果注册失败,三维立体眼镜电源关闭。这种情况下,关闭电视机然后从第一步执行。
- ●当注册再次开始时松开电源开关。

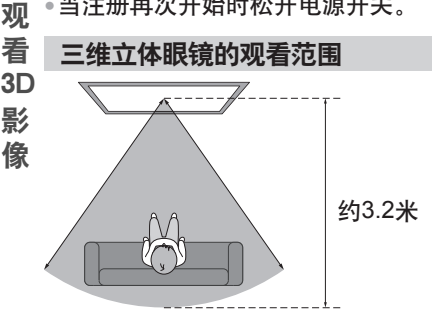

说明

- 因为从电视机接收无线电波的困难,您不能在距离电视机太远的地方使用三维立体眼镜观 看3D影像。
- 观看范围可能因电视机与三维立体眼镜之间的障碍物、或周遭环境而缩短。
- 三维立体眼镜的观看范围有个别差异。
- 三维立体眼镜可能在观看范围外无法正确运行。

# 更换电池

当电池电量不足时,打开三维立体眼镜时指示灯会闪烁5次。 这种情况下,建议尽早更换电池。 ● 处理旧电池作为非可燃垃圾,或符合您所在地区的废物处置条例。 **1** 使用精密的**Phillips**螺丝刀(**0**号,"**+**"字)松开螺丝并取下盖子

●螺丝不会从盖子上脱落。

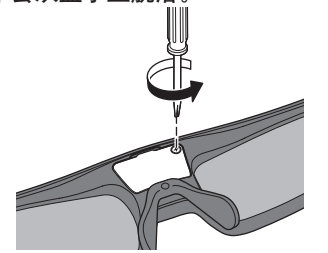

- **2** 更换电池
- ●如果有困难, 使用螺丝刀的顶端取 下它。

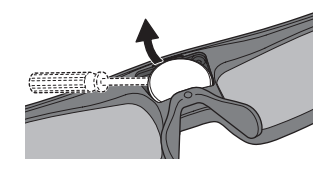

**3** 更换并扣紧盖子

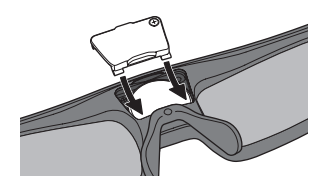

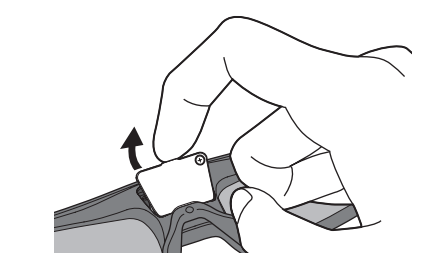

- ●使用指定的电池类型(硬币形锂电池 CR2025)。 ●注意正确的极性(+或-)。
	- ىد

观 看 3D 影 像

推盖子,直至其卡到位 拧紧螺丝

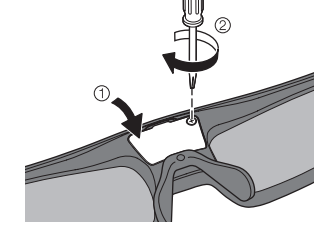

cy CMY

 $\mathbf{c}$ 

# 观看**3D**影像

(支持帧连续, 左右格式和上下格式的3D格式。) 您能以各种方式享受3D影像。

- 播放3D兼容蓝光光盘(帧连续格式)
- ●通过全连接HDMI兼容电缆连接3D兼容播放机。
- ●如果没有自动切换输入模式,选择连接到播放机的输入模式。(第25页)
- ●如果您使用非3D兼容播放机,影像将以2D模式显示。
- **■** 由**3D**兼容的**Panasonic**产品拍摄的**3D**照片和**3D**视频
- ●在媒体播放器(第52页)和网络服务(第67页)中可用

#### **■ 2D**影像转换为**3D**

● 在[3D模式选择]中设定为[2D→3D]模式。(第33页)

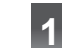

观 看 3D

Y

MY

CMY

### **1** 打开三维立体眼镜并戴上

● 在屏幕的右下角显示连接状态和电池状态。

# **2 观看3D影像**

第一次观看3D影像时将显示安全注意事项。选择[是]或[否]来继续观看3D影像。 如果您选择[是],相同条件下此信息将在电源开/关按钮下次打开后再次显示。如果您不 想再显示此信息请选择[否]。

● 使用后关闭三维立体眼镜。

### 影 说明

- 像 以下情况下3D影像或3D效果可能不可用:
	- 显示VIERA Connect主页(第20页)。
	- 当使用三维立体眼镜时如果灯光在荧光灯或调光器下出现闪烁,更改[3D刷新率](第38页)的 设置。
	- 如果三维立体眼镜佩戴时上下或前后颠倒,3D内容将无法正确可见。
	- 当观看任何除了3D影像的东西时候切勿佩戴三维立体眼镜。佩戴三维立体眼镜时可能很难看 清液晶显示器(如电脑屏幕,数字时钟或计算器等)。
	- 切勿将三维立体眼镜作为太阳镜使用。

选择模式

●3D效果可能因个人感官体验不同而产生差异。

### 更改**2D-3D**模式

您可以使用3D按钮轻松地在2D和3D之间更改观看模式。

● 电脑模式下此功能不可用。

**2D**  $3D$ 3D  $\overline{2D}$ 

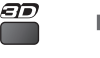

AD选择

● [3D模式选择]的项目因条件不同 而有所不同。

**[3D] / [2D] / [2D→3D]:**

在没有选择3D格式的情况下显示您需要的适当的影像。

● 该模式可能由于输入影像格式的原因无法正常工作。这种情况下,请手动选择适合的3D格式。

设定

#### ■ 手动更改3D格式

当使用[3D],[2D]或[2D→3D]模式影像没有话当更改时,请使用此手动设置。

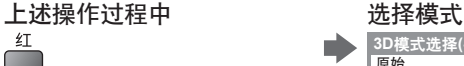

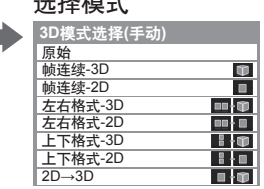

选择 设定

 $(48)$ 

[原始]:

显示实际的输入影像。

●可用于判断输入影像的格式类型。

**→ "各种[3D模式选择(手动)]及输入影像格式示意表格"(见下表)** 

**[**帧连续**-3D] / [**帧连续**- 2D] / [**左右格式**-3D] / [**左右格式**-2D] / [**上下格式**-3D] / [**上下格式**-2D]:** 显示您选择的模式。

●电视和视频模式下不可用

**[2D→3D]:**

转换2D影像为3D的。

● 请注意3D影像出现了与原始影像轻微的区别。

●在如商店或酒店等场所以营利为目的使用该功能,或公开显示从2D转换为3D的影像可能侵 犯版权法保护下的版权持有人的权利。 看 3D

### 各种[**3D**模式选择(手动)]及输入影像格式示意表格

如图像显示不当,请参照下列表格选择正确的3D模式。

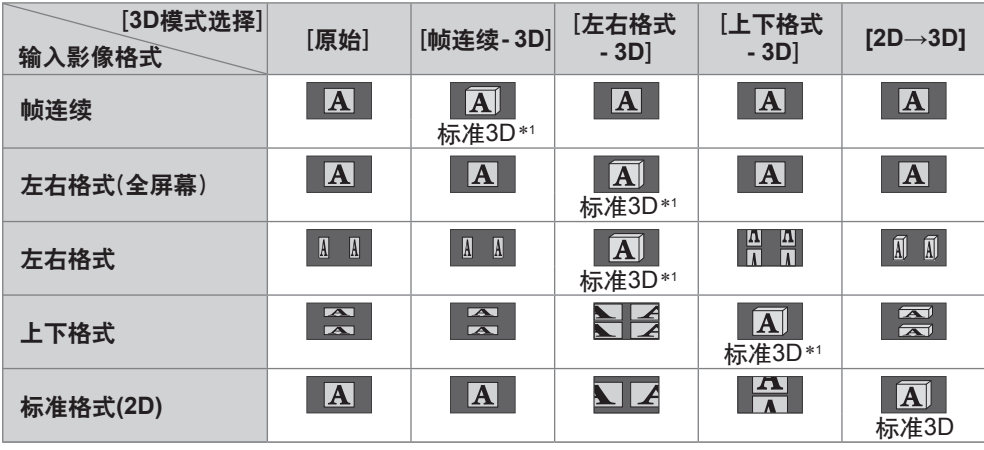

 ∗1 :当选择[帧连续-2D],[左右格式-2D]或[上下格式-2D],将显示没有3D效果的影像。 •画面显示可能因使用的播放机或播送来源不同而与上述示意表格说明内容有所差异。

**33**

观

影 像 **3D**设定

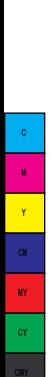

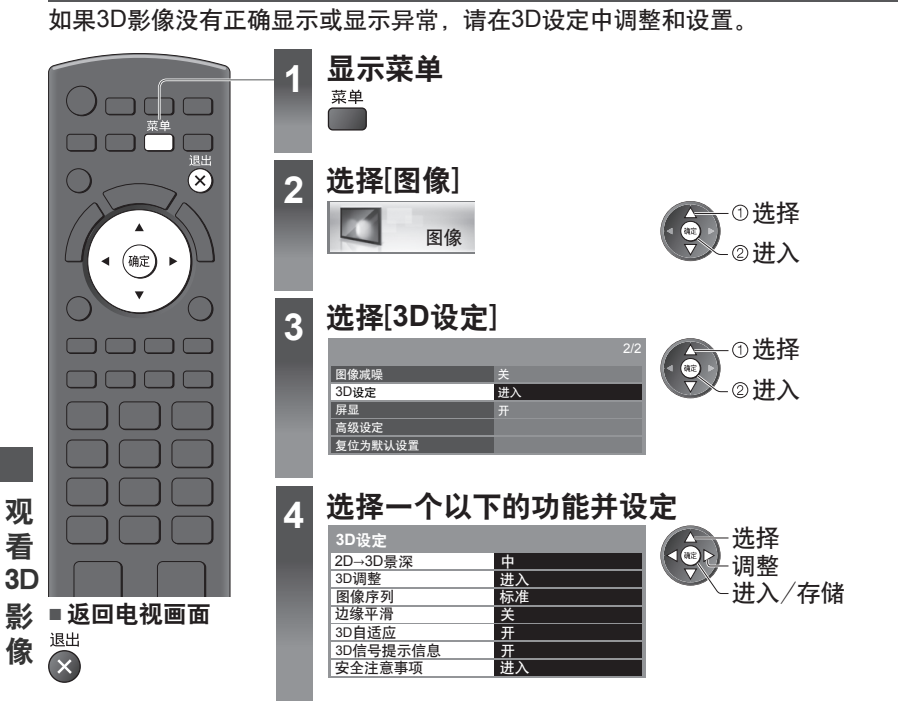

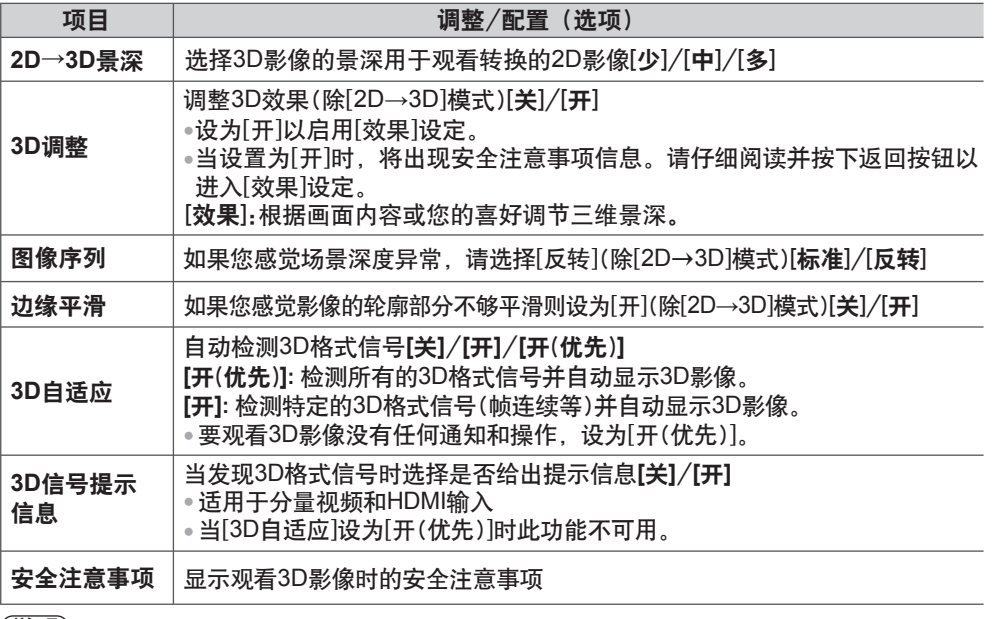

#### 说明

● 当更改输入模式或频道时,[3D调整]和[图像序列]将不被记忆。

# 如何使用**VIERA**工具

您可以通过使用VIERA工具功能轻松地进入一些指定的功能。

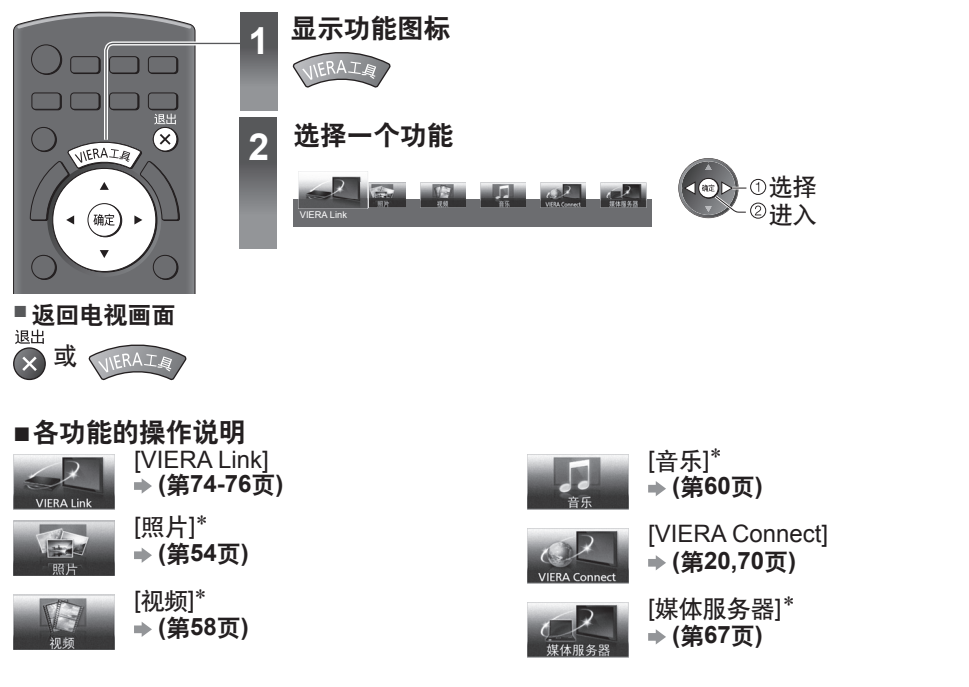

∗当连接了两台或更多的可用设备时,将出现一个选择画面。 请选择正确的描述后进入。

说明

• 所选的功能不可用时,可显示示范如何进行操作。按确定按钮选择查看可用功能的演示。

如 何 使 用

工 具**VIERA** 

# 如何使用菜单功能

各种菜单使您能够对图像、声音及其它功能进行设置。

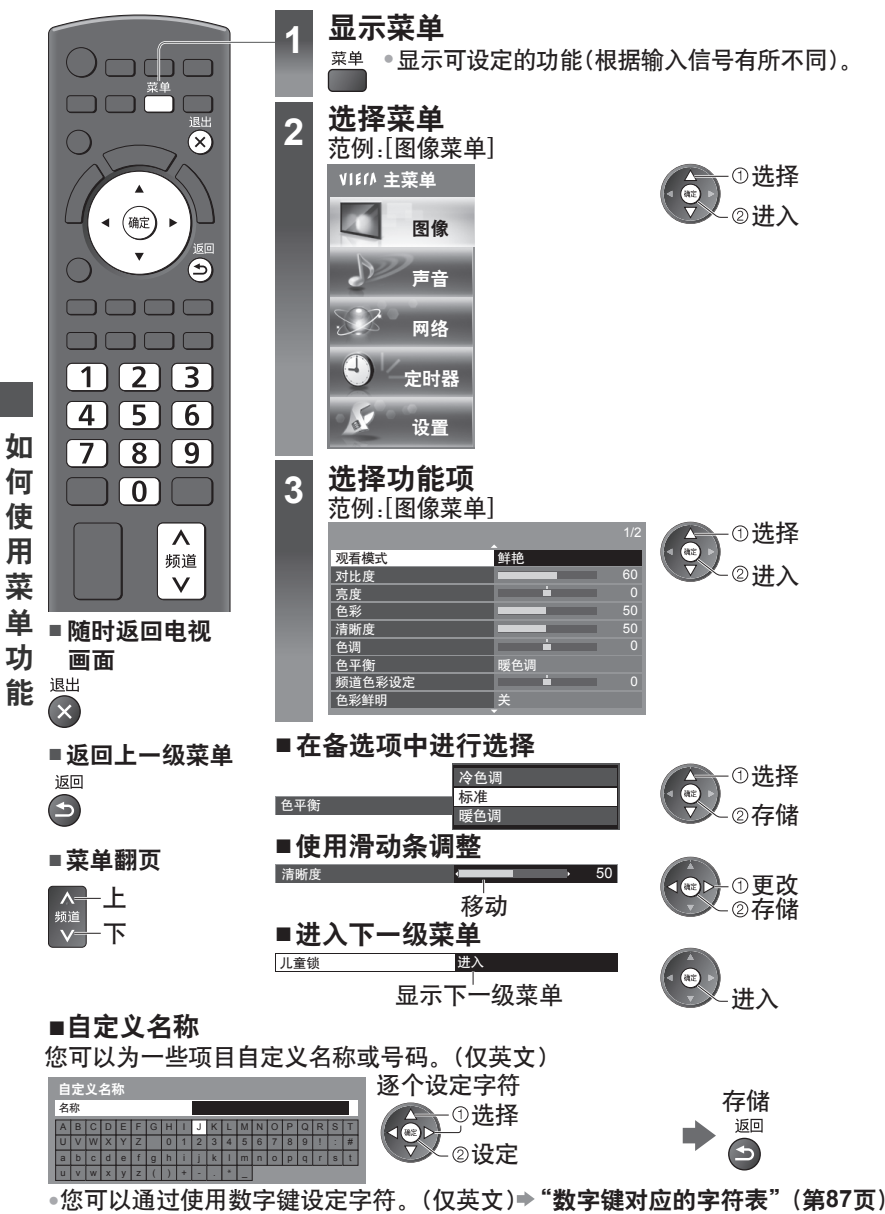

**■** 重置设定

- ●仅图像或声音设定➡图像菜单(第39页)或声音菜单(第41页)中的[复位为默认设置]
- ●初始化所有设定**➡[出厂设置](第48页**)

Y CM MY **CY** CMY
# 菜单列表

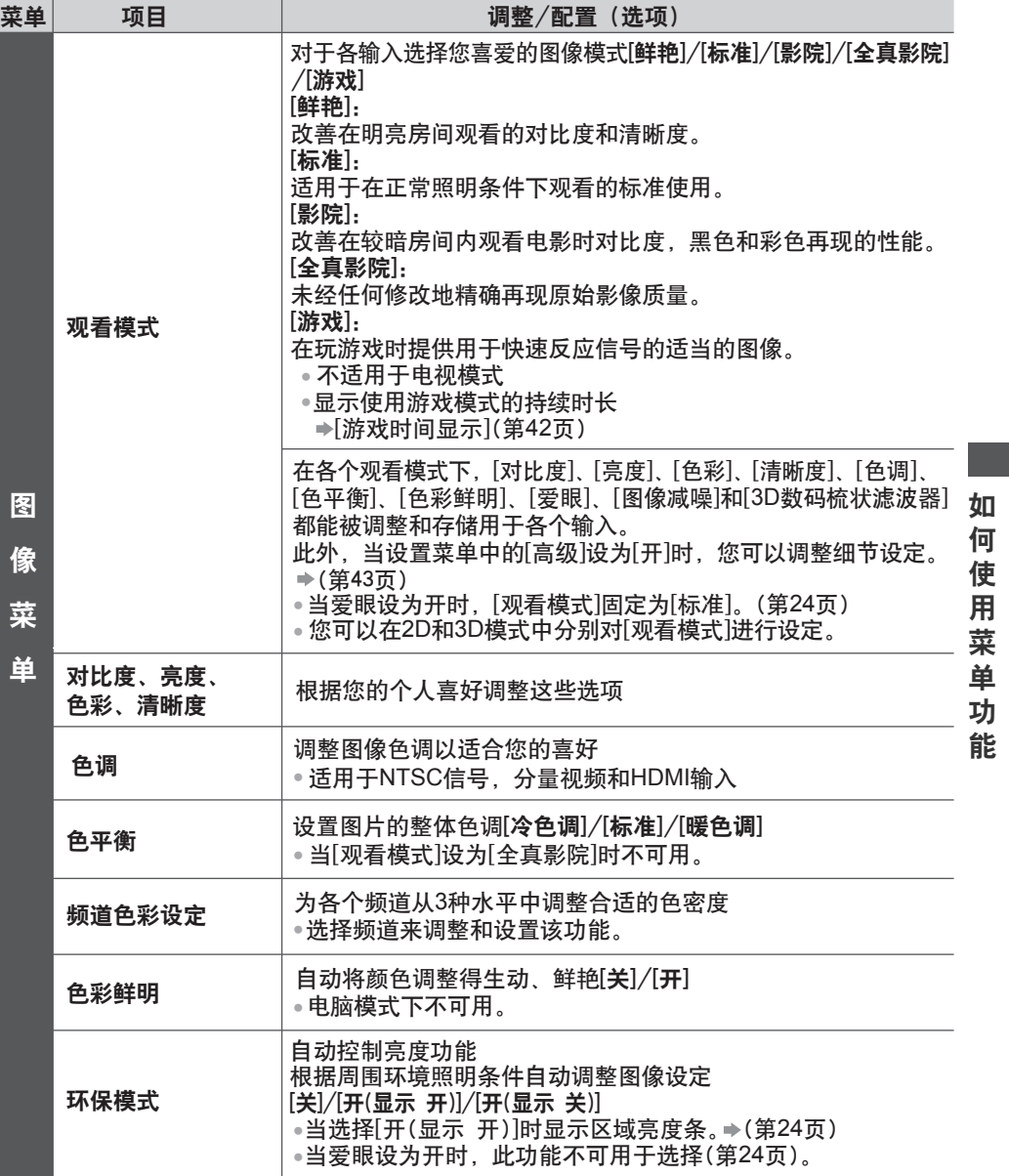

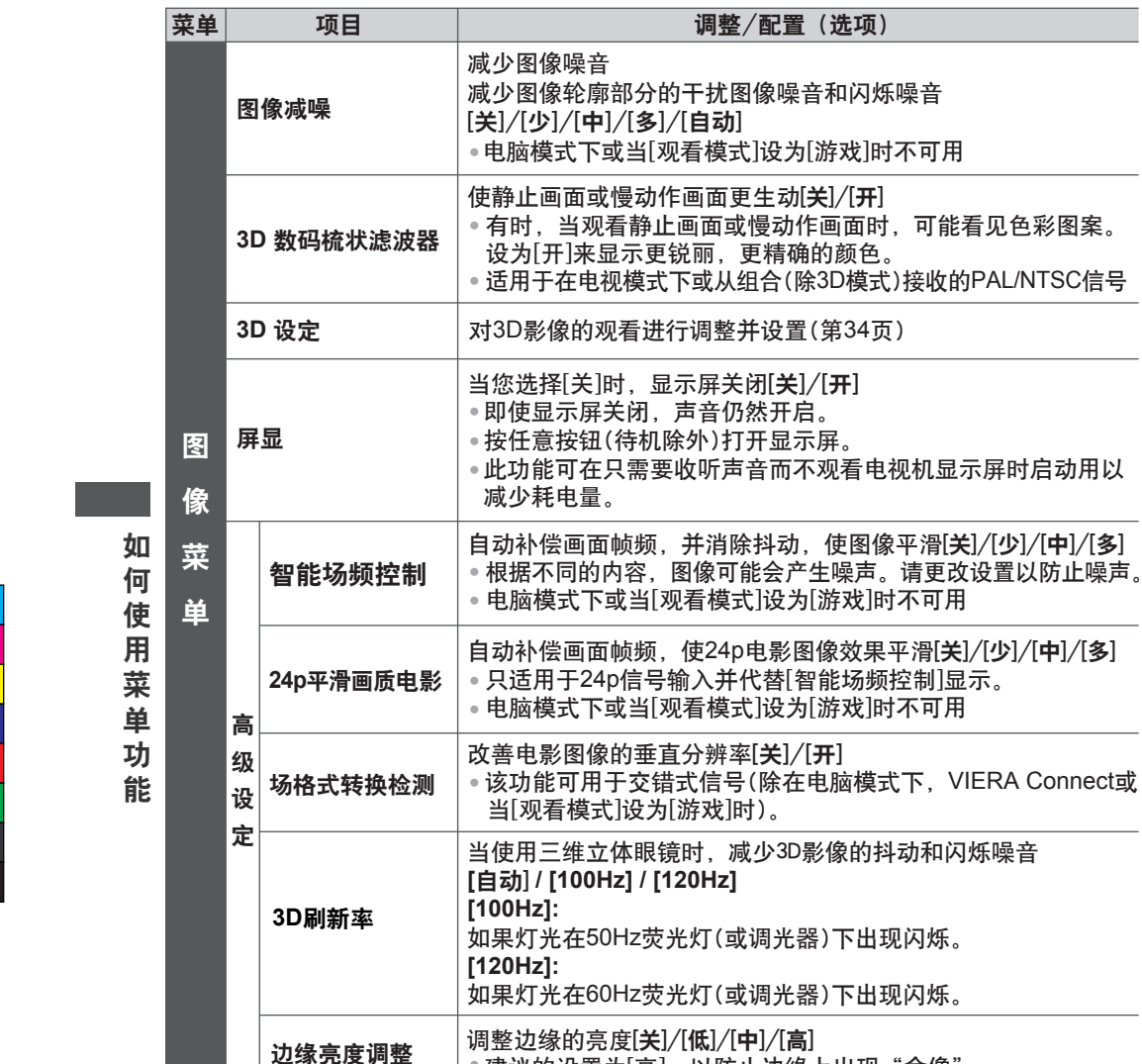

● 建议的设置为[高],以防止边缘上出现"余像"。

C M Y CM MY **CY** CMY

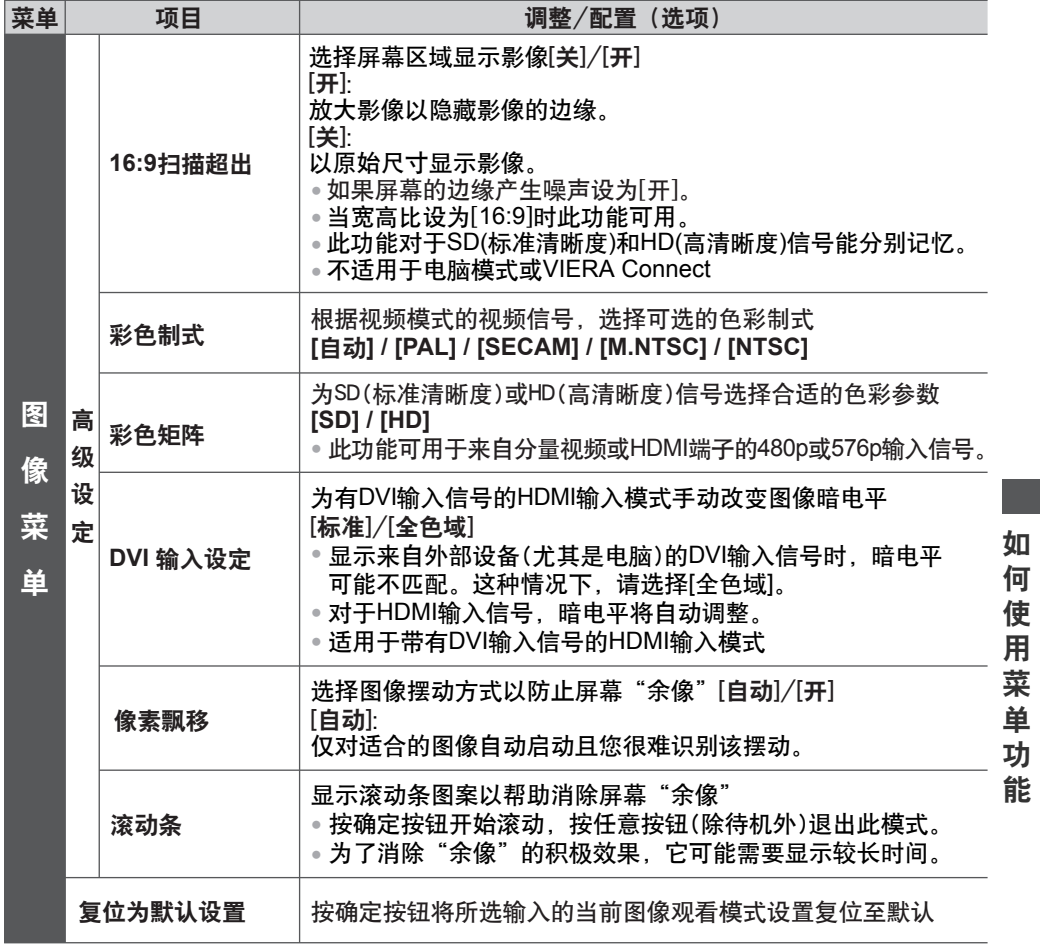

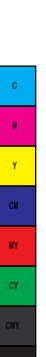

如 何 使 用 菜 单 功 能

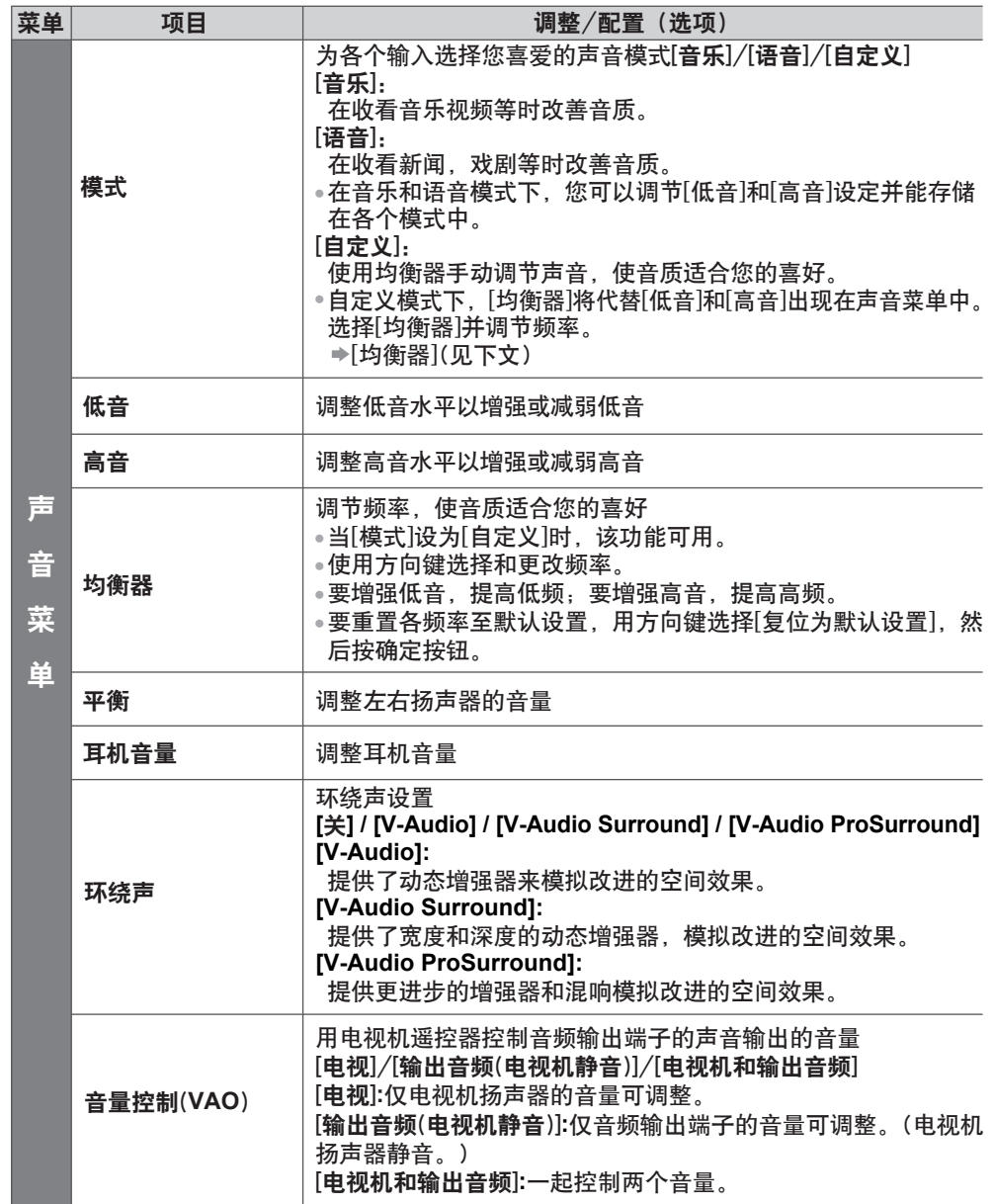

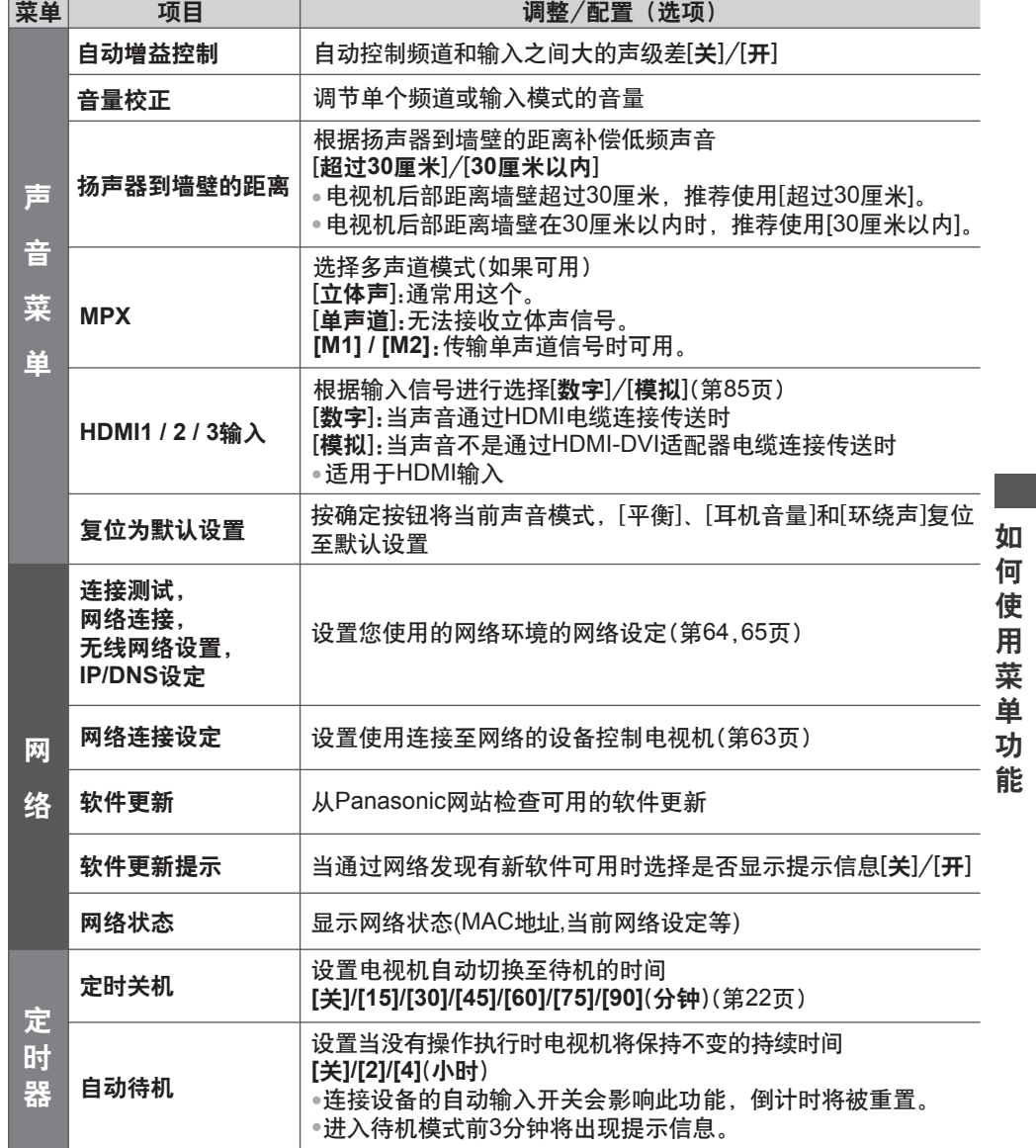

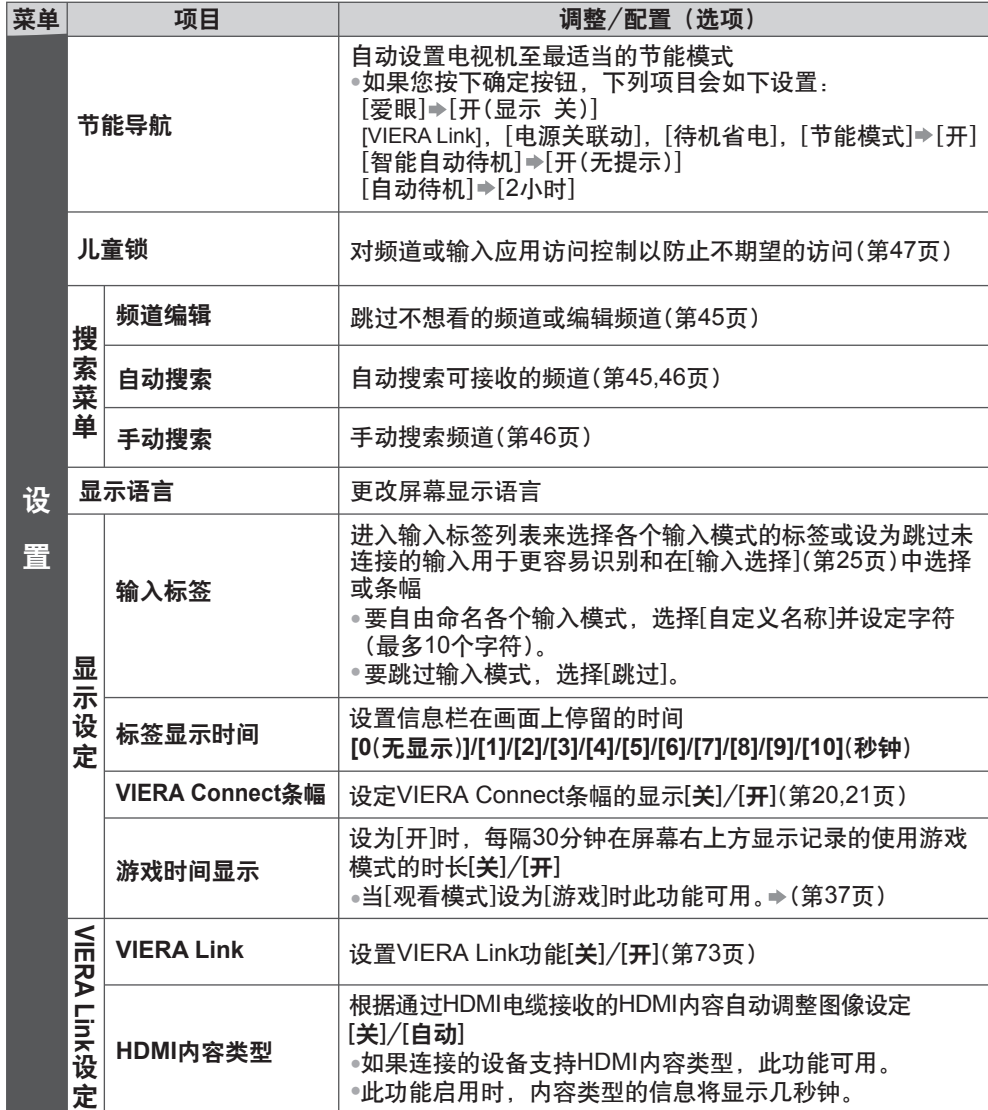

如 何 使 用 菜 单 功 能

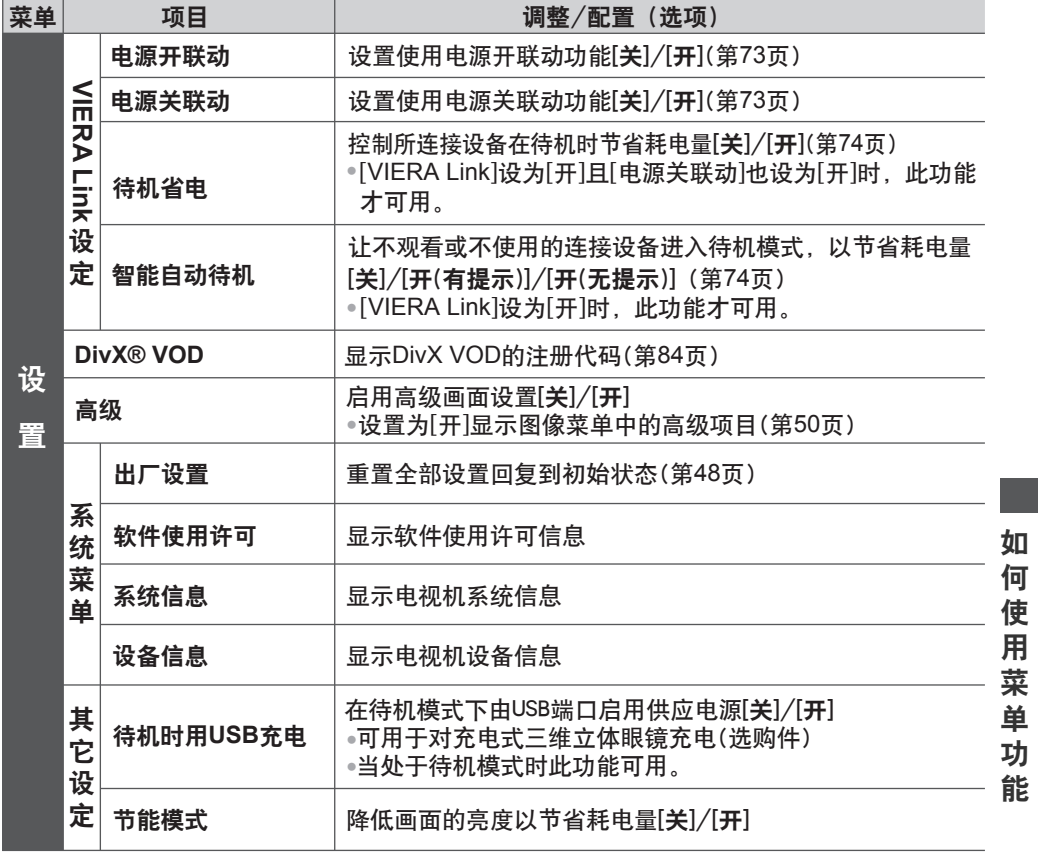

● 当设置菜单中的[高级]设为[开]时或处于电脑输入模式、媒体播放器模式下或网络服务运行

时将显示不同的菜单。(第50,52-60,67-70页)

● 只可以选择可以使用的项目。

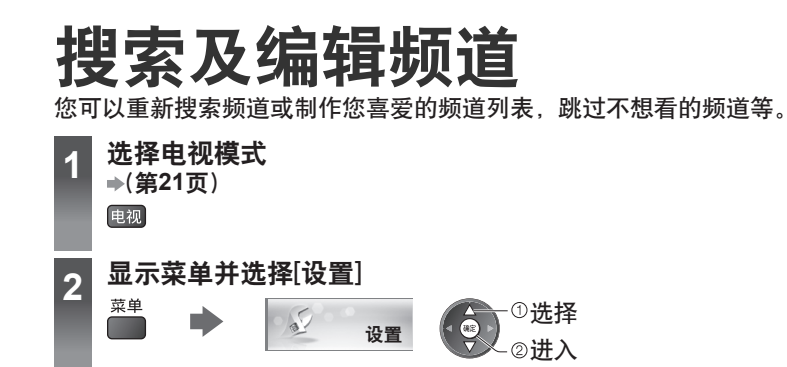

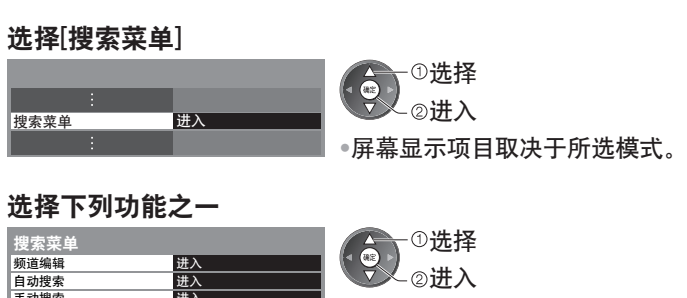

进入 进入 进入 进入

搜 索 及 编 辑 频 道

**3**

**4**

自动搜索 手动搜索 频道编辑 Y

MY **CY** CMY

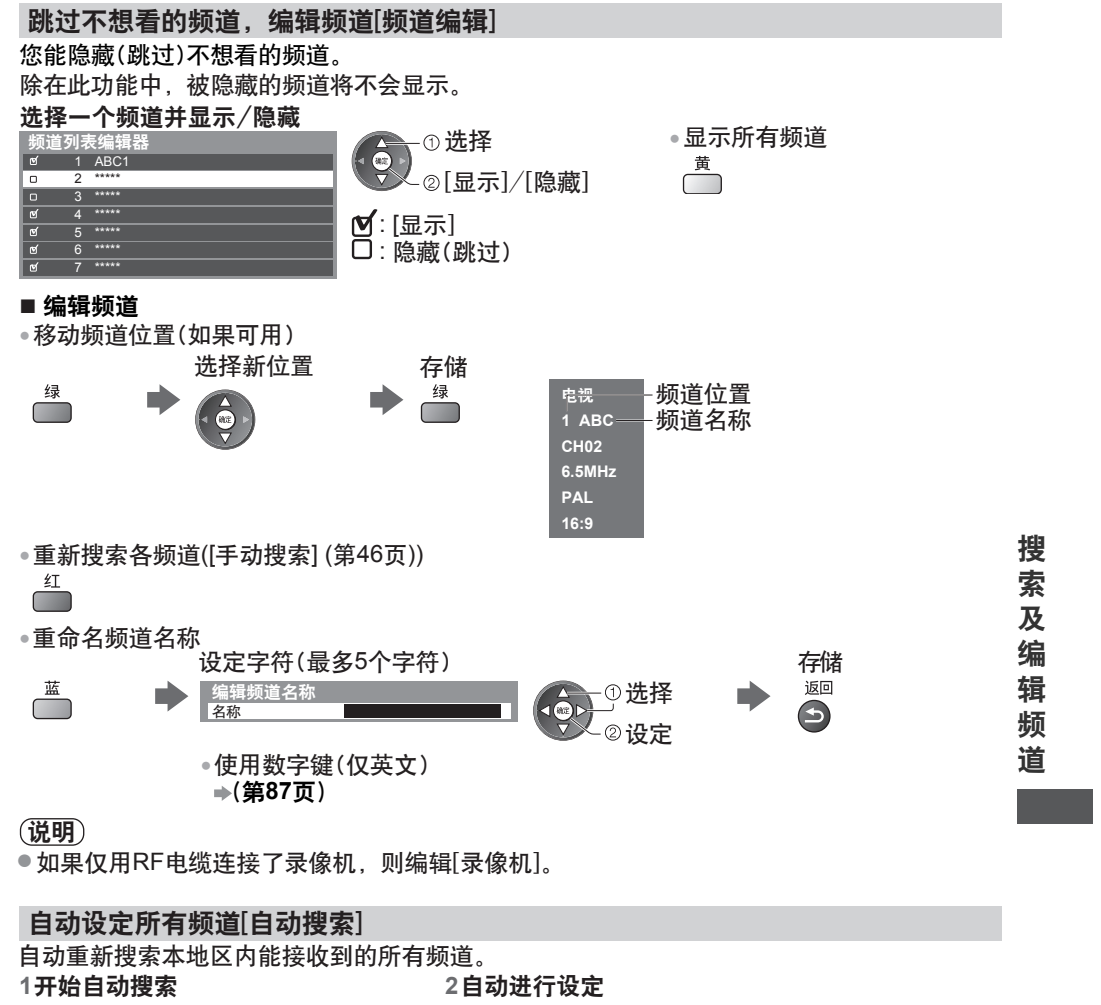

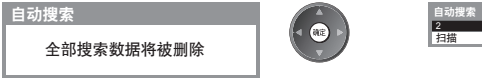

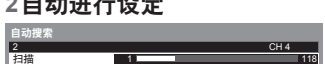

● 所有之前的搜索设定将被取消。

● 当操作完成后,最低位置的频道将会出现。

● 开始从低频道到高频道搜索。

●如果搜索没有完成 <del>●</del>[手**动搜索](第46页)** 

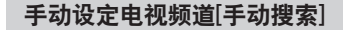

#### [微调]:

●

用于对个别频道的细微调整(受天气环境等因素影响)。

#### [手动搜索]:

自动搜索后手动设定电视频道。

0 CH57

- 设定[声音制式]和[彩色制式],然后执行此功能。通常设定[彩色制式]为[自动]。
- 如果仅用RF电缆连接了录像机,则选择频道位置[0]。 手动搜索

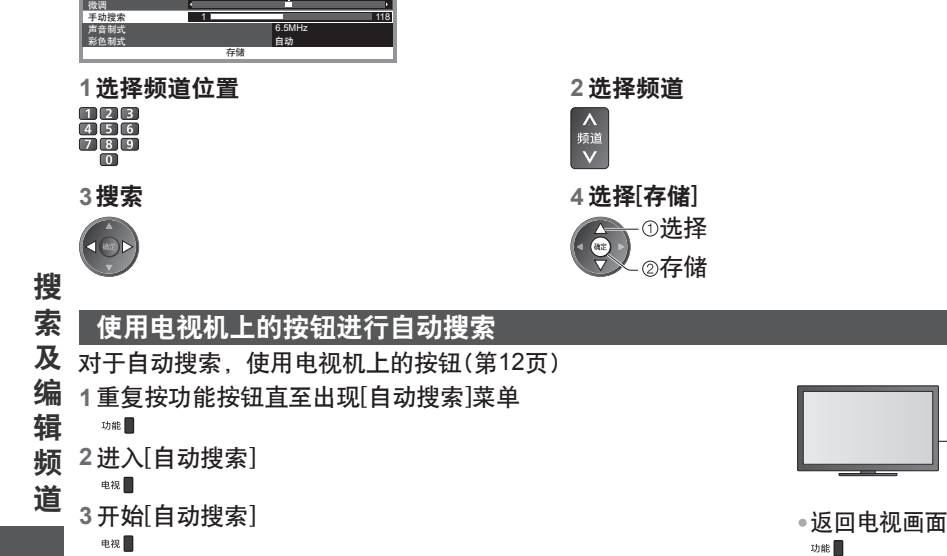

● 当按下控制面板按钮时

显示控制面板菜单。

CMY

 $\mathbf{c}$ M  $\mathbf{y}$ 

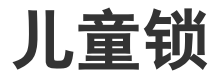

您可以锁定指定的频道/视频输入端子以控制观看权限。 当选择了锁定的频道/输入时,将显示提示信息。输入PIN码观看。

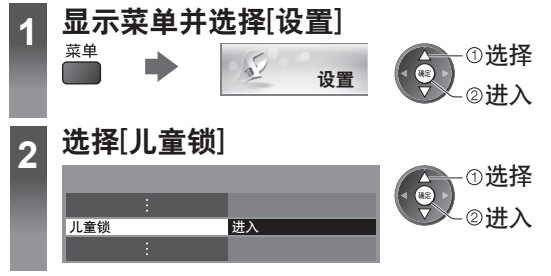

## 控制频道观看权限[儿童锁]

**1** 输入**PIN**码(**4**位)

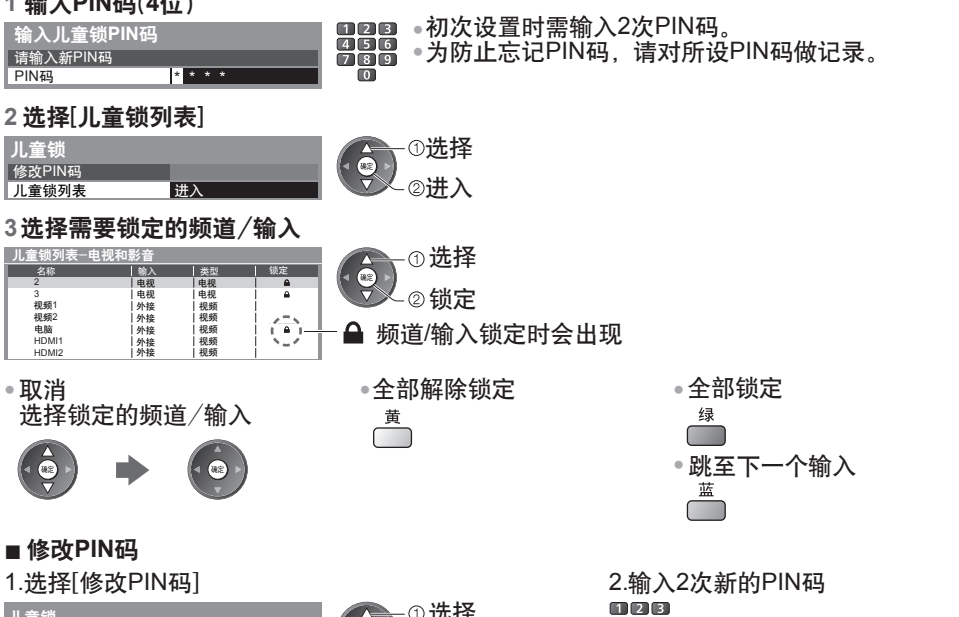

选择 进入

 $\frac{456}{789}$ 

## 说明

儿童锁

修改PIN码 进入

●执行出厂设置(第48页)后,PIN码及所有设置将被删除。

 $\ddot{\bullet}$ 

儿 童 锁

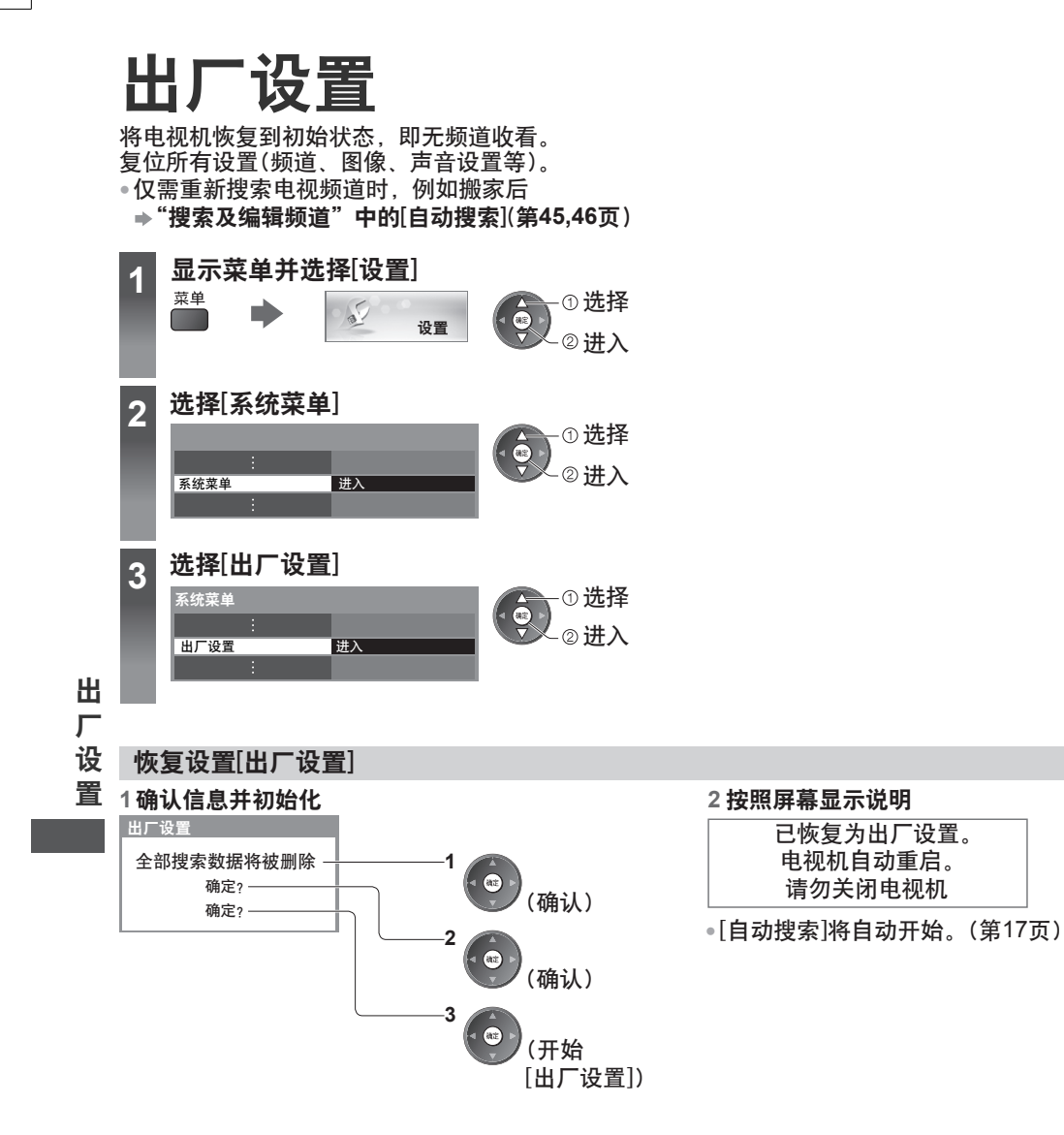

# 在电视机上显示电脑屏幕

●连接电脑→(第78页) 连接至电视机的电脑屏幕能在电视机上显示。 您也可以通过连接音频电缆收听电脑的声音。

## 显示电脑屏幕

电脑

● 对应信号 → (第87页)

● 如果[水平频率]或[垂直频率]显示红色,信号可能无法得到支持。

### 电脑菜单设定

●进行设定 <del>●</del> "如何使用菜单功能"(第36页)

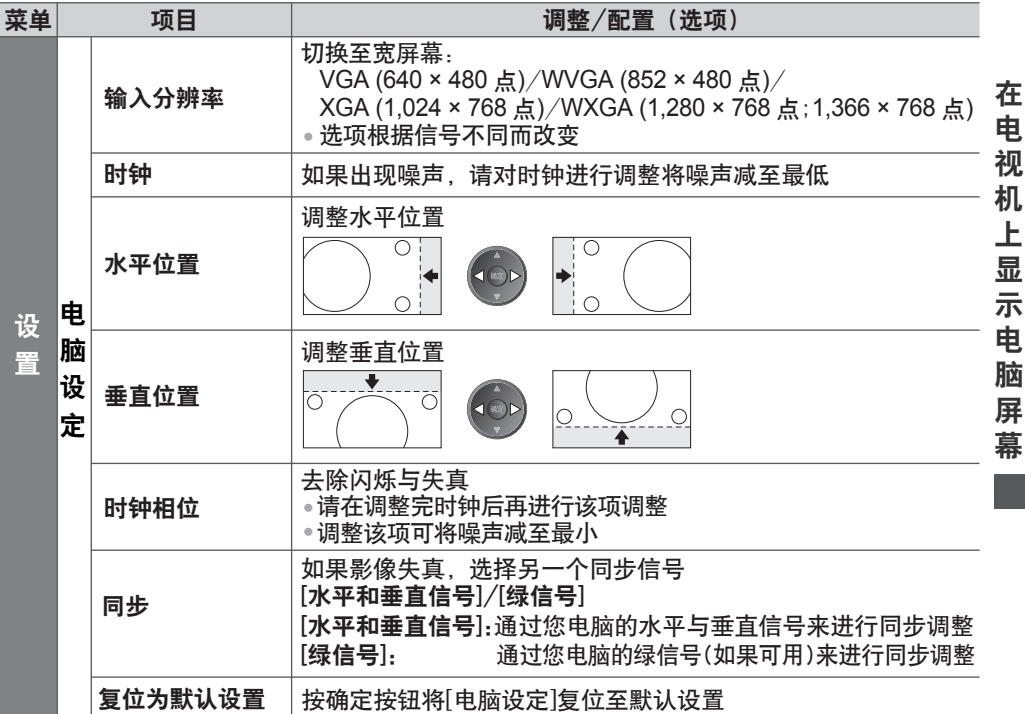

●其它项目 **→(第37-43, 50页**)

说明

● 对于HDMI兼容电脑,可能可以使用HDMI电缆连接至HDMI端子(HDMI1/HDMI2/HDMI3) (第85页)。

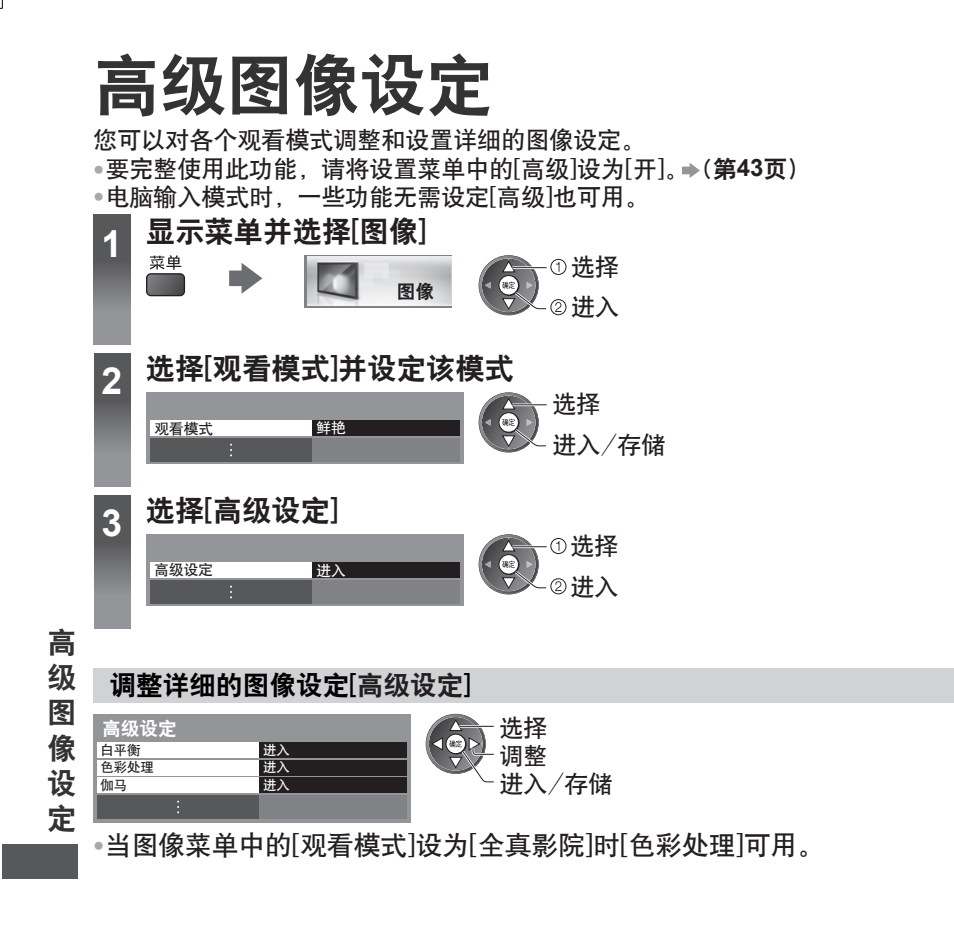

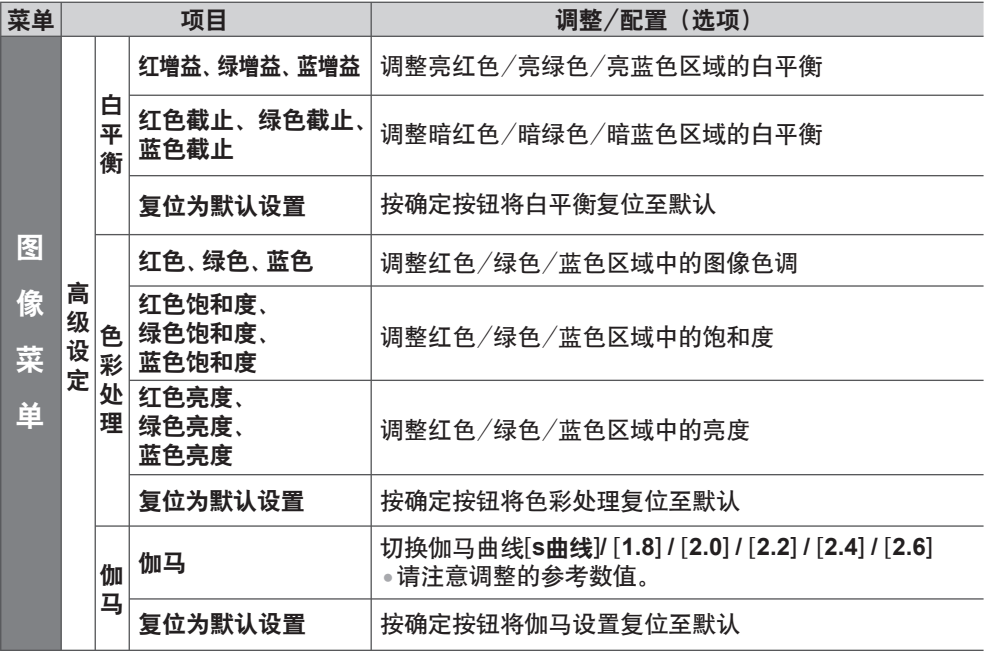

 $\mathfrak{g}$ 

**51**

高 级 图 像 设 定

# 使用媒体播放器

媒体播放器可以使您享受记录在SD卡或U盘中的照片,视频或音乐。

照片模式:

显示数码相机拍摄的静止图像。

视频模式:

播放数码摄像机拍摄的动态图像和数字视频数据。

音乐模式:

播放数字音乐数据。

●在操作过程中,音频信号从音频输出、数字音频输出和HDMI2(ARC功能)端子输出。要使用带有 ARC功能的HDMI2,连接拥有ARC功能的功放(第72页)并设为使用影院扬声器(第76页)。

- ●[日期]显示由记录设备进行记录的日期。 无记录日期的文件显示格式为 "\*\*\*\*/\*\*/\*\*" 。
- ●本电视机可能无法正确显示某些拍摄设备所摄的图像。
- ●文件和文件夹很多时,显示所需的时间可能较长。
- ●部分降级的文件可能会以较低的分辨率显示。
- ●根据条件不同图像设定可能无效。

●文件夹名与文件名会因所使用的数码相机或数码摄像机类型不同而不同。

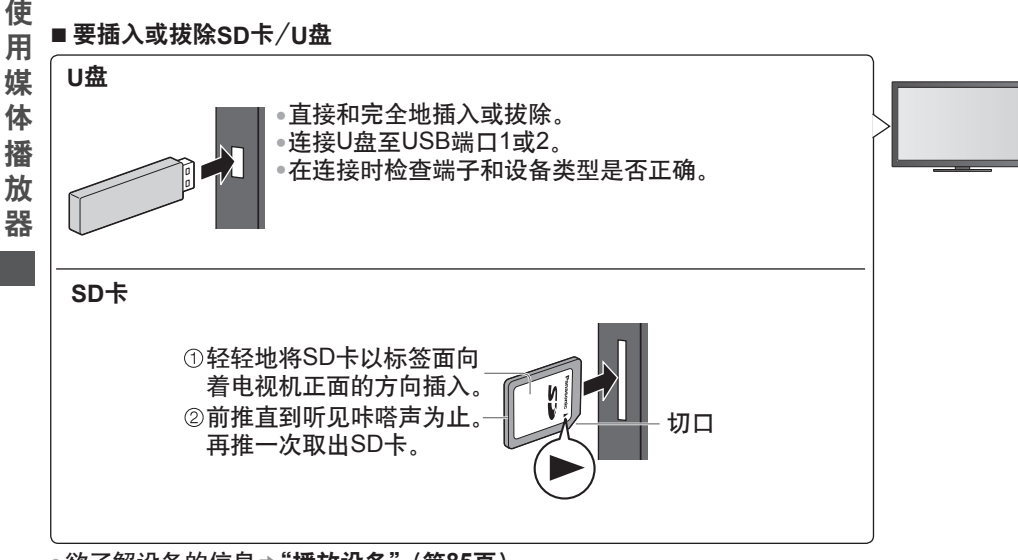

●欲了解设备的信息**➾"播放设备"(第85页)** 

●对于支持的文件格式**➾"媒体播放器和媒体服务器支持的文件格式"(第82-84页)** 

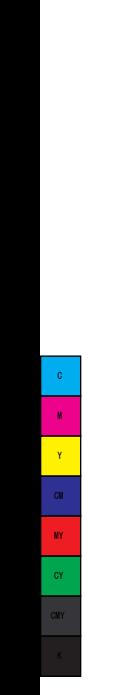

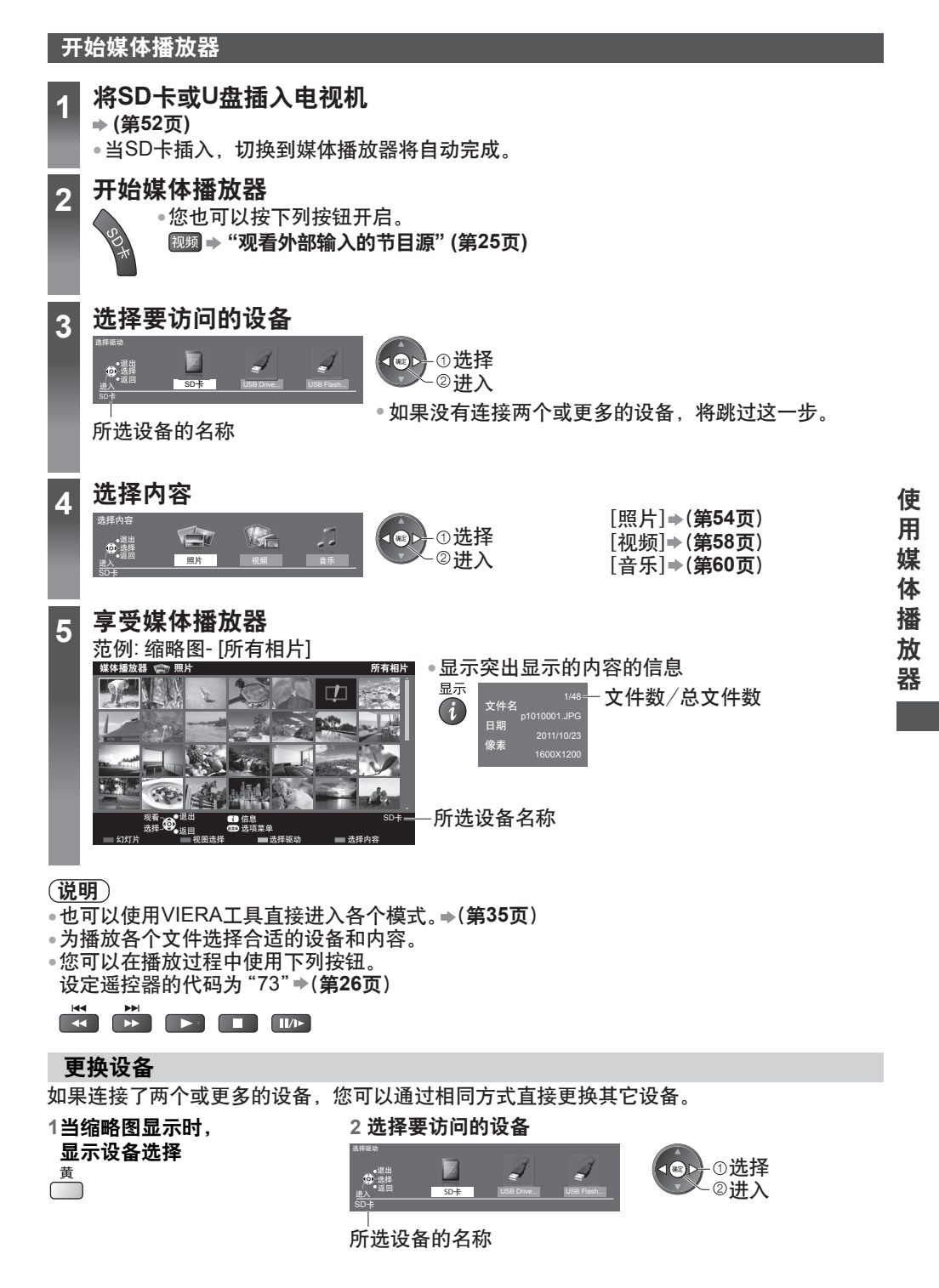

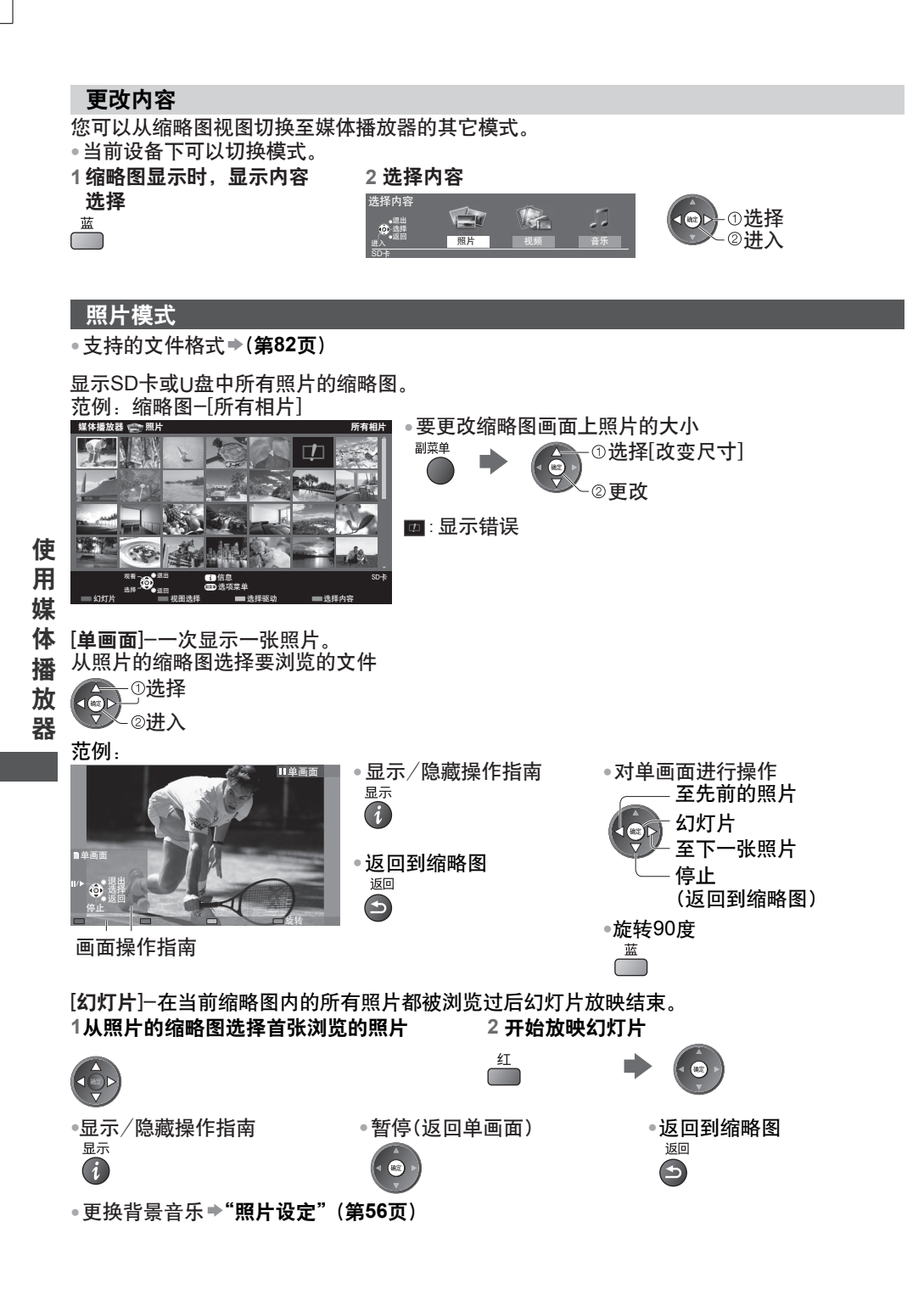

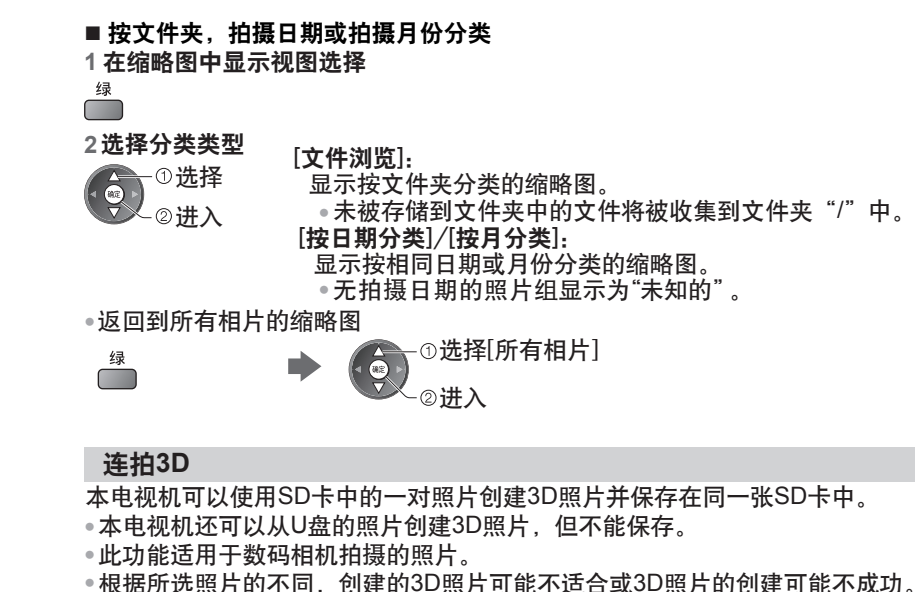

● 根据所选照片的不同,创建的3D照片可能不适合或3D照片的创建可能不成功。建议在拍摄 照片(左侧)后向右移动您的相机约5厘米并拍摄另一张照片(右侧)。

●您需要用三维立体眼镜查看创建的带3D效果的3D照片**→ "选购件" (第6页)** 

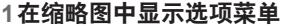

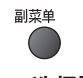

**连拍3D** 幻灯片设置 选项菜单

改变尺寸

**2** 选择[连拍**3D**]

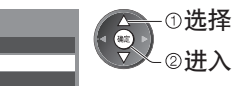

**3** 选择两张照片用于**L**(左边)和**R**(右边)

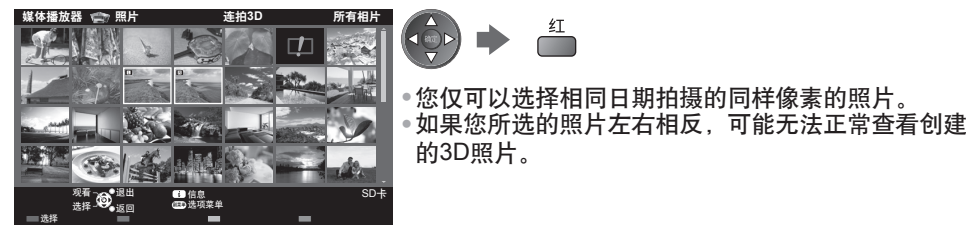

**4** 创建**3D**照片

 $\overline{\mathbf{e}^{\mathbf{e}}}$ 

● 如果您所选的照片不适合3D照片,将显示错误信息并返回至照片选择画面 (第3步)。

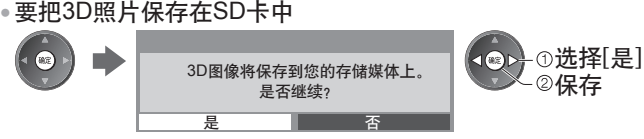

照片保存结束后,将出现照片选择画面(第3步)。再次选择照片创建另外一张 3D照片或从[连拍3D]模式中退出。

**55**

使 用 媒 体 播 放 器

## **■** 欣赏保存的**3D**照片

保存的3D照片以缩略图形式显示。佩戴三维立体眼镜欣赏3D照片。 范例:缩略图

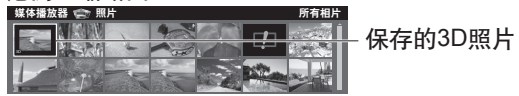

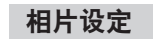

设定照片模式的设置。

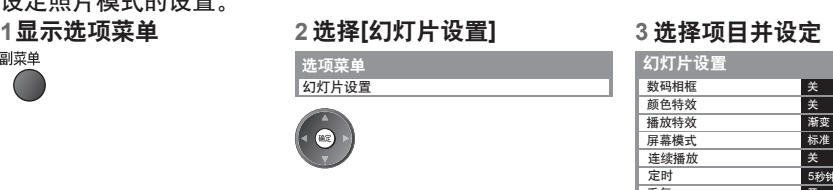

选择 进入/存储

 $\hat{\bullet}$ 

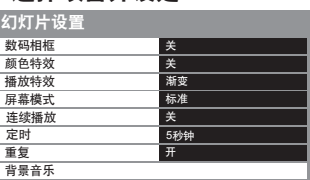

使 用 说明

播 放 器

- **媒 <sup>●</sup>图像质量有可能降低,这取决于幻灯片设置。**<br>————————————————————
- 体 ●图像设定可能无法设置,这取决于幻灯片设置。

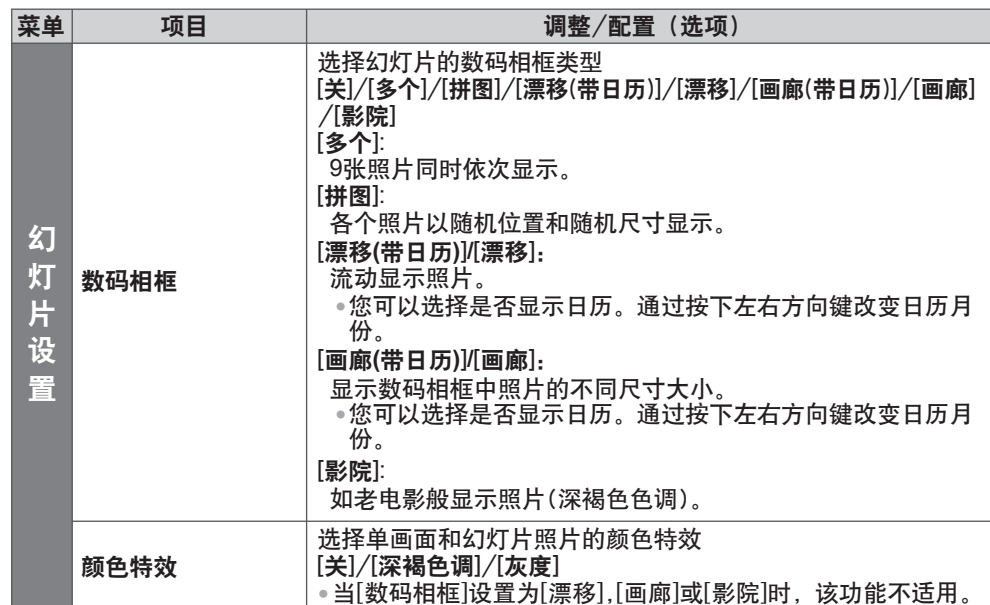

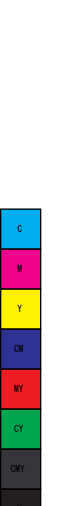

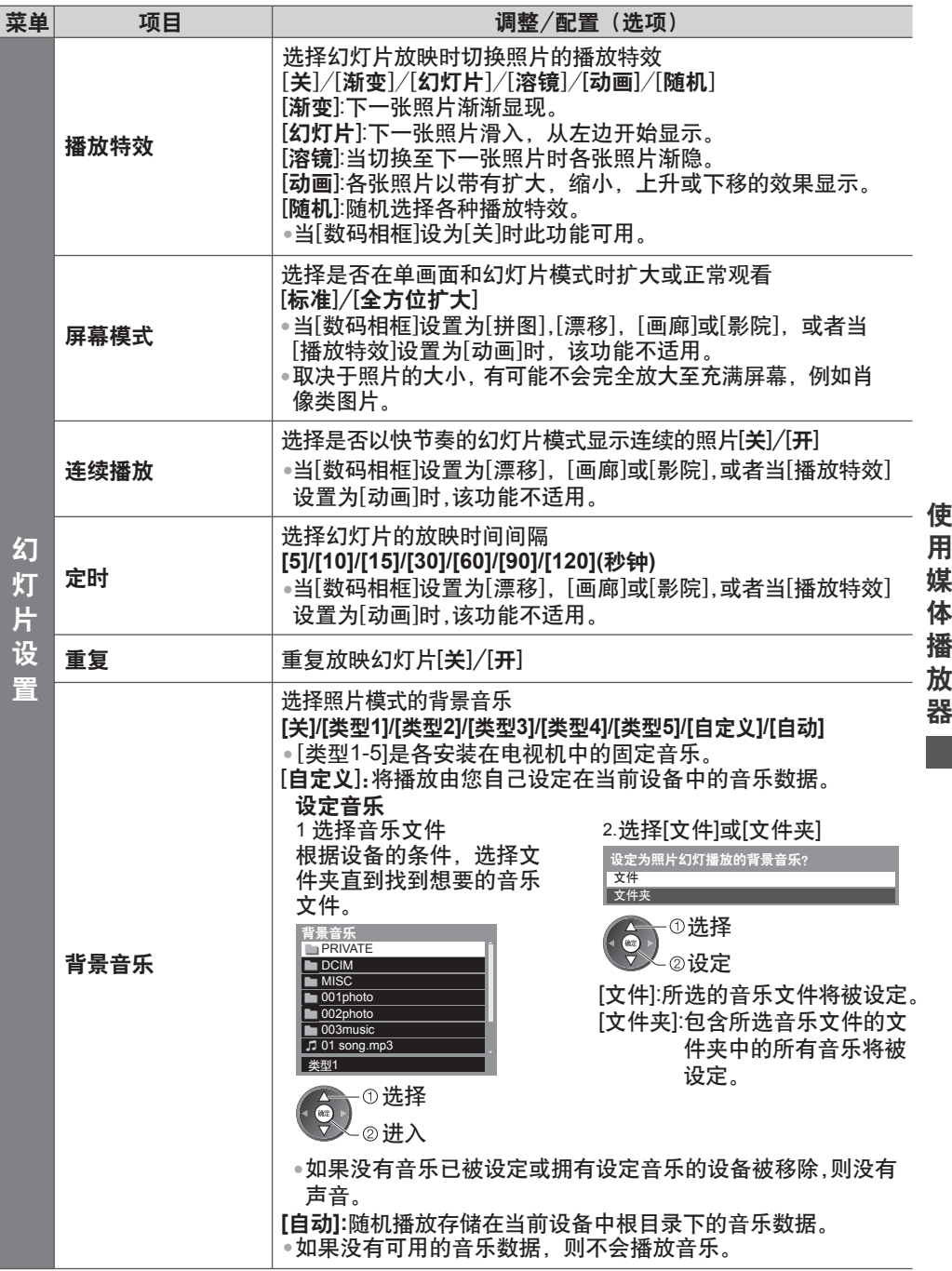

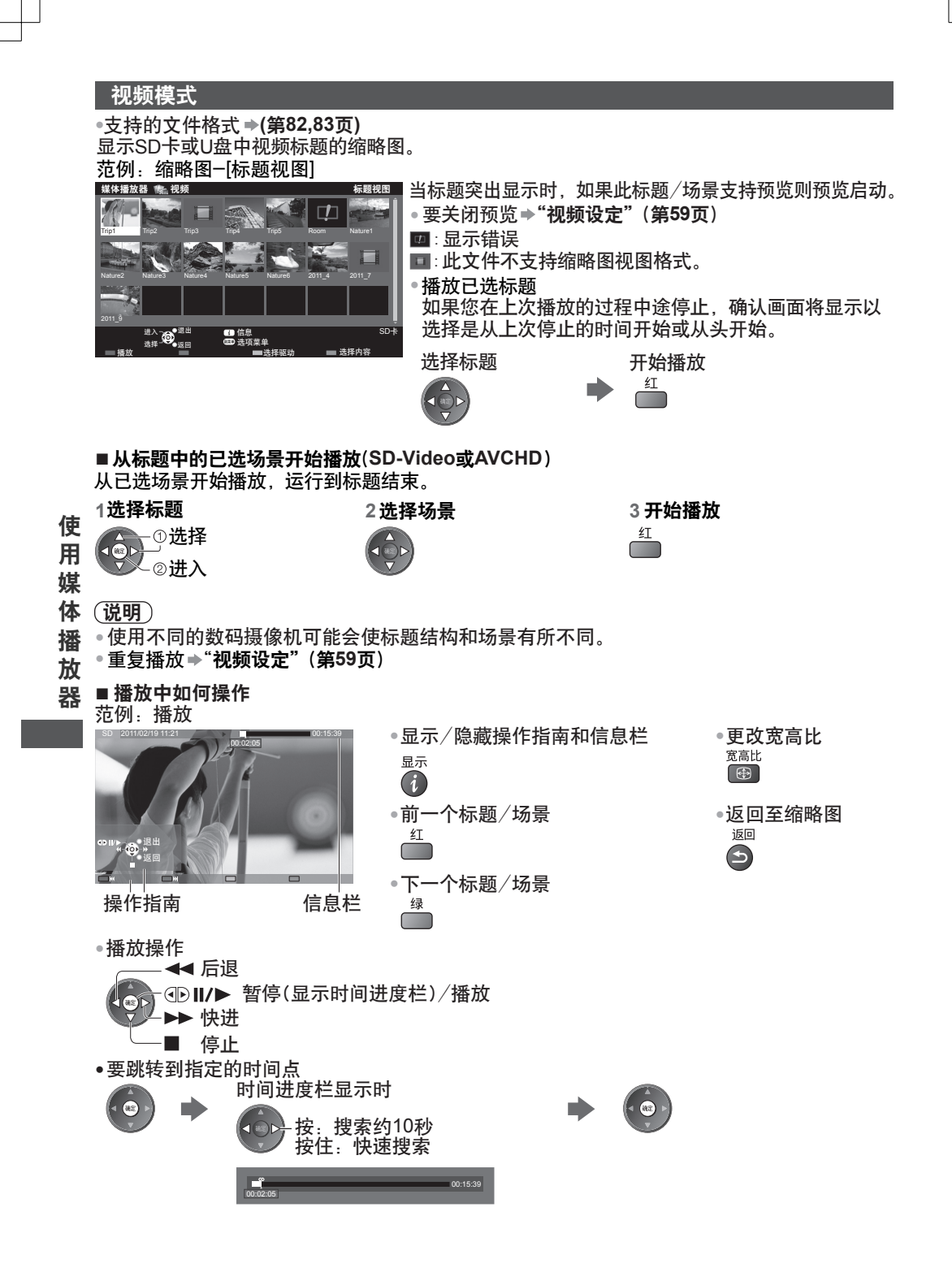

# **■** 视频设定 ●菜单项目和可选的选项根据内容的不同有所不同。 **1 2 3** 设定视频模式的设置。 选项菜单<br>视频设定

 $\bullet$ 

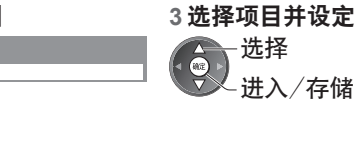

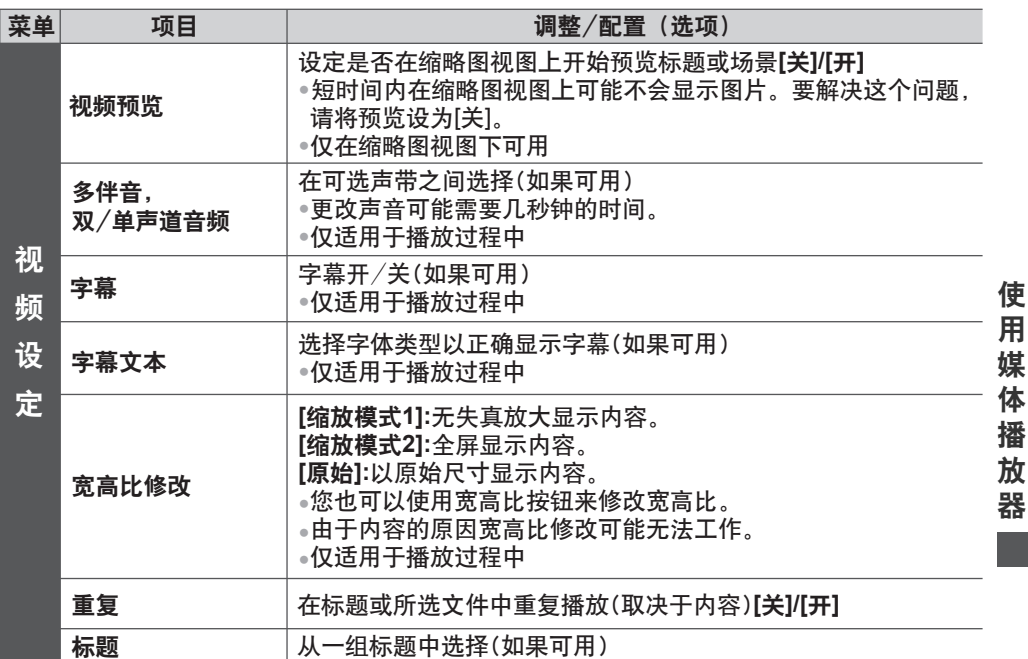

# 音频输出设置

●确认或更改当前的声音状态(见上文) 您可以通过连接功放至数字音频输出端子或HDMI2(ARC功能)端子享受多声道声音。

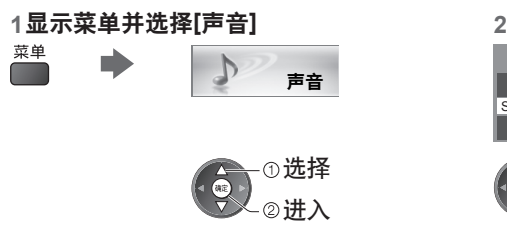

## 选择**[SPDIF**选择**]**并设定

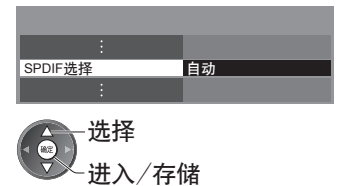

C M  $\mathbf{y}$ CM MY cy <sub>CM</sub>

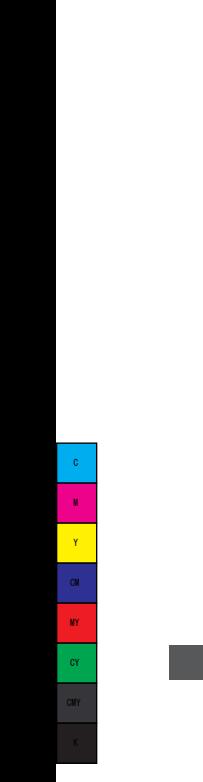

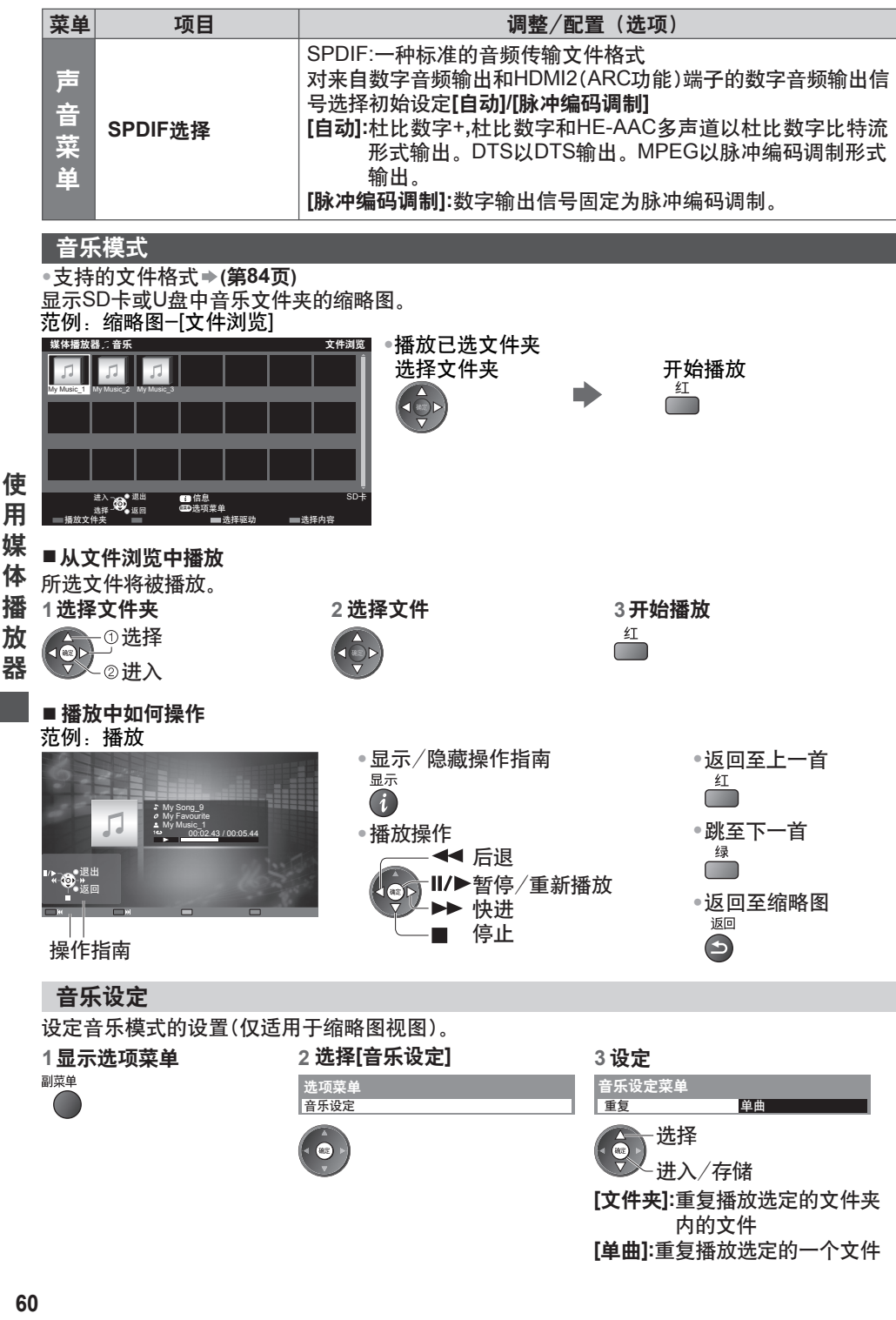

# (**DLNA / VIERA Connect**) 使用网络服务

### **DLNA**®

本电视机是一款DLNA认证产品。

DLNA(数字生活网络联盟)是一个使DLNA认证的数字电子设备更轻松和方便地适用于家庭网 络的标准。欲了解更多详细信息,请登陆www.dlna.org。

它允许您分享保存在经过DLNA认证与您家庭网络相连的媒体服务器(例如,安装有 windows 7 的 电脑等)上的照片、视频(包括3D影像)和音乐,然后在您的电视机屏幕上享受这些内容。 它也允许您使用连接至您家庭网络的DLNA认证设备控制电视机。(DLNA远程控制) 使 用

● 关于支持的文件格式 **(**第**82-84**页**)**

● 本电视机的DLNA功能不支持AVCHD和DivX文件,但可以由媒体播放器播放(第52页)。

## **■** 媒体服务器

将照片、视频或音乐保存在DLNA认证的媒体服务器上,您就可以在电视机上进行观看。 使用电脑作为媒体服务器

准备装有Windows 7的电脑或确保电脑上安装有服务器软件。

"Windows 7"和"TwonkyMedia server 6(安装在装有Windows 7,Windows Vista或Windows XP的电脑上)"是与本电视机的兼容性经过测试的服务器软件(截止2011年1月)。任何其它服 务器软件未经与本电视机的测试,因此兼容性和性能无法保证。

● Windows 7

● TwonkyMedia服务器 Windows 7的设定对家庭组设置是必要的。有关详情,请参阅Windows 7的帮助功能。

"TwonkyMedia服务器"是PacketVideo公司的产品。

要获取关于安装的安装指南并设定"TwonkyMedia服务器",请访问TwonkyMedia网站。 要获取服务器软件可能要收取额外费用。

#### 说明

Y

MY

CMY

●有关服务器软件的更多信息,请向各个软件公司咨询。

● 当用于媒体服务器的服务器软件被安装在电脑上时,该数据可能存在被他人访问的风险。 当置于办公室、旅馆甚至是未使用路由器的家中等网络环境中时,请小心注意设置和连接。

## **■ DLNA**远程控制

您可以使用DLNA认证设备控制本电视机。

●设定[网络连接设定]以使用此功能。 **◆ (第63页**)

● "Windows 7"是经过测试与本电视机兼容性的操作系统(截止2011年1月)。有关操作,请 参阅Windows 7的帮助功能。

网络连接 "范例**1**","范例**2**"**(**第**62**页**)**

网络设定 **(**第**63-66**页**)**

**DLNA**操作 **(**第**67-70**页**)**

#### **VIERA Connect**

● 本电视机不支持全网页浏览器功能且网站的一些功能可能不可用。 VIERA Connect是Panasonic专用的互联网服务网关。 VIERA Connect允许您进入一些由Panasonic支持的特定网站,享受来自VIERA Connect主 页的互联网内容,如视频、游戏等。

网络连接 "范例**1**","范例**3**"**(**第**62**页**)**

网络设定 **(**第**63-66**页**)**

**VIERA Connect**操作 **(**第**20,70**页**)**

## 网络连接

您可以在无宽带网络环境下仅使用DLNA功能。 如果要使用VIERA Connect功能, 则需要宽带网络环境。

- 
- 如果您没有宽带网络服务,请咨询您当地的经销商。 ● 设置和连接所有网络环境需要的设备。您不能在电视机上对设备进行设置。请阅读设备的使 用手册。
- 所需速度(有效):对于SD与HD图像质量,分别至少要1.5Mbps与6Mbps。如果传输速度达 不到,可能导致内容无法正常播放。

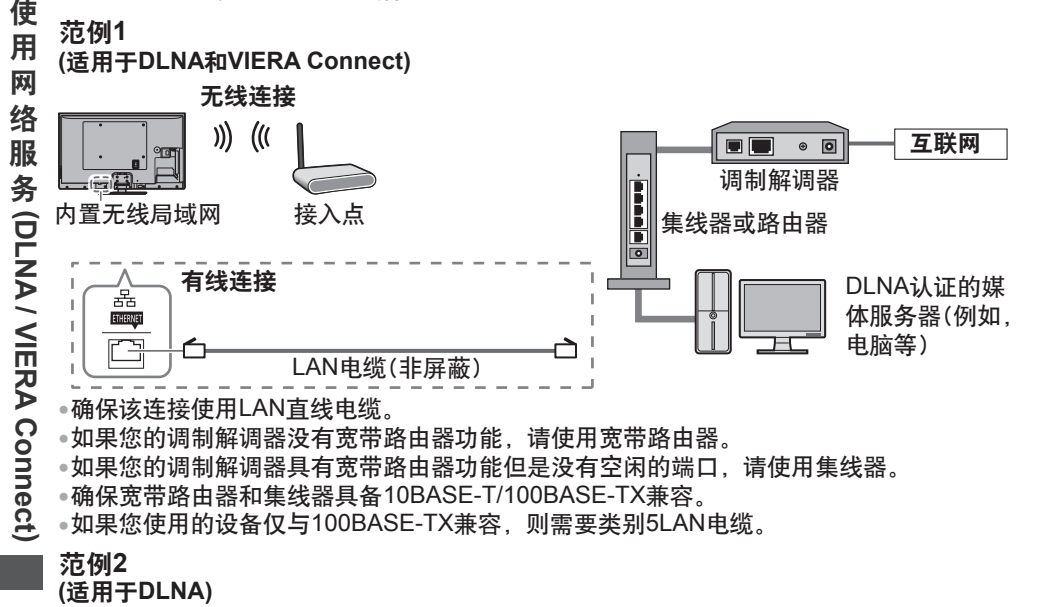

您可以直接连接本电视机和设备来使用DLNA功能。

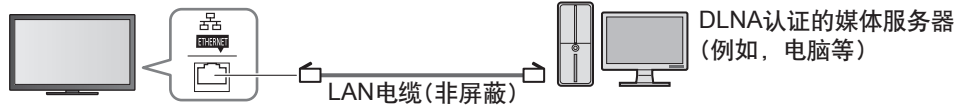

● 确保该连接使用LAN交叉电缆。

### 范例**3**

## **(**适用于**VIERA Connect)**

您可以直接连接本电视机和电信设备来使用VIERA Connect功能。

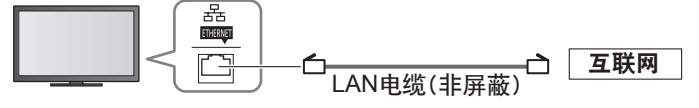

### 说明

- 对于更多关于网络设备的帮助请咨询您的互联网服务供应商(ISP)或电信公司。
- 确认与您的互联网服务供应商(ISP)或电信公司的协议期限和条件。根据协议,可能需收取 附加费否则无法实现与互联网的多个连接。

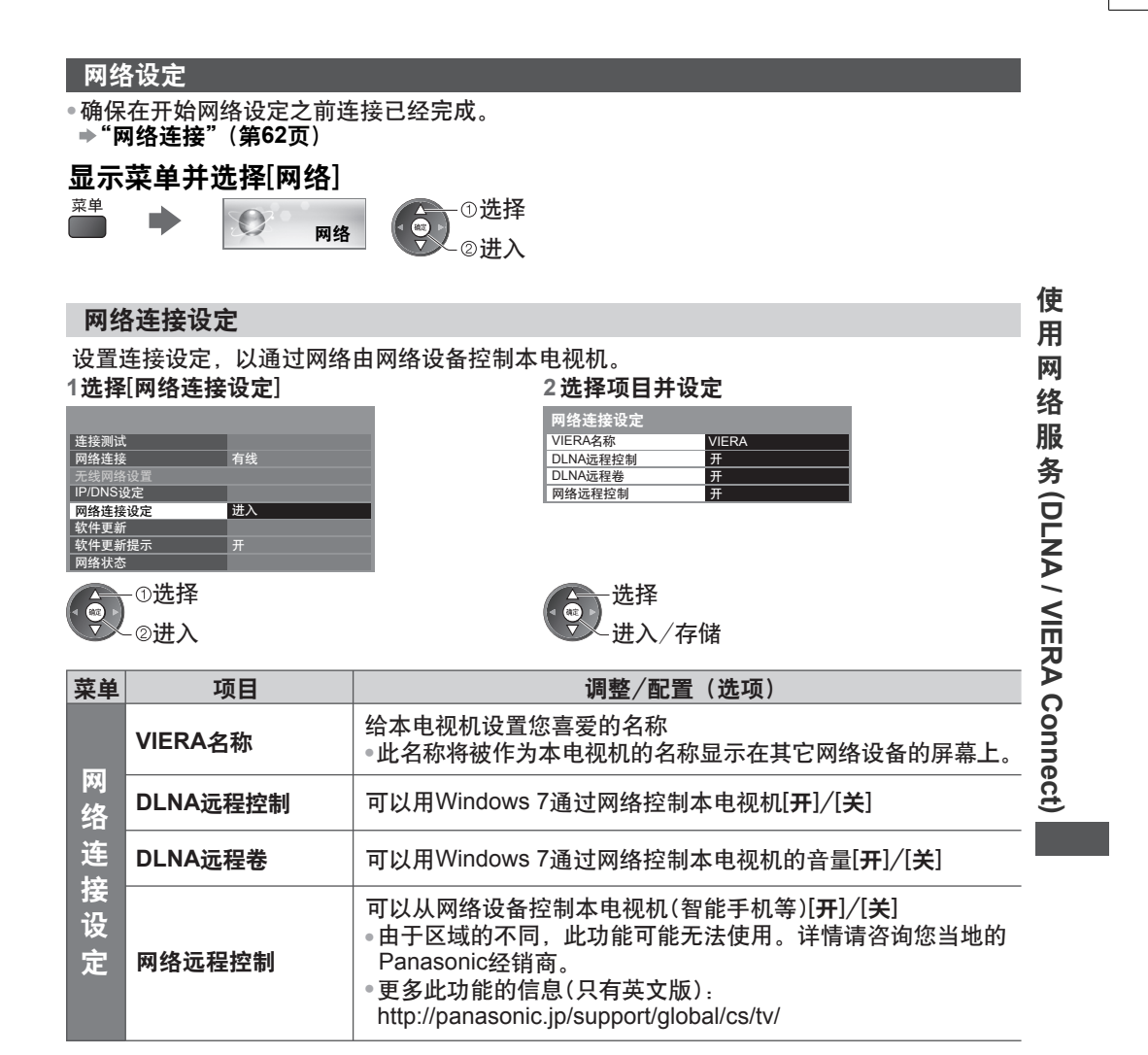

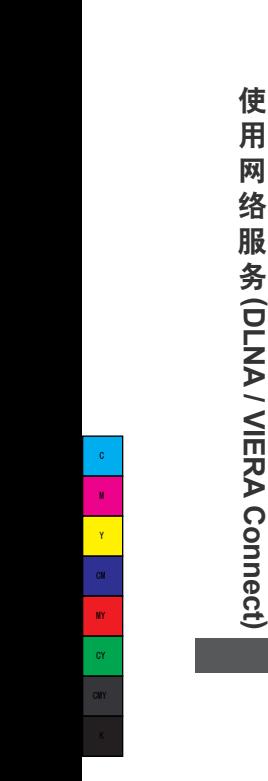

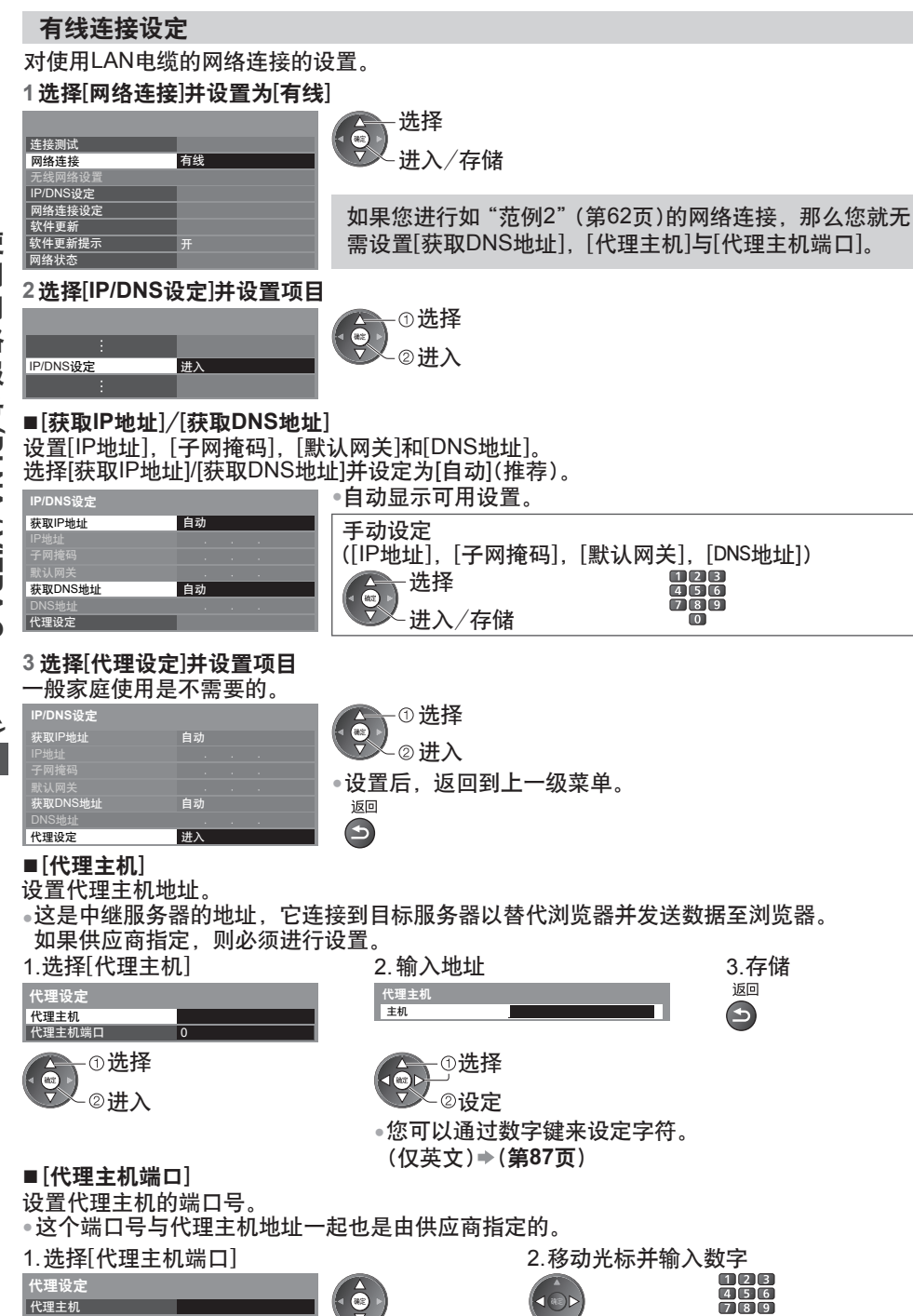

代理主机 代理主机端口

## **4** 选择[连接测试]并进入测试

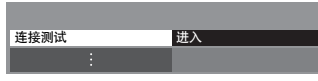

# 选择 进入

●为电视机执行网络连接的自动测试。(测试需要一段时间。)

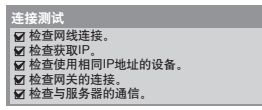

 **:** 成功  **:** 失败 测试成功,电视机连接到网络。 检查设置和连接。然后再试。

## 无线连接设定

对无线网络连接的设置。

● 在开始设置之前,请确认接入点的加密密钥、设定与位置。欲了解详细信息,请查阅相关接 入点使用手册。

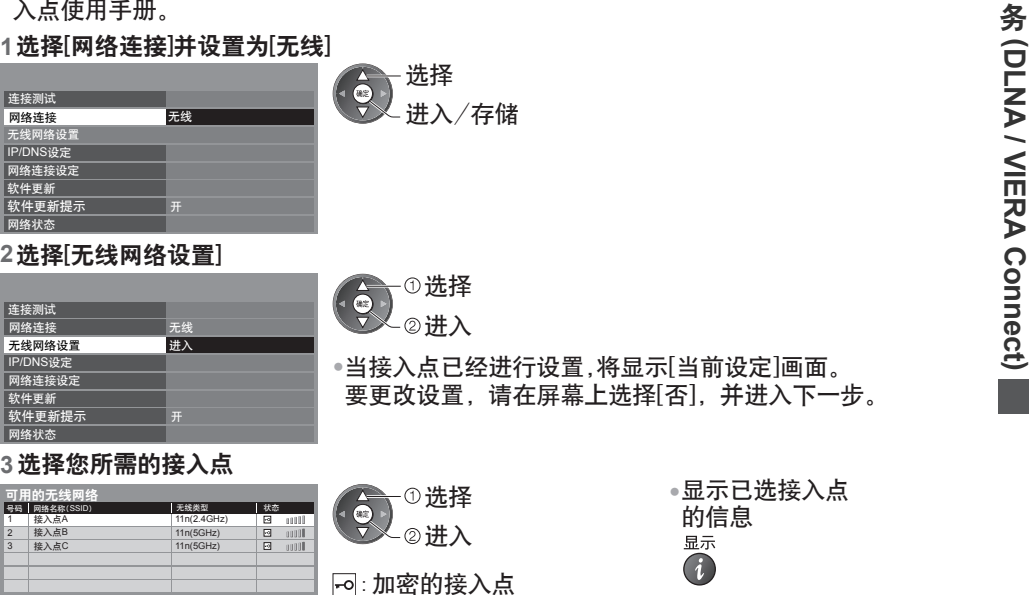

● ● ● ●设定[WPS(PIN)] 设定[WPS(按钮)] 重新搜索接入点 手动设置

1 3

> 蓝  $\Box$

网络状态

网络连接

连接测试

软件更新 网络状态

# **4** 进入加密密钥输入模式

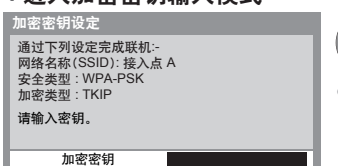

(第**19**页)

 $\bullet$ 

 $\Box$ 

●如果所选接入点没有加密,将显示确认画面。建议选择加密 的接入点。

(第**66**页)

(第**66**页)

 $\Box$ 

使 用 网 络 服

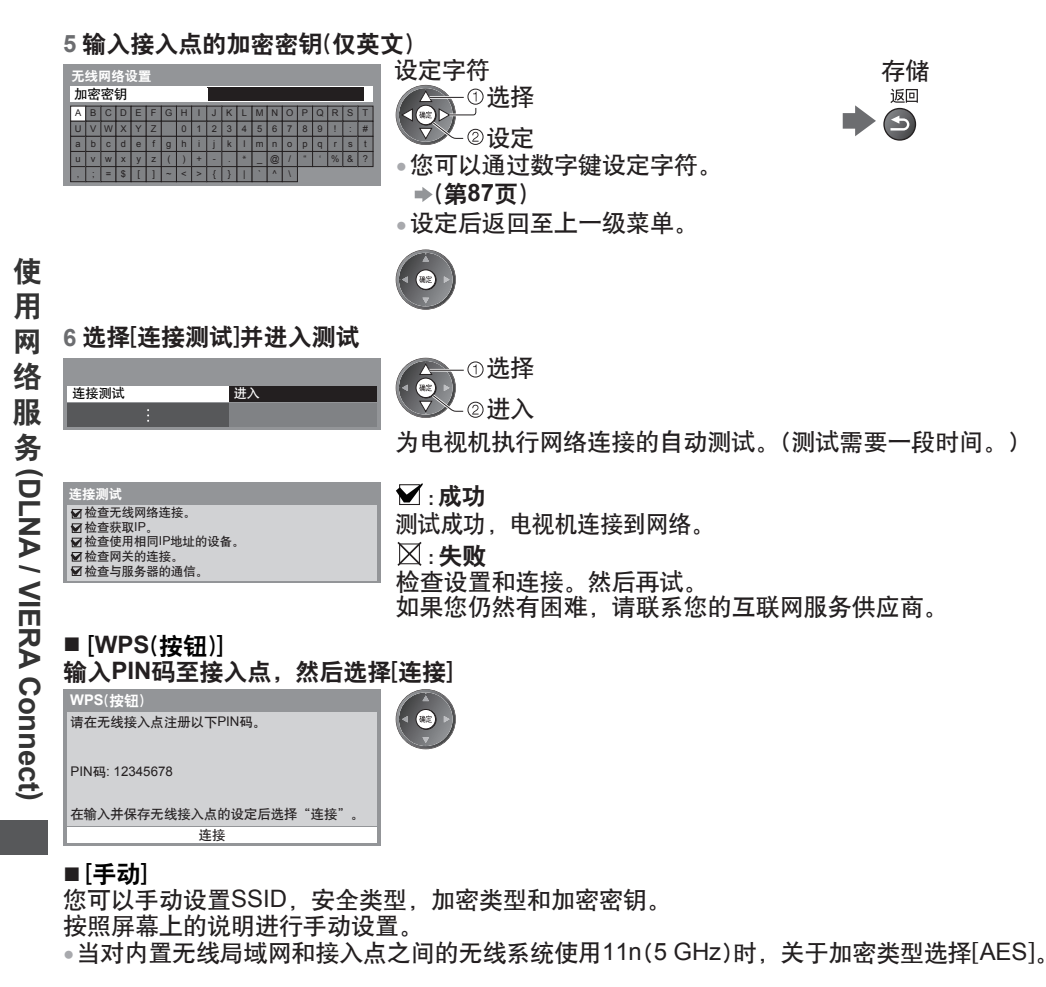

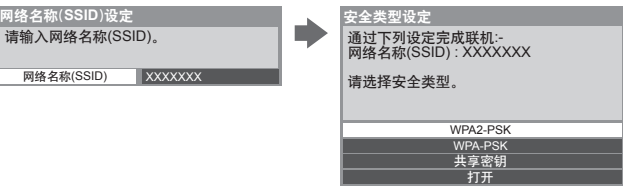

## 更新电视软件

选择[软件更新] 访问指定网站以更新电视软件并搜索是否有软件更新可用。

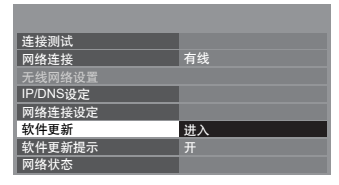

·①选择 (後定) 进入 ● 按照屏幕上的说明进行操作。

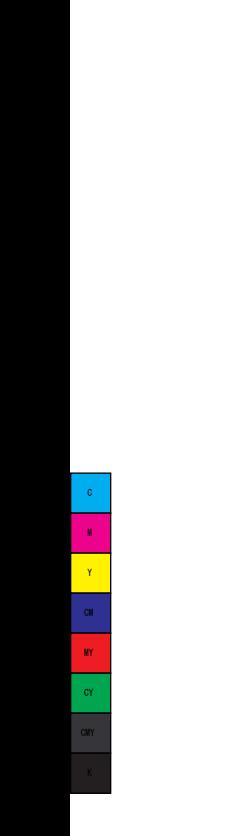

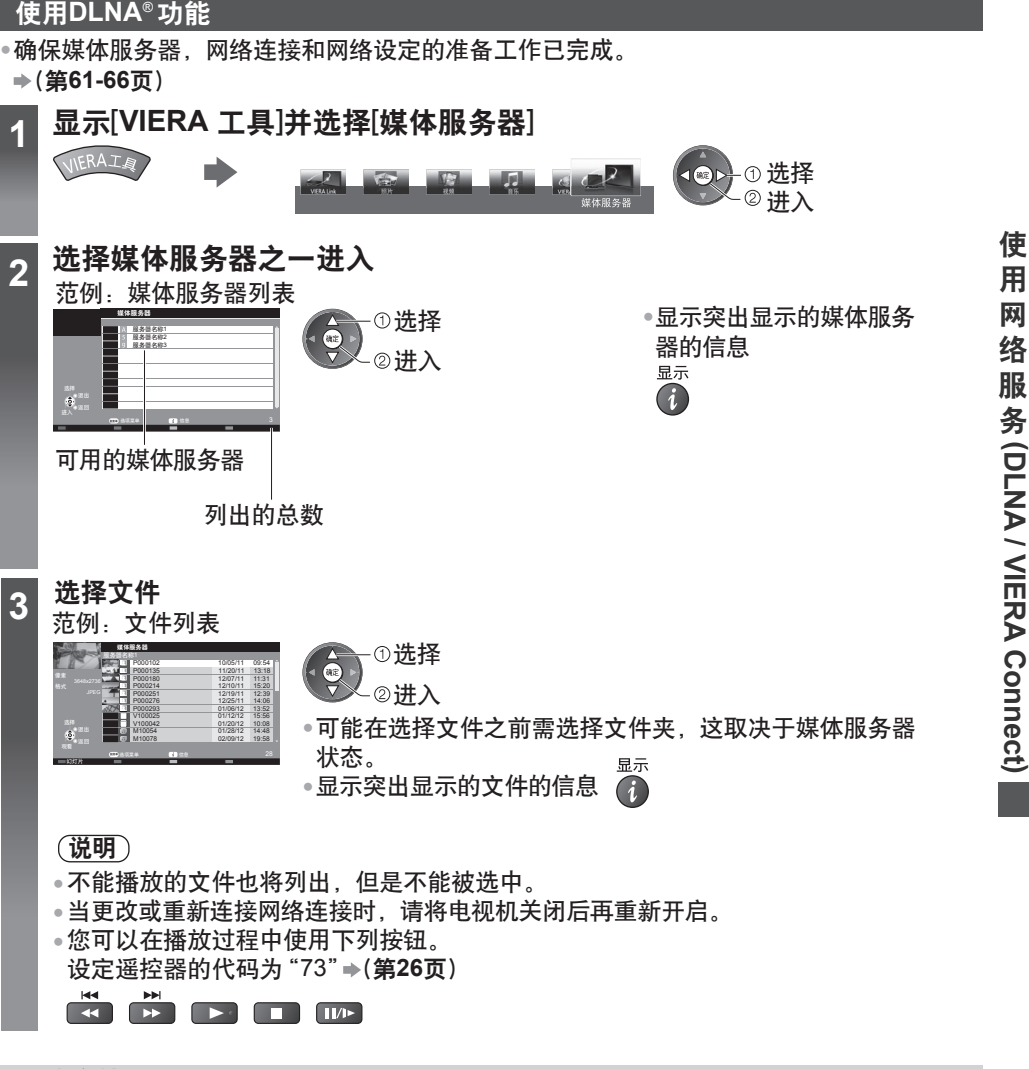

照片文件

[单画面]-一次显示一张照片。

范例:

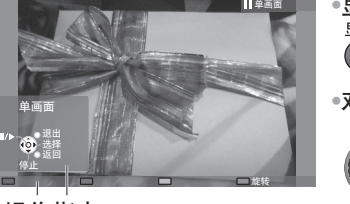

操作指南

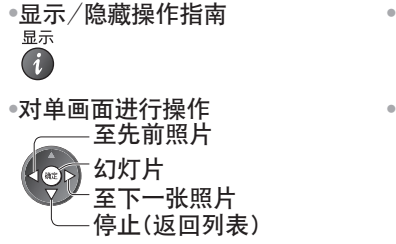

●返回至列表<br> <sub>返回</sub>  $\bigodot$ 旋转90度  $\mathbb{E}$ 

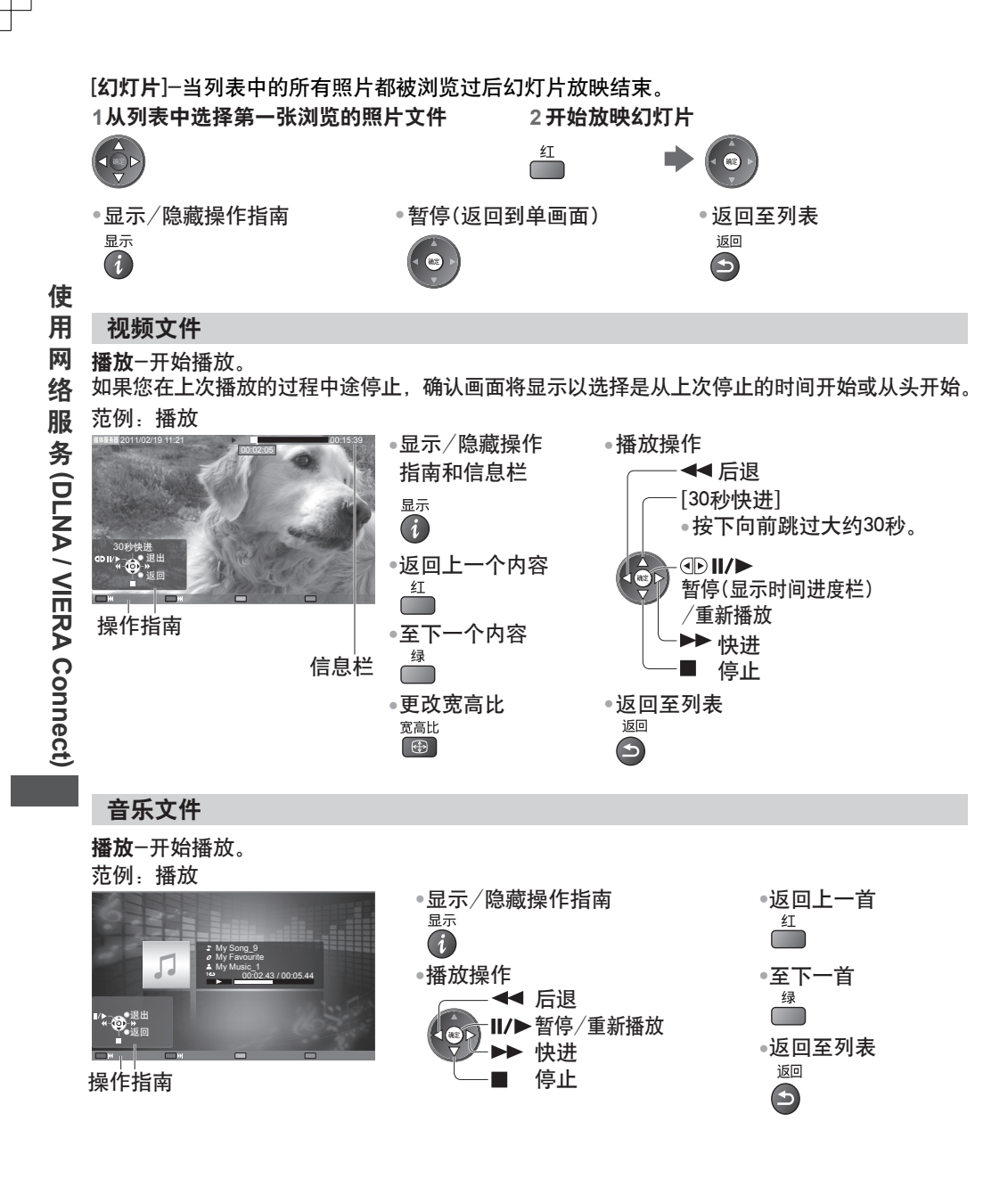

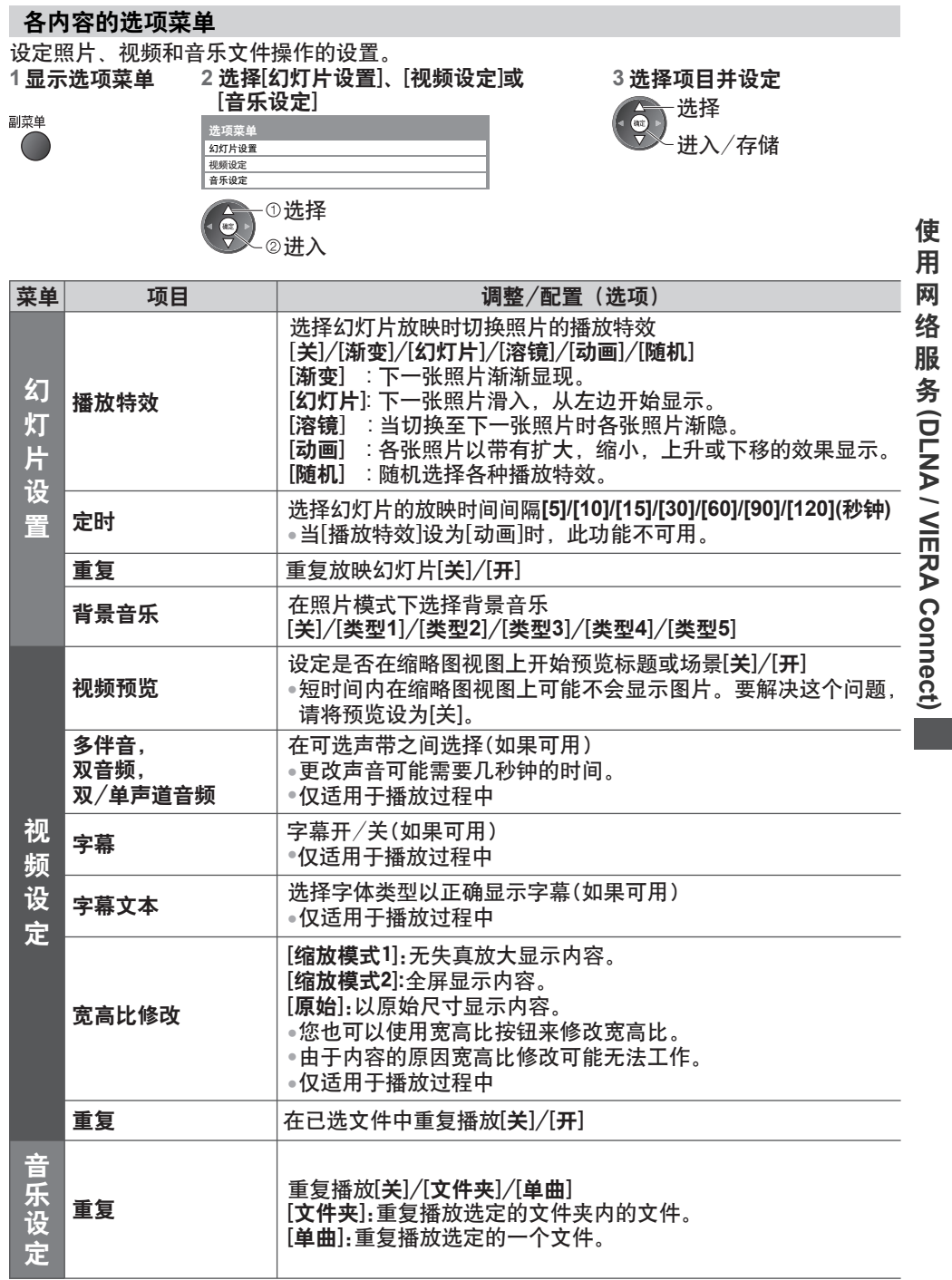

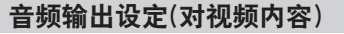

●要确认或更改当前的声音状态 **(**第**59**页**)** 您可以通过连接功放至数字音频输出端子或HDMI2端子(ARC功能)享受多声道声音。

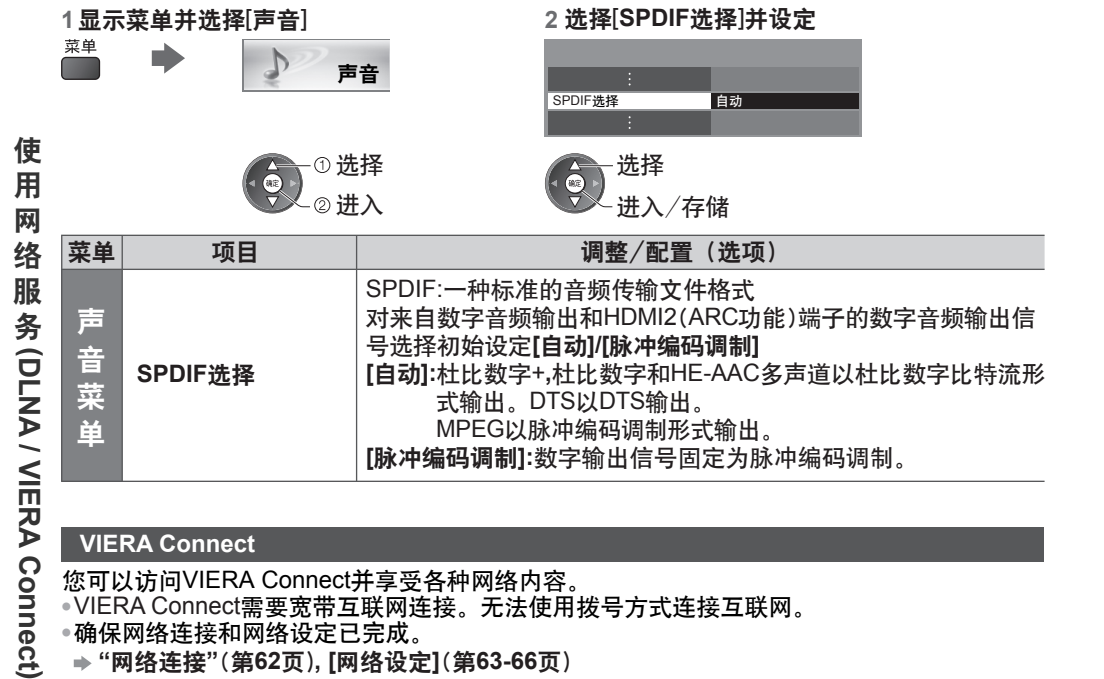

### **VIERA Connect**

您可以访问VIERA Connect并享受各种网络内容。

•VIERA Connect需要宽带互联网连接。无法使用拨号方式连接互联网。

- •确保网络连接和网络设定已完成。
- **"**网络连接**"**(第**62**页)**, [**网络设定**]**(第**63-66**页)
- 有关VIERA Connect操作的详情 (第**20**页)

•设置菜单([设置]中的项目如有变更,恕不另行通知。)

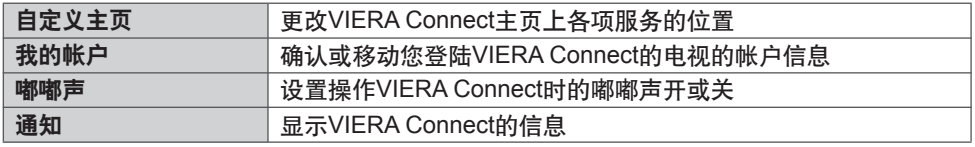

#### 说明

●当电视画面上显示软件更新提示时,请确保对软件进行更新。如果软件没有更新, VIERA Connect将无法使用。

您可以稍后手动更新软件。 [网络]中的[软件更新](第**66**页)

●VIERA Connect主页可以在没有提示的情况下更新。

●通过VIERA Connect的服务是由他们各自的服务供应商运行的并且服务可能在没有通知的情况 下临时中断或永久停止。因此,Panasonic将不对服务的内容或连续性做任何担保。

- ●一些内容可能不适合一些观众。
- ●一些内容可能仅适用于某些特定国家,且可能使用特定语言进行表达。
- ●对于不同的连接环境,互联网连接可能缓慢或不成功。
- ●操作过程中,音频信号从音频输出、数字音频输出和HDMI2(ARC功能)端子输出。要使用带 有ARC功能的HDMI2,请连接一个拥有ARC功能的功放(第72页)并设定使用影院扬声器 (第76页)。
- ●您可以限制访问VIERA Connect。**⇒[儿童锁](第47页)**
- ●当更改或重新连接网络连接时,请将电视机关闭后再重新开启。

# **Link**功能(**VIERA Link**)

VIERA Link (HDAVI Control™)连接电视机与具备VIERA Link功能的设备,并且无需繁琐设置 即可启用轻松控制,播放,能源节省,创建家庭影院等。

- **(**第**73-76**页**)**
- ●本电视机支持"HDAVI Control 5"功能。但是可用功能取决于连接设备的HDAVI控制版本。 参阅设备的使用手册以确认版本。

●VIERA Link功能甚至可能适用于其它制造商的支持HDMI CEC的设备。

功能摘要

## **VIERA Link (HDMI**连接**)**

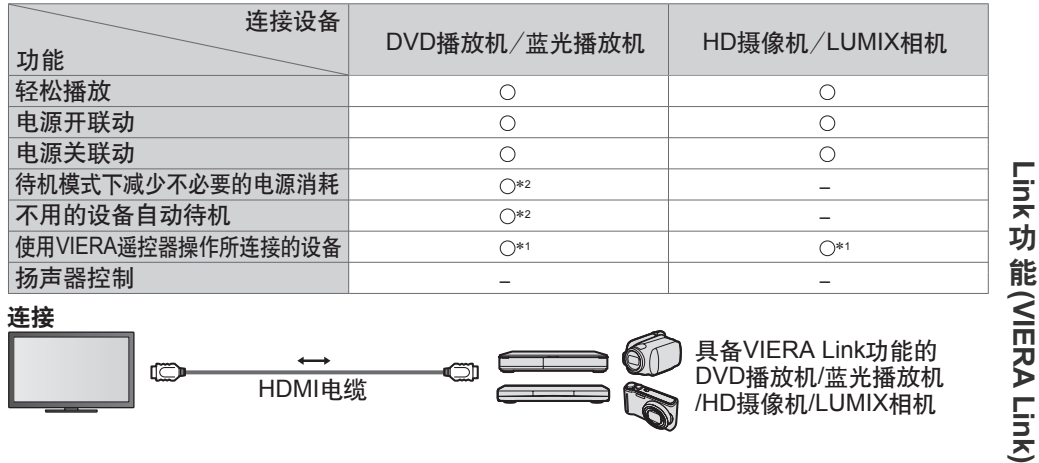

## 连接

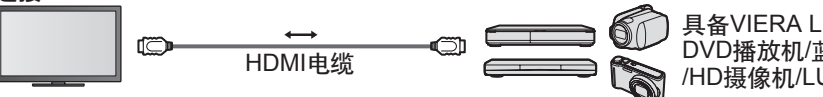

具备VIERA Link功能的 DVD播放机/蓝光播放机 /HD摄像机/LUMIX相机

● 使用全连接HDMI兼容电缆。

● 通过HDMI电缆连接支持VIERA Link的设备至电视机的HDMI端子。

● 有关用于连接Panasonic HD摄像机或LUMIX相机的HDMI电缆,请阅读设备的使用手册。

## **VIERA Link (HDMI**和音频输出连接**)**

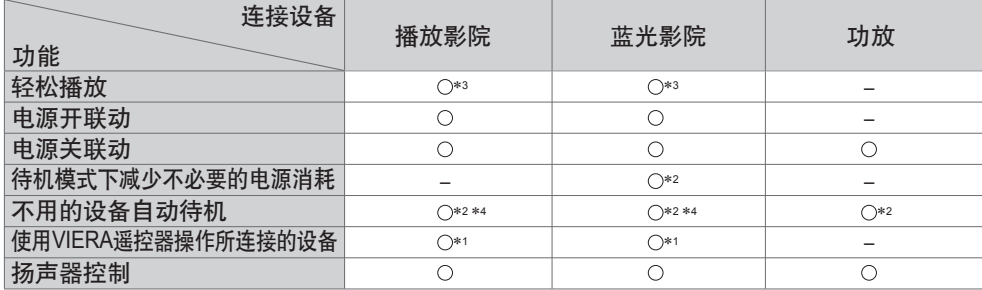

**连接** 使用播放影院/蓝光影院

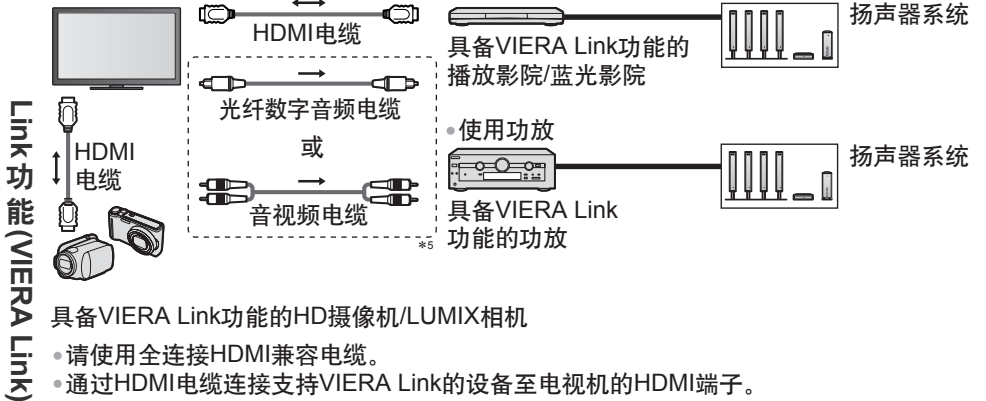

具备VIERA Link功能的HD摄像机/LUMIX相机

●请使用全连接HDMI兼容电缆。

●通过HDMI电缆连接支持VIERA Link的设备至电视机的HDMI端子。

- ●对于从电视机的音频输出使用光纤数字音频电缆或音视频电缆。
- ∗1: 具备"HDAVI Control 2或更高版本"功能 的设备可用。
- ∗2: 具备"HDAVI Control 4或更高版本"功能 的设备可用。
- ∗3: 正在播放光盘时。 ∗4: 观看光盘时除外。

如果连接的设备具备"HDAVI Control 5" ∗5: 功能,可以不必使用音频电缆(光纤数字 音频电缆或音视频电缆)。这种情况下, 用HDMI电缆连接设备到电视机的HDMI2 端子。

## 兼容设备的**VIERA Link**控制 **[VIERA Link**控制**] (**第**74**页**)**

●下表显示可由VIERA Link控制的兼容设备的最大数量。这包括在设备已连接至电视机之前的 连接。

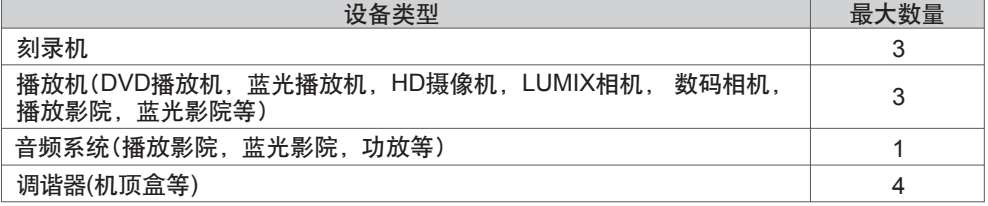
#### **VIERA Link "HDAVI Control™"**\*

∗ 享受拥有"**HDAVI Control**"功能的**Panasonic**产品的更多**HDMI**通用性功能。

本电视机支持"HDAVI Control 5"功能。

使用这些功能必须同时具备"HDAVI Control"和"VIERA Link"功能。

- 由于设备的HDAVI Control版本的原因一些功能可能无法启用。确认所连接的设备的HDAVI Control版本。
- VIERA Link"HDAVI Control"是一款由我们开发和补充的独一无二的功能,它是以HDMI 提供的控制功能为基础的。HDMI是一项工业标准,被公认为HDMI CEC(消费者电子控制)。 因此,可能无法确保兼容其它品牌支持HDMI CEC功能的设备。
- 关于其它制造商的支持VIERA Link功能的设备请参阅各自的使用手册。
- ●关于适用的Panasonic设备,请咨询您当地的Panasonic经销商。

#### 准备工作

- ●连接支持VIERA Link功能的设备。
- VIERA Link连接 **(**第**71, 72**页**)** ●
- ●请使用全连接HDMI兼容电缆。非HDMI兼容电缆将无法使用。
- 推荐的Panasonic HDMI电缆产品型号:
- RP-CDHS15 (1.5米) RP-CDHS30 (3.0米) RP-CDHS50 (5.0米)
- ●设置连接设备。请参阅设备操作手册。
- ●为使录像效果最佳,可能需要设置刻录机。欲了解具体内容,请参阅刻录机的操作手册。
- 在设置菜单中将[VIERA Link]设为[开]。 **[VIERA Link]**(第**42**页) ●
- 设置电视机。 ●
- 连接后,先开启所连接设备,再开启电视机。从**HDMI1,HDMI2**或**HDMI3**(第**25**页)选择输入模式, 并确认影像正确显示。
	- 下列情况下每次均应该进行此设置:
	- •初次使用时
	- •添加或重新连接设备时
	- •更改设置时

#### 可用功能

Y

MY

CMY

#### 轻松播放

自动输入切换-操作连接的设备时,输入模式将被自动切换。

#### 电源开联动

要使用此功能时,请将设置菜单中的电源开联动设为[开] [电源开联动](第**43**页) 当连接的设备开始播放,电视机将自动打开。(仅当电视机为待机模式时。)

#### 电源关联动

● 即使在自动电源待机功能作用下自动进入待机模式,此功能仍然有效。 要使用此功能时,请将设置菜单中的电源关联动设为[开]→[电源关联动](第43页) 当电视机处于待机模式时,连接的设备也将自动设置为待机模式。

### 待机模式下减少不必要的电源消耗[待机省电]

连接设备待机模式下的耗电量将与电视机开/关状态同步增高或降低,以减少耗电量。 当电视机进入待机模式时,连接设备将自动进入待机,连接设备的耗电量将自动降至最少。 当电视机开机时,连接设备仍在待机模式下,但耗电量增加以加快启动时间。 要使用此功能时,请将设置菜单中的待机省电设为[开] → [待机省电](第43页)

• 如果连接设备可以更改待机模式下的耗电量且已设为高耗电量,此功能将很有用。

• [电源关联动]设为[开]时此功能可用。

#### 不用的设备自动待机[智能自动待机]

#### 要使用此功能时,请将设置菜单中的智能自动待机设为[开(有提示)]或[开(无提示)] → [智能自 动待机](第**43**页)

当电视机开机时,不观看或不使用的连接设备自动进入待机模式,以减少耗电量。例如,当 输入模式从HDMI切换时或当扬声器选择更改为[电视]时(观看光盘时除外)。

> 选择 进入

- 如果您选择[开(有提示)],则在连接设备进入待机之前屏幕显示信息将显示。
- 此功能可能因所连接的设备而无法正常运行。如果需要,请设为[关]。

# 使用**VIERA**遥控器操作所连接设备的菜单[**VIERA Link** 控制]

您可以用电视机遥控器指向电视机遥控传感器来控制连接设备的一些功能。 • 如果您不能操作,请检查设置及设备。

> ●您也可以通过使用VIERA工具直接进入 **→ "如何使用VIERA工具" (第35页)**

"功能摘要"(第**71,72**页),"准备工作"(第**73**页)

•欲了解操作连接设备的具体内容,请参阅设备的操作手册。

# **1** 显示[**VIERA Link**菜单]

**洗**择 **Link (VIERA Link)** 功 能(VIERA Link) **2**

Link功

**VIER** VIER/ 扬声器

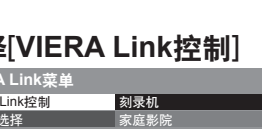

Y

MY

CMY

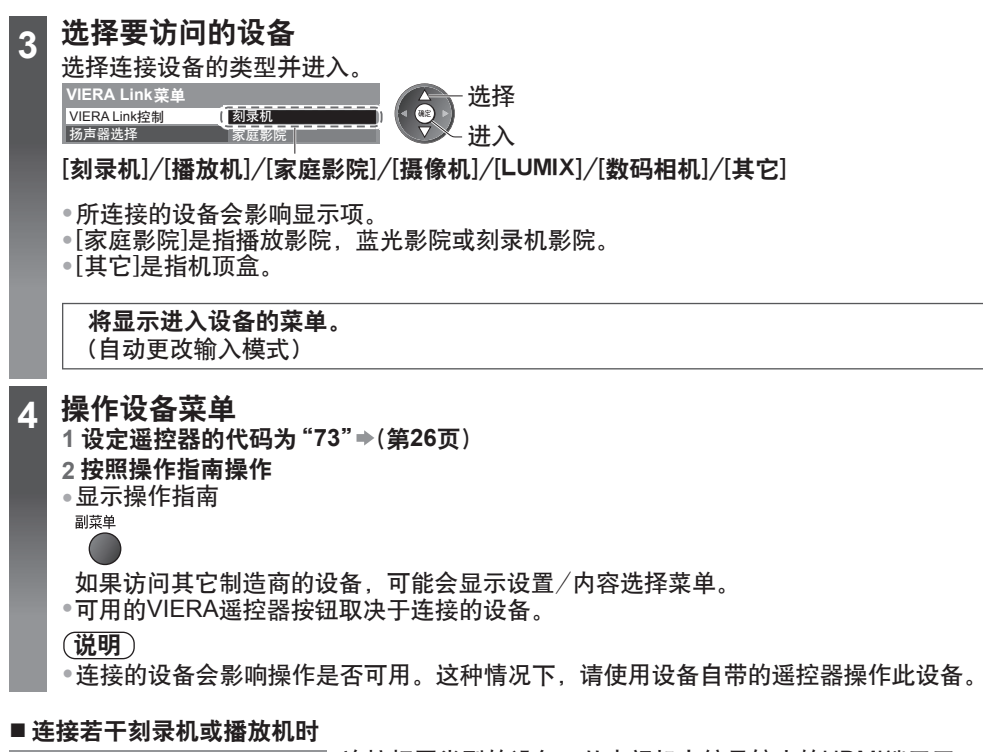

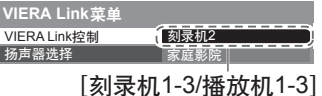

连接相同类型的设备,从电视机上编号较小的HDMI端子开 始编号。比如,有两台刻录机连接至HDMI2和HDMI3端子, 连接至HDMI2端子的刻录机显示为[刻录机1],而连接至 HDMI3端子的刻录机则显示为[刻录机2]。

### **■** 访问无**VIERA Link**的设备时

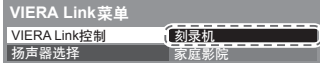

#### 显示连接设备的类型。

虽然您可以进入连接设备,但是您不能对其进行操作。请使 用设备自带的遥控器操作此设备。

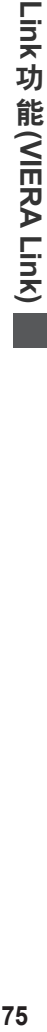

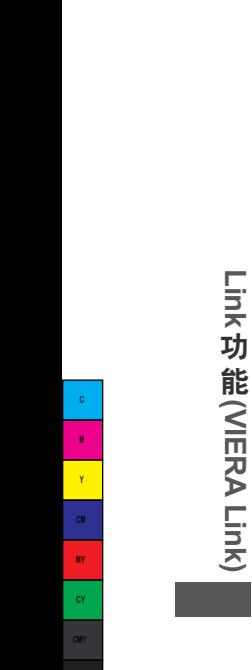

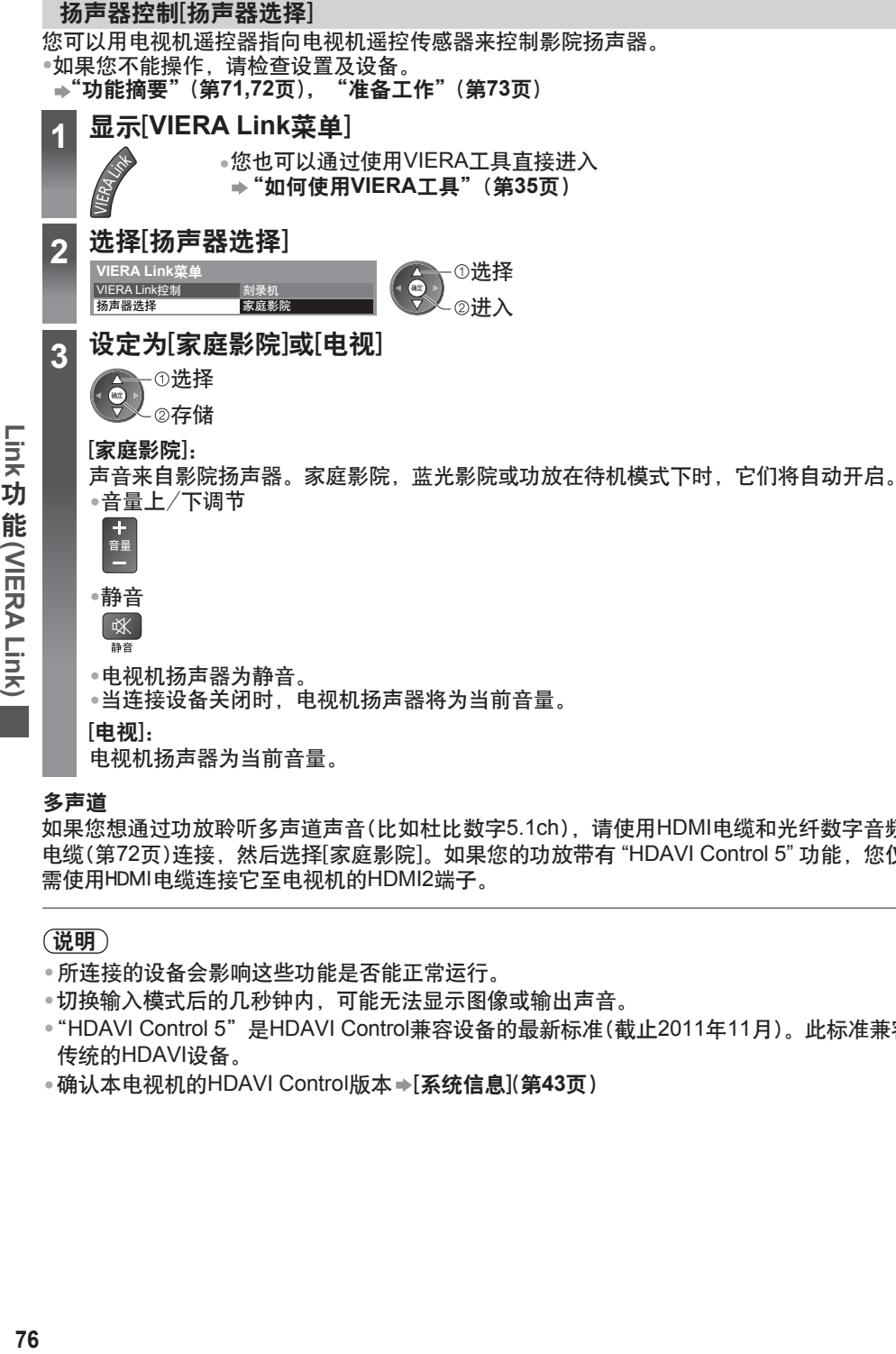

多声道

如果您想通过功放聆听多声道声音(比如杜比数字5.1ch),请使用HDMI电缆和光纤数字音频 电缆(第72页)连接,然后选择[家庭影院]。如果您的功放带有"HDAVI Control 5" 功能,您仅 需使用HDMI电缆连接它至电视机的HDMI2端子。

#### 说明

- 所连接的设备会影响这些功能是否能正常运行。
- 切换输入模式后的几秒钟内,可能无法显示图像或输出声音。
- "HDAVI Control 5"是HDAVI Control兼容设备的最新标准(截止2011年11月)。此标准兼容 传统的HDAVI设备。
- ●确认本电视机的HDAVI Control版本 <del>»</del>[<mark>系统信息</mark>](第**43页**)

Y

MY CY CMY

外接设备

这些图表是我们对于您的电视机与各种设备连接的一些建议。

若需进行其它连接,请查阅各个设备的操作说明、基本连接(第13-16页)、表格(第79页)和规 格(第91-93页)。

●连接时检查端子和电缆插头的类型是否正确。

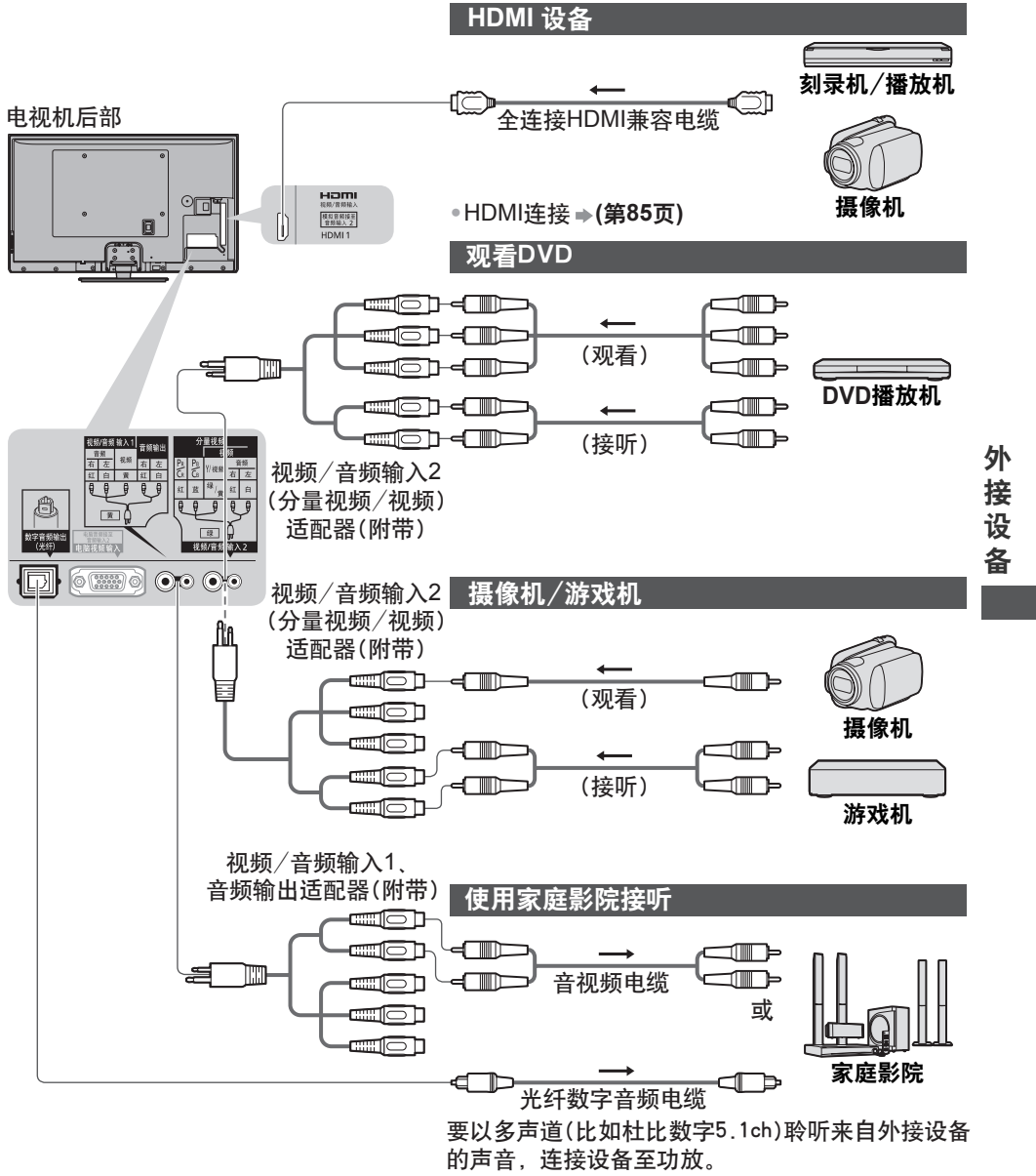

关于连接,请阅读设备和功放的使用手册。

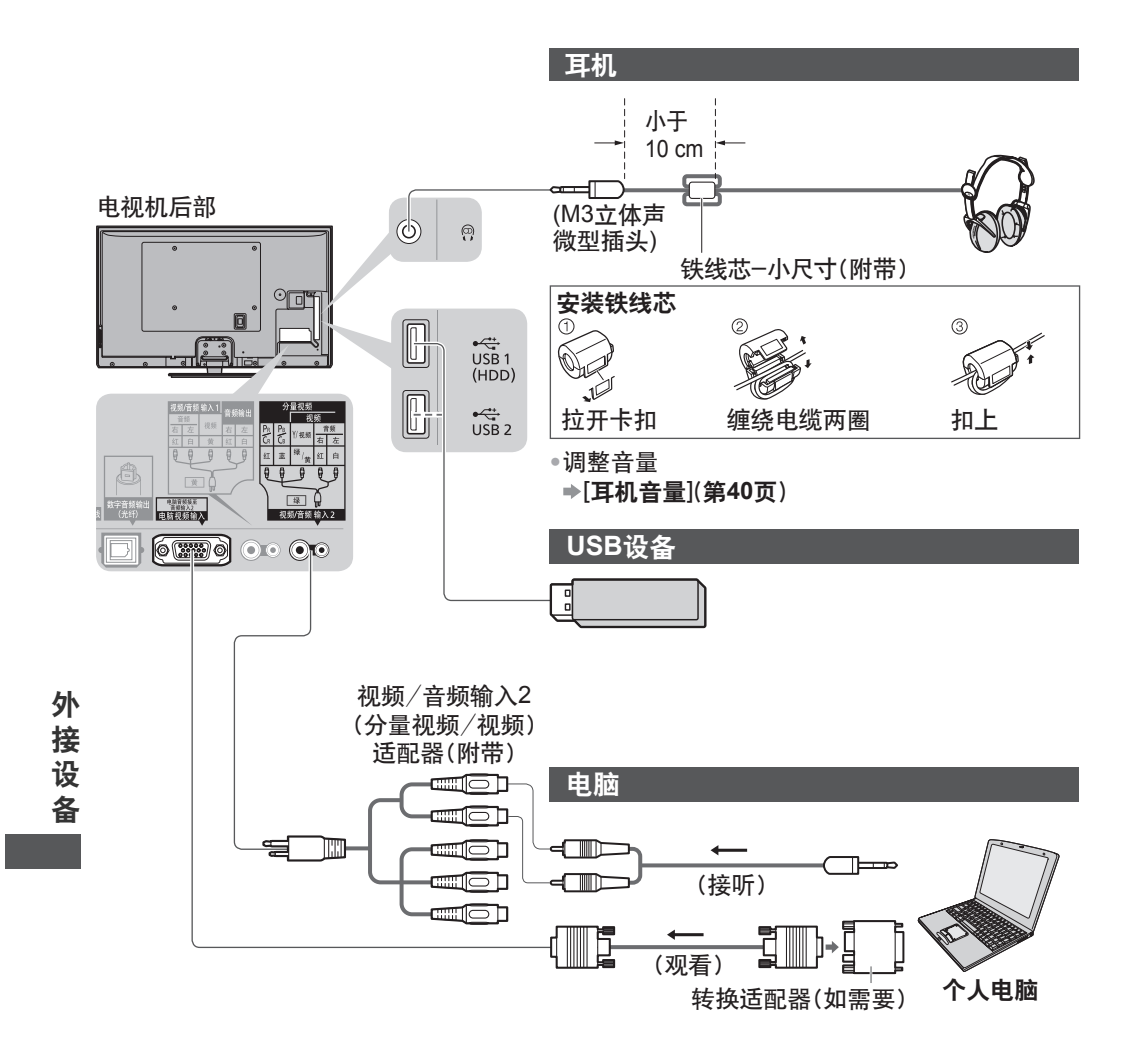

 $^{\circ}$  c M Y CM MY  $\alpha$ CMY

# 各端子的可连接设备类型

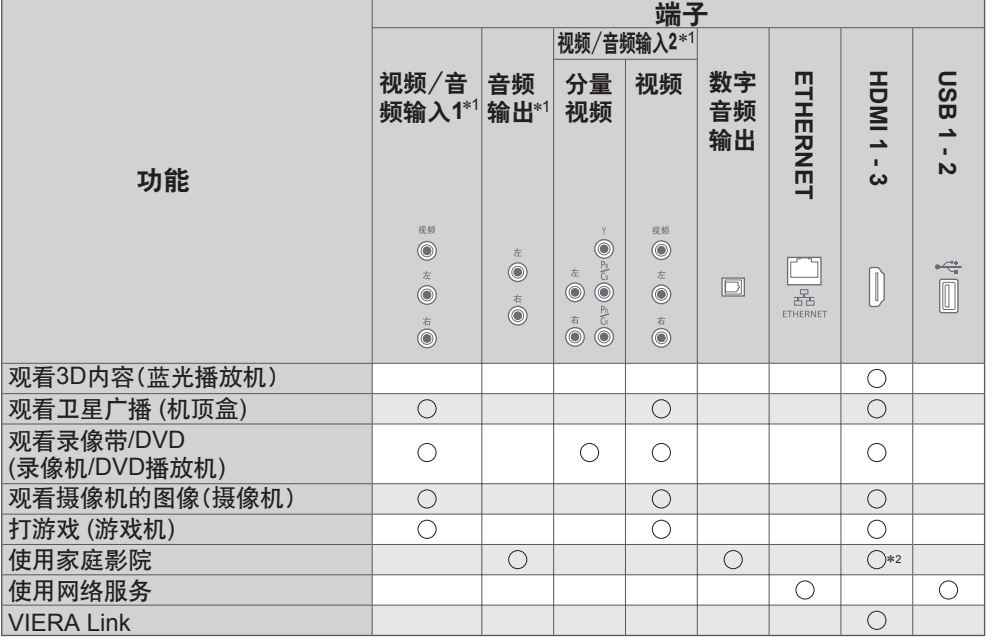

: 推荐的连接方式

\*1:连接设备,需要终端适配器(附带)。

\*2:使用HDMI2连接功放。当使用带有ARC(音频回授通道)功能的功放时该连接可用。

 $^{\circ}$  c

外 接 设

备

# 技术信息

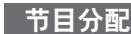

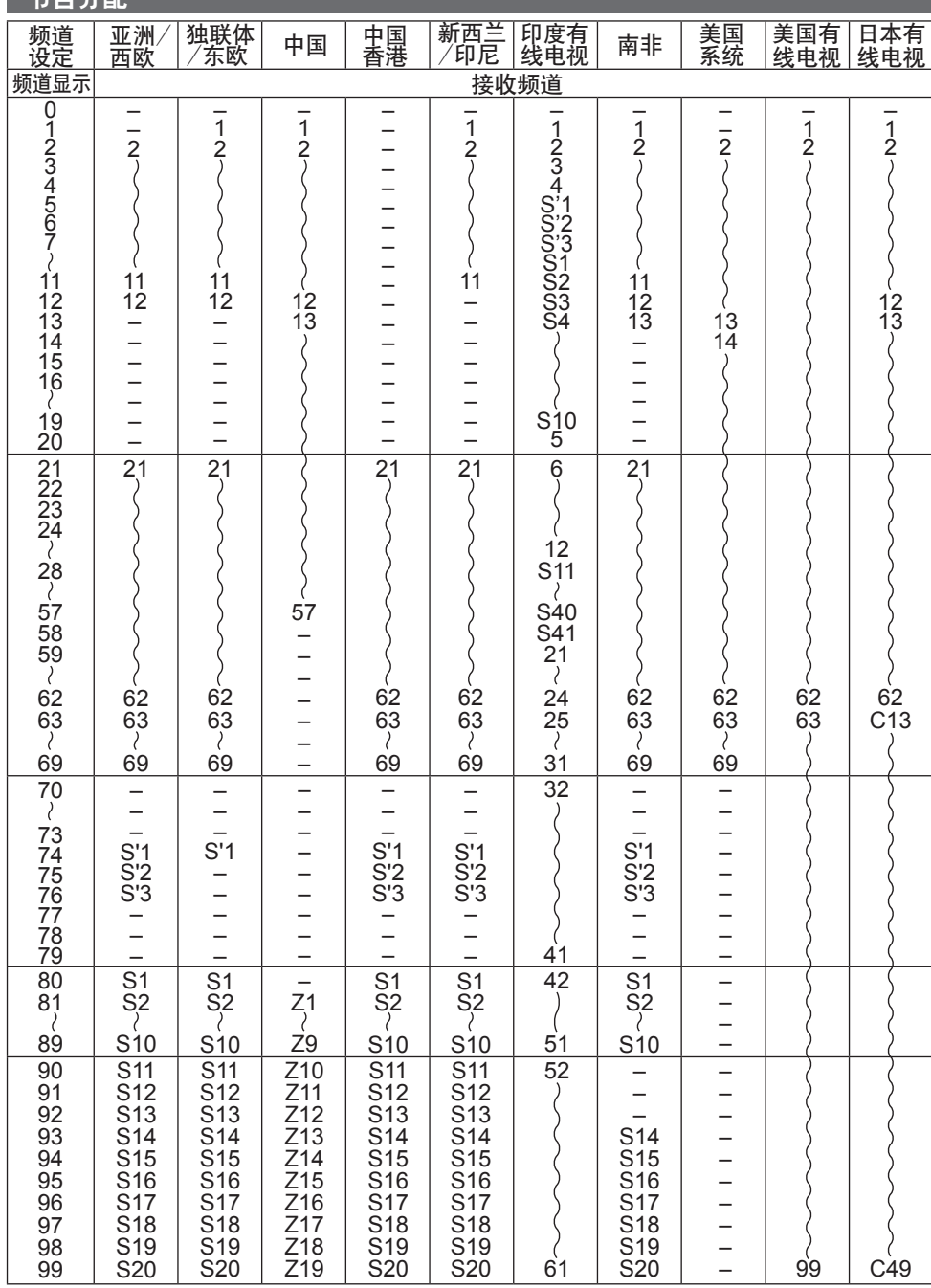

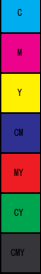

技 术 信

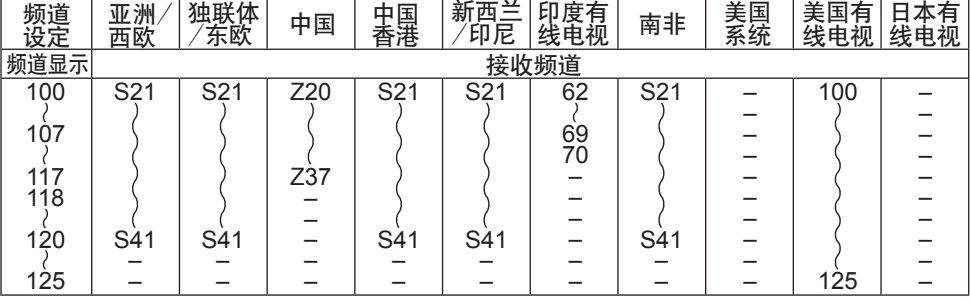

# 立体声/双语声音选择

 $\infty$ 当您接收到立体声/双语音效系统时,可按声音选择按钮来选择声音输出模式。  $\sqrt{1/\mathbb{I}}$ 

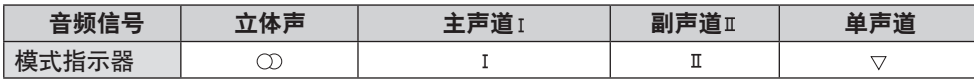

**NICAM** .......用于新西兰、新加坡和香港等地区。

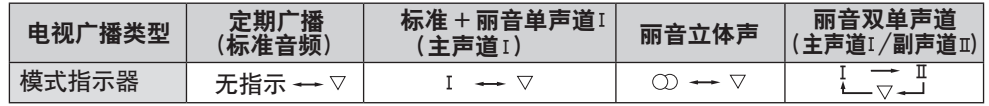

**A2 (**德国**)** .......用于澳大利亚、马来西亚等地区。

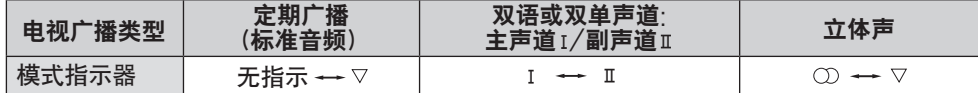

● 如果立体声信号很弱,或接收条件并未达到最佳或如果立体声: 单声道自动切换,建议您将 立体声模式切换至单声道模式。

● 即使接收信号的内容会发生变化,但选择模式仍保持不变。

● 当接收条件恶化时,如果使用声音选择按钮将模式设定至单声道的位置,那么收听将会变得 更容易些。

● "双语"(亦称之为"双单声道"或"双语")目前在一些国家尚不能传输。

# 媒体播放器和媒体服务器支持的文件格式

# ■ 照片

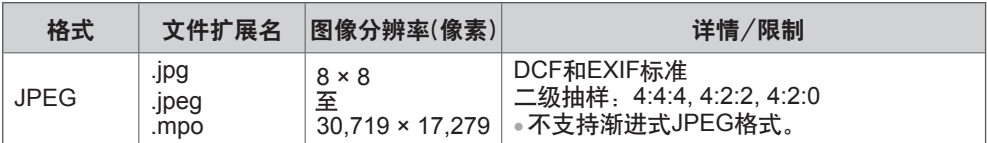

### **■** 视频

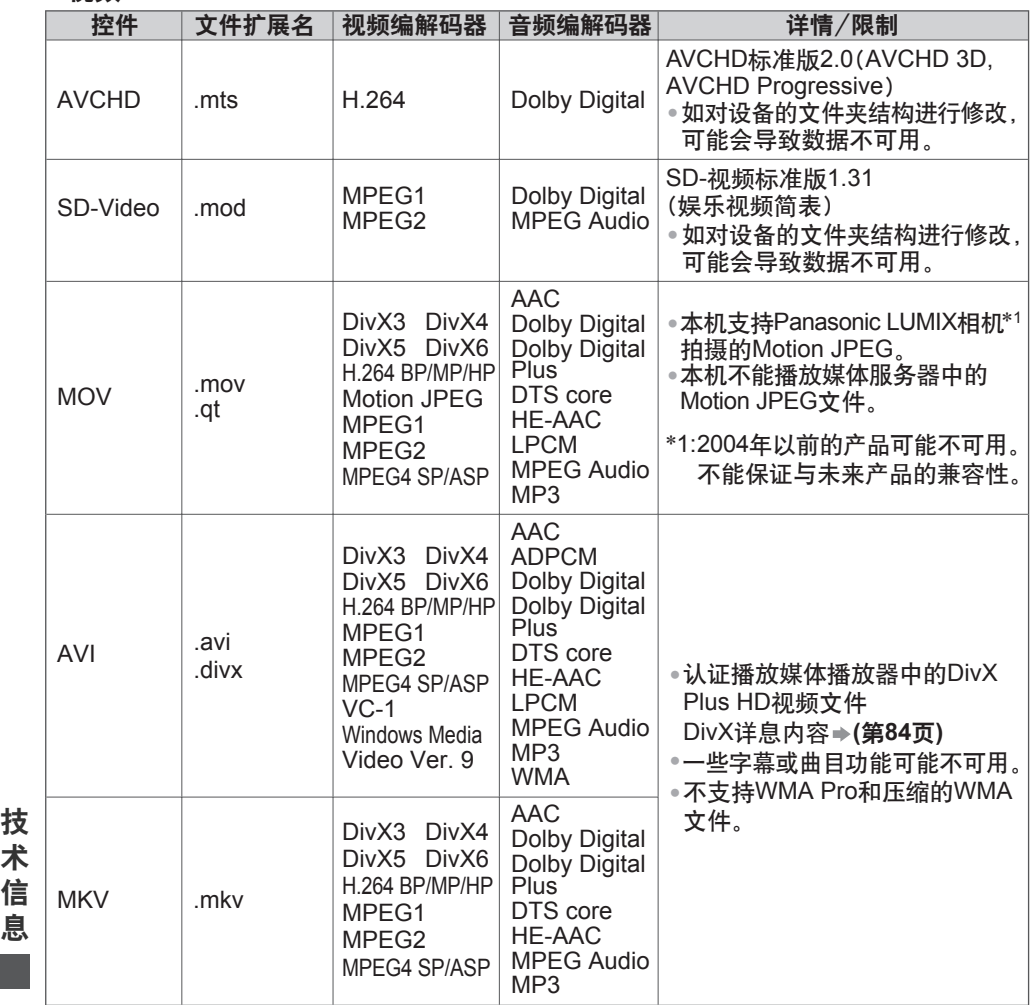

**82**

 $\mathfrak{c}$ 

Y CM MY

CMY

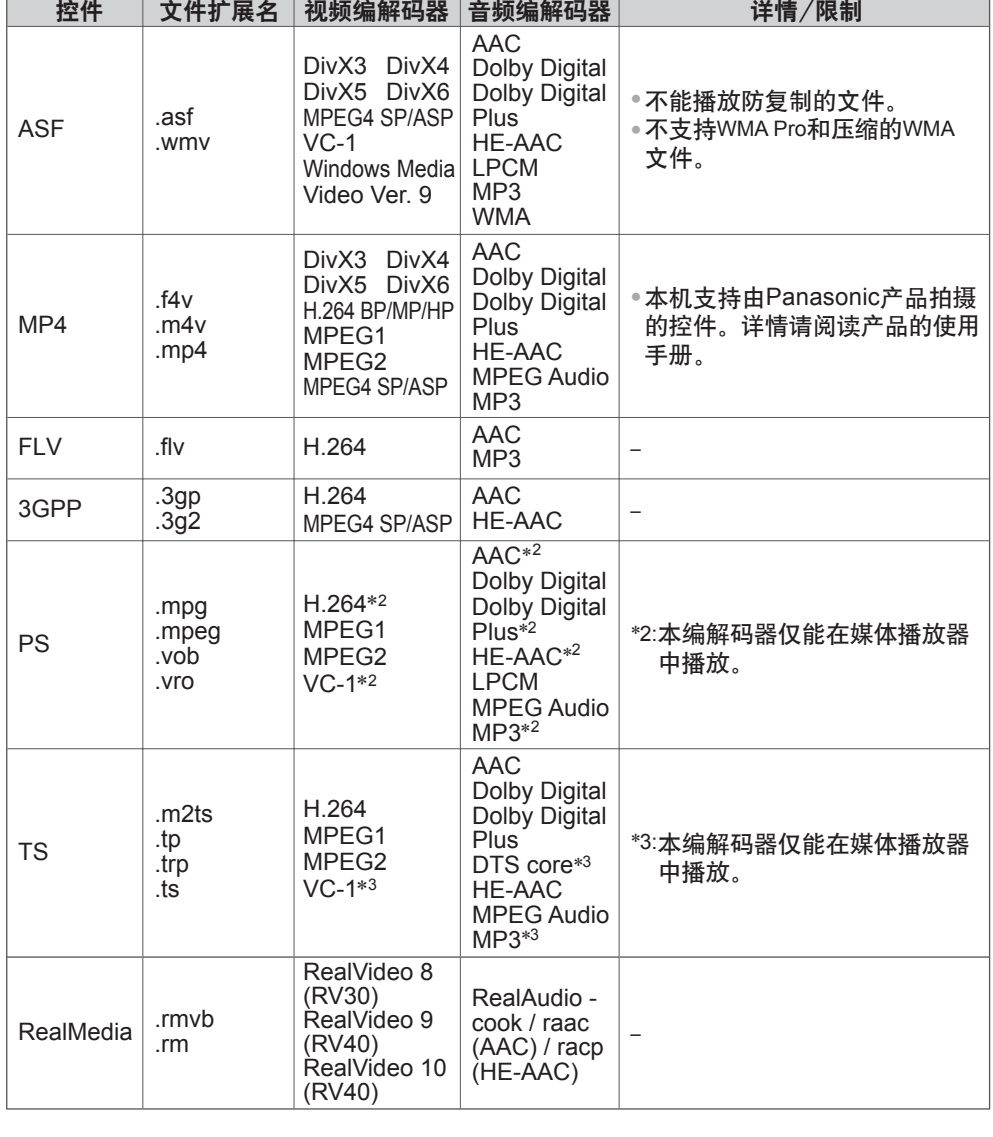

**83**

技 术 信 息

**College** 

### **■** 音乐

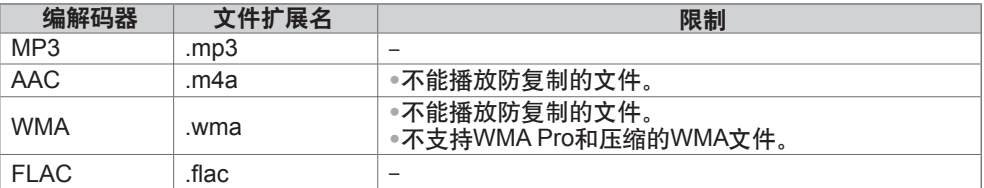

#### 说明

● 一些文件即使满足了这些条件也可能无法播放。

● 请不要对数据使用两字节字符或其它特殊代码。

● 如果更改该卡上的文件名或文件夹名称,可能导致无法在电视机上播放。

# **DivX**

关于DIVX VIDEO: DivX Certified<sup>®</sup>播放达1080p HD的 DivX<sup>®</sup>和DivX Plus<sup>®</sup> HD (H.264/MKV) 视频, 包括优质的内容。

DivX®是由Rovi公司的子公司DivX有限责任公司创建的一种数字视频格式。这是一个官方DivX Certified®的播放DivX视频的设备。访问divx.com获取更多信息和软件工具来将您的文件转换成 DivX视频。

#### **■DivX**字幕文本文件

字幕文件格式-MicroDVD, SubRip, TMPlayer

- DivX视频文件与字幕文本文件在相同的文件夹里除文件的扩展名不同之外文件名相同。 •
- ●在同一文件夹内若存在一个以上的字幕文本文件,它们将根据下列优先级顺序显示:<br>"……""……""……" ".srt", ".sub", ".txt" $_{\circ}$
- 当播放DivX内容时确认或更改当前的字幕状态,按下副菜单按钮显示选项菜单。 •
- 由于创建文件使用的方式或记录状态的不同,可能仅仅显示部分字幕或可能根本就不显示字幕。

一些字幕文本可能无法正确显示。 •

#### 说明

Y

MY

CMY

- 对于您安排SD卡,U盘或媒体服务器的不同,可能不能按您编制的顺序显示文件和文件夹。<br>————————————————————
- 对于您创建文件和文件夹结构的不同,可能无法显示该文件与文件夹。 •
- 当有许多文件和文件夹时,可能需要时间来完成操作或可能无法显示或播放某些文件。

#### 关于DIVX VIDEO-ON-DEMAND:

为了播放购买的DivX Video-on-Demand(VOD)的影片,该DivX Certified®的设备必须进行注册。 为获取您的注册码,在设置菜单中设置DivX VOD部分。访问vod.divx.com以了解关于如何完成 注册的更多信息。

#### **■**显示**DivX VOD**注册码

#### **[DivX® VOD]**(第**43**页)

技 术 如果您想生成新的注册码,您必须注销当前的注册码。一旦播放DivX VOD内容后,注销的确 • 认画面将显示在设置菜单的[DivX® VOD]中。如果您在显示确认画面时按下确定按钮,将生

- 成注销码且您不能再播放任何用当前注册码购买的内容。
- 当您在显示注销码画面时按下确定按钮,将获得新的注册码。
- .<br>**息** ◎如果您使用一个不同于这个电视编码的注册码购买了DivX VOD内容,您将无法播放该内容。 (将显示[您的设备未获授权播放受到DivX保护的视频。]。)

#### **■** 关于只能播放规定次数的**DivX**内容

一些DivX VOD内容只能播放规定的次数。

当您播放该内容,将显示剩余的可播放次数。当剩余的可播放次数为0时,您将无法播放该内容。 (将显示[该DivX租借已过期。]。)

- 当播放该内容时,剩余的播放次数依如下情况减少一次:
	- ·如果您退出当前应用程序。
	- ·如果您播放其它内容。
	- ·如果转至下一个或前一个内容。

信

Y

MY

CMY

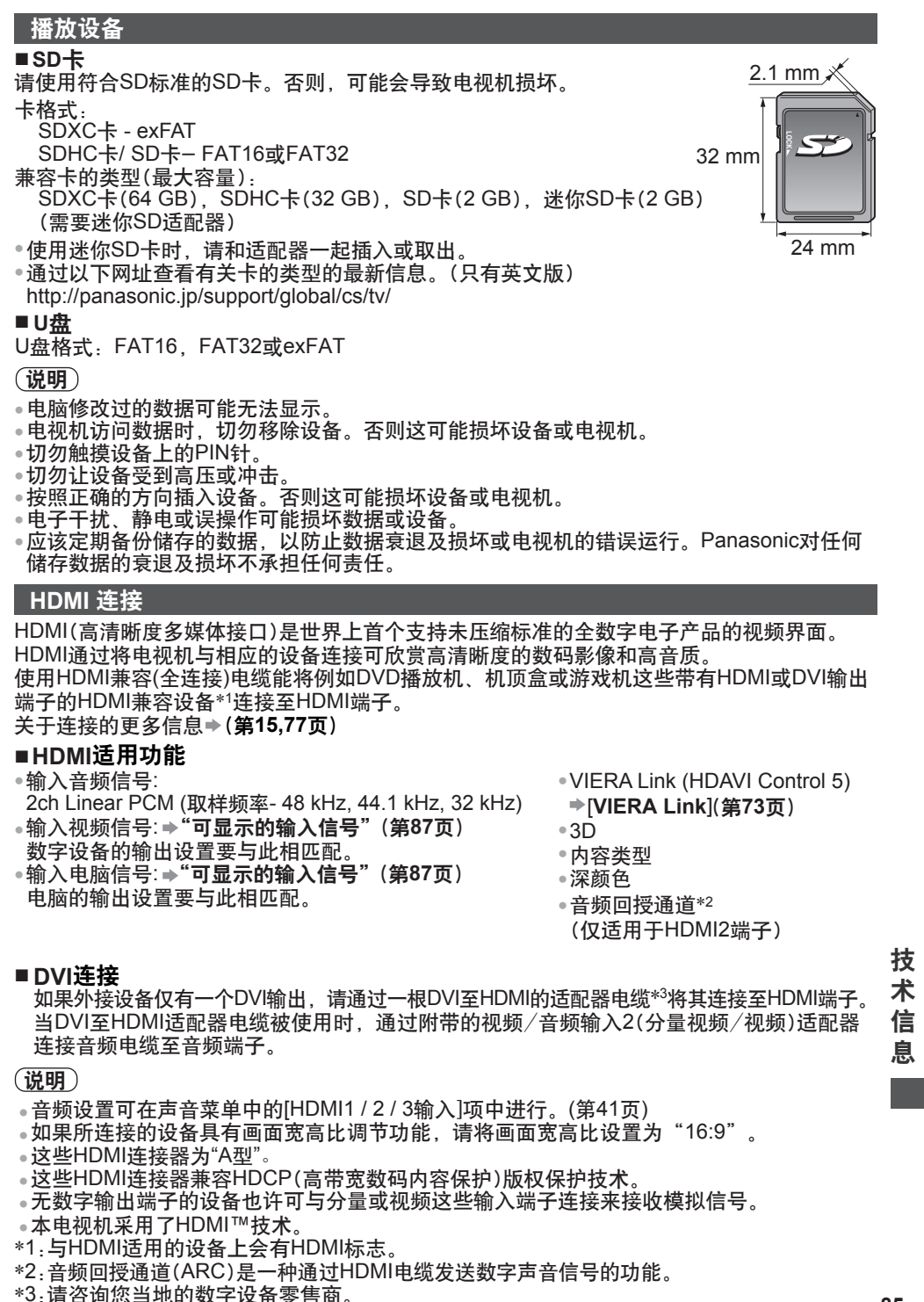

- 
- 

# 电脑连接

电脑可与本电视机连接,从而由电视屏幕显示计算机内容并由电视机喇叭输出声音。

DOS/V兼容D-sub 15针接头无需使用电脑适配器。 •

- 一些电脑型号无法与该电视机连接。 •
- ●使用电脑时, 请将电脑的色彩显示质量设定为最高状态。
- ●关于适用的电脑信号信息<mark>→ "可显示的输入信号"(第87页</mark>)

最大的显示分辨率 •

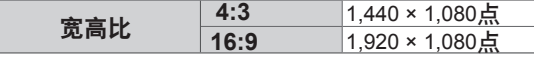

• D-sub 15针接头信号

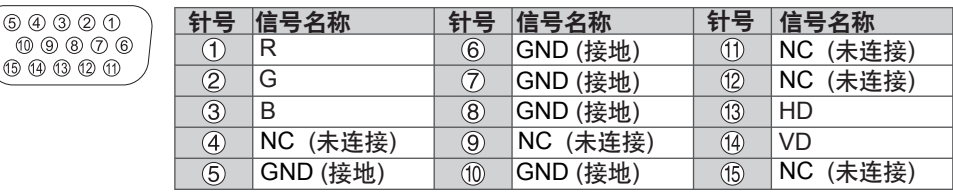

#### **USB**连接

- 推荐将U盘直接连接至电视机USB端口。
- 一些USB设备或USB集线器可能不适用于本电视机。
- 您不能使用USB读卡器连接任何设备。
- 除U盘外您不能同时使用两个或两个以上相同类型的USB设备。
- 关于USB设备附加信息请查阅以下网站。(只有英文版) http://panasonic.jp/support/global/cs/tv/

# **■ USB**键盘

- 不支持需要驱动程序的USB键盘。
- 由于连接的键盘或键盘布局设置的原因,字符可能无法正确显示在电视机屏幕上。

● USB键盘上的一些按键所对应的遥控器操作。

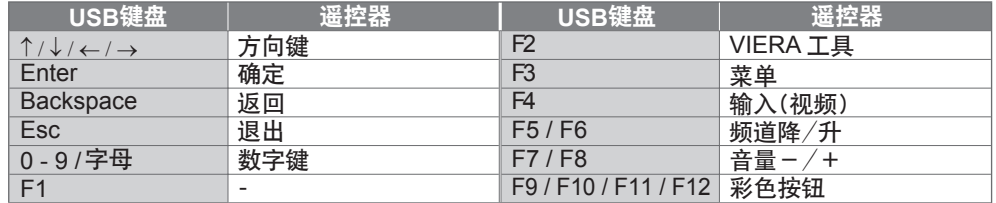

# 技 术 **■** 游戏手柄

信

Y

MY

CMY

◉ 在以下网站确认游戏手柄已基于本电视机的性能经过测试。(只有英文版)

http://panasonic.jp/support/global/cs/tv/

.<br>**息 。**游戏手柄上的一些按键所对应的遥控器操作。

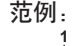

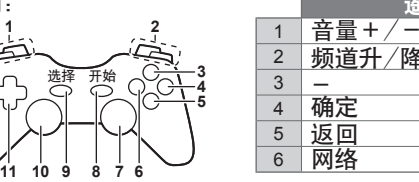

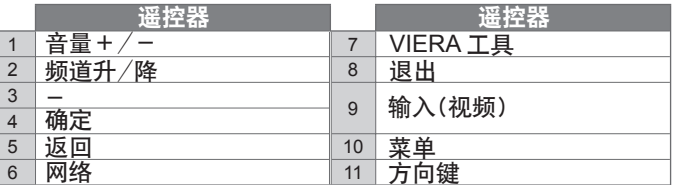

# 数字键对应的字符表

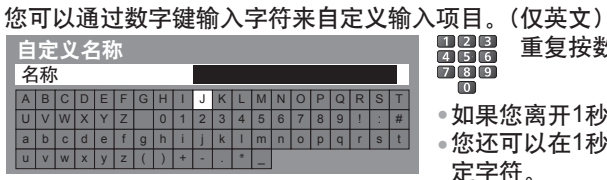

重复按数字键,直到找到所需的字符。

●如果您离开1秒钟字符将自动设定。

◉ 您还可以在1秒钟内按确定按钮或其它数字键来设 定字符。

●根据输入项目字符可能会有所不同。

# 字符表:

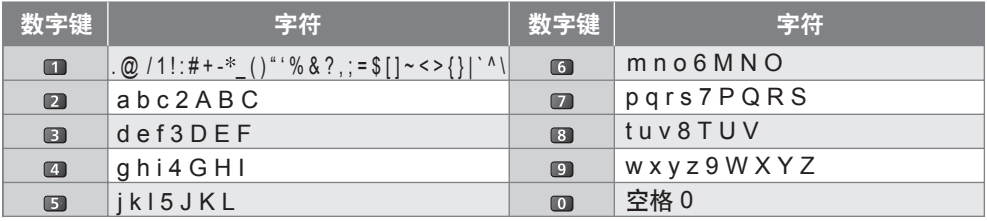

# 可显示的输入信号

### **■** 分量视频**(Y, PB, PR(**来自视频/音频输入**2**端子**)), HDMI**

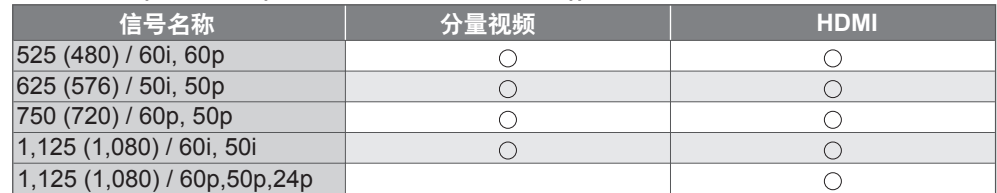

**■** 电脑(来自**D-sub 15P**) 640 × 480 @60 Hz 31.47 59.94 800 × 600 @60 Hz 37.88 60.32 852 × 480 @60 Hz 31.44 59.89 1,024 × 768 @60 Hz 48.36 60.00 1,280 × 1,024 @60 Hz 63.98 60.02 1,280 × 768 @60 Hz 47.70 47.70 60.00 : 可适用的输入信号 信号名称 | 水平频率(kHz) | 垂直频率(Hz)

1,366 × 768 @60 Hz 48.39 60.04

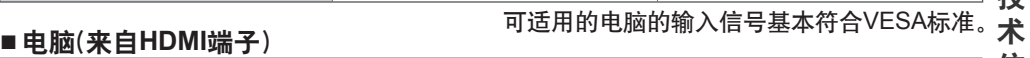

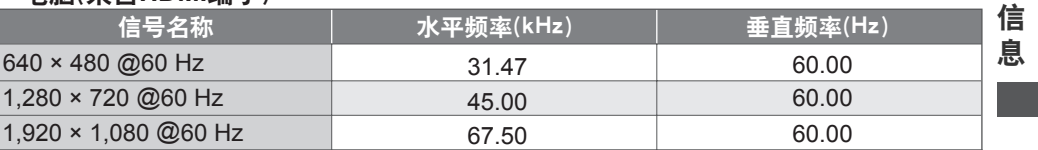

可适用的电脑的输入信号基本符合HDMI标准。

# 说明

• 不属于上述规格的信号可能无法正确显示。

• 上述信号均经重新格式化,以达到最佳观看效果。

• 用于显示的电脑信号经放大或压缩,这样可能不能足够清晰的呈现细节。

**87**

技

# 常见问题解答

在报修或请求帮助之前,请遵照以下简单指示来解决问题。 如果问题仍然无法解决,请联系您当地的Panasonic经销商或Panasonic顾客咨询服务中心 寻求帮助。

#### 图像有雪花或有叠影(噪声)

● 请检查天线的位置、指向与连接。

### 没有图像和声音

- ●检查电视机是否打开。
- ●检查电源线是否插入电视机和电源插座。
- ●检查电视机是否处于视频模式。
- ◉检查是否选择了正确的输入模式。
- 检查图像菜单(第37-39页)及音量。
- ●检查所有必需的电缆和连接确实在适当的位置上。

# 黑白图片

●检查外接设备的输出是否与电视机的输入匹配。

#### **[VIERA Link]**功能无效并出现一个错误报告

●确认连接。**◆ (第71,72页)** 

•打开连接设备后然后再打开电视机。→ (**第73页**)

#### 屏幕变暗

- 这个发生在下列几分钟内没有任何使用者操作的条件下对比度自动降低以防止余像: •
- ·视频模式下无信号
- ·选择了锁定频道
- ·选择了无效频道
- ·显示菜单
- ·缩略图或静止图像

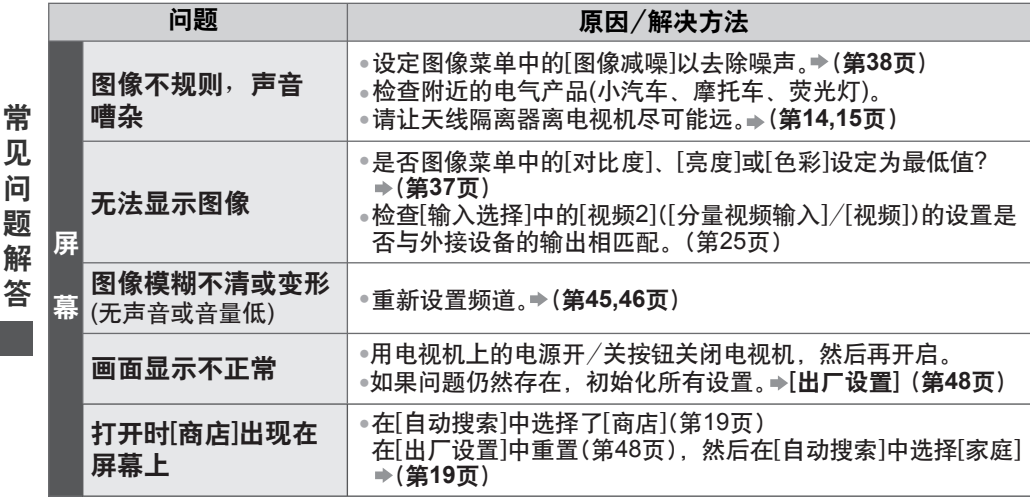

Y CM MY CY

> 常 见 问

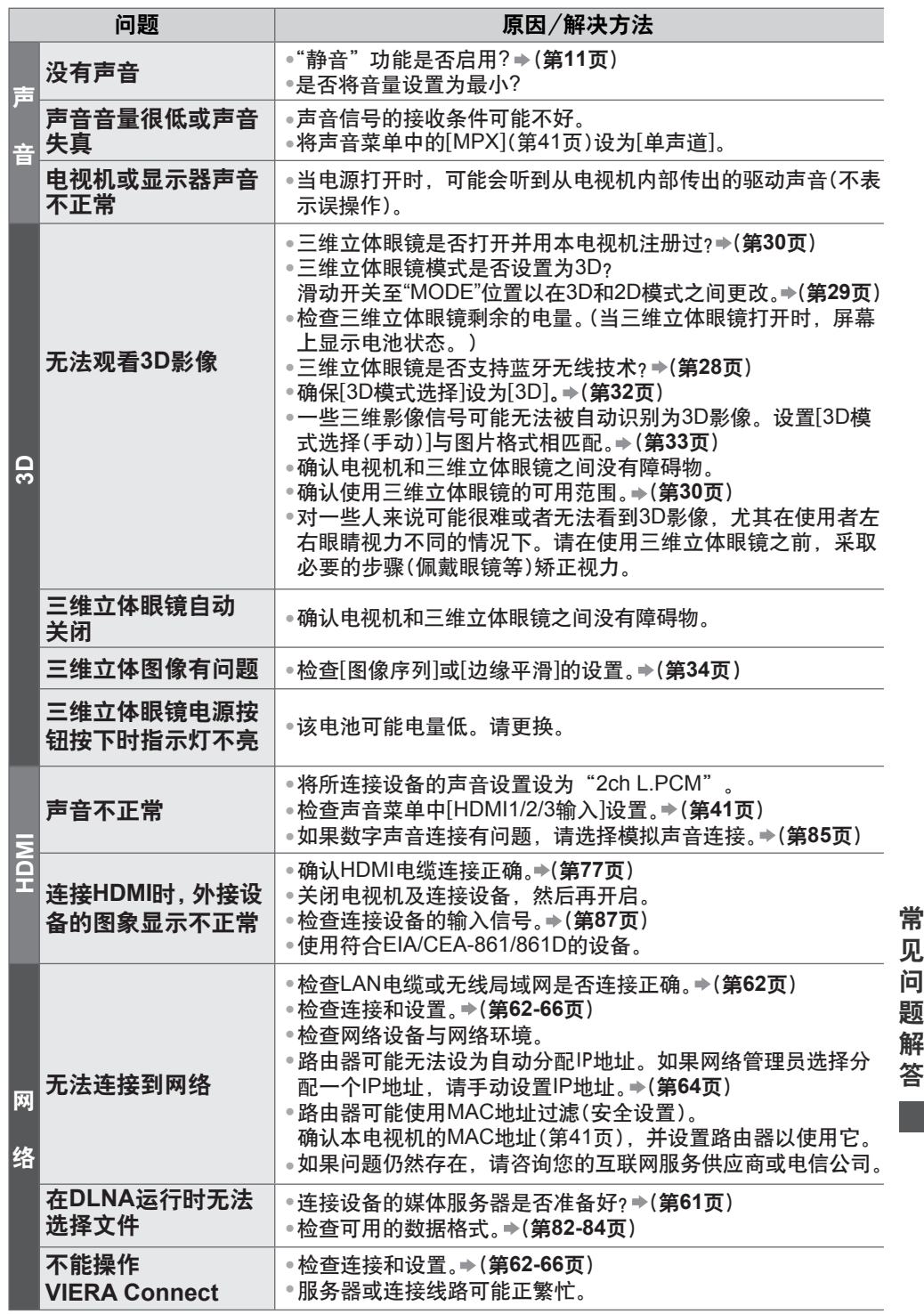

 $\mathfrak{c}$ 

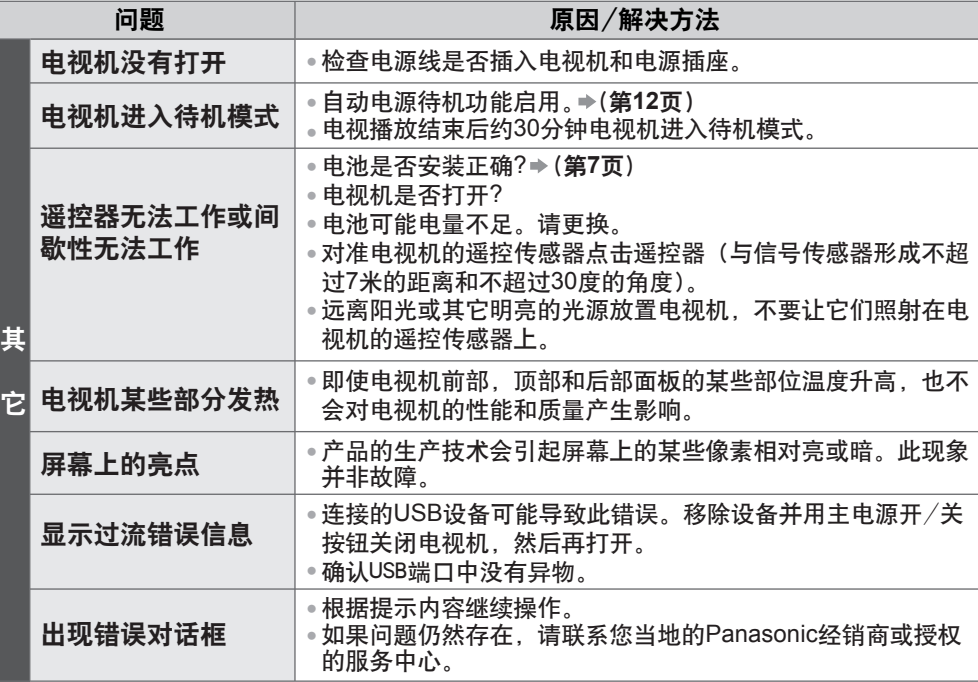

保养

首先将电源插头从电源插座上拔下。

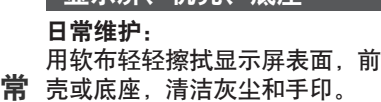

显示屏、机壳、底座

顽固污物:

首先清洁表面上的灰尘。可用软布浸上清水或用100 倍水稀释的中性洗涤剂擦拭表面。然后,用干的软布 均匀擦拭表面直至擦干。

注意 问

见

- ●不要用硬布擦拭或者过于用力擦拭,否则会划伤表面。 题
	- 小心不要用水或洗涤剂直接清洁电视机表面。渗入电视机部件内部的液体可能会导致产品故障。 •
- 小心不要使表面接触驱虫剂、溶剂、稀释剂或其它挥发性物质。这会降低显示屏表面质量 或者导致外漆脱落。 解 答
- ●显示屏表面经特殊处理,很容易损坏。请勿用指甲或其它硬物敲击或刮划表面。 保
- 切勿使机壳和底座长时间接触橡胶或塑料物品。这会降低显示屏表面质量。 养

#### 电源插头

定期用干布清洁电源插头。潮湿和灰尘可能引起火灾或触电。

# 规格

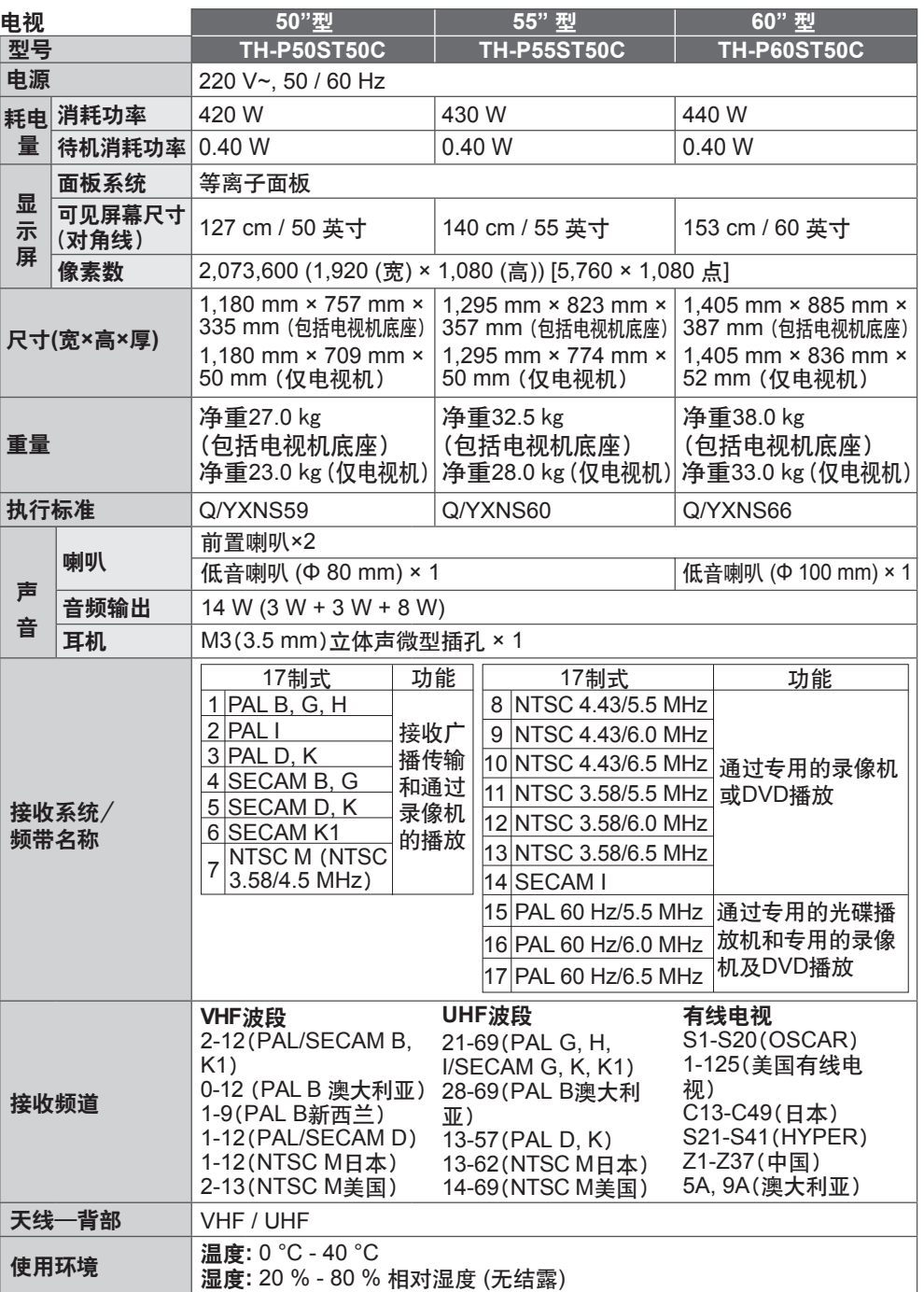

**91**

规 格

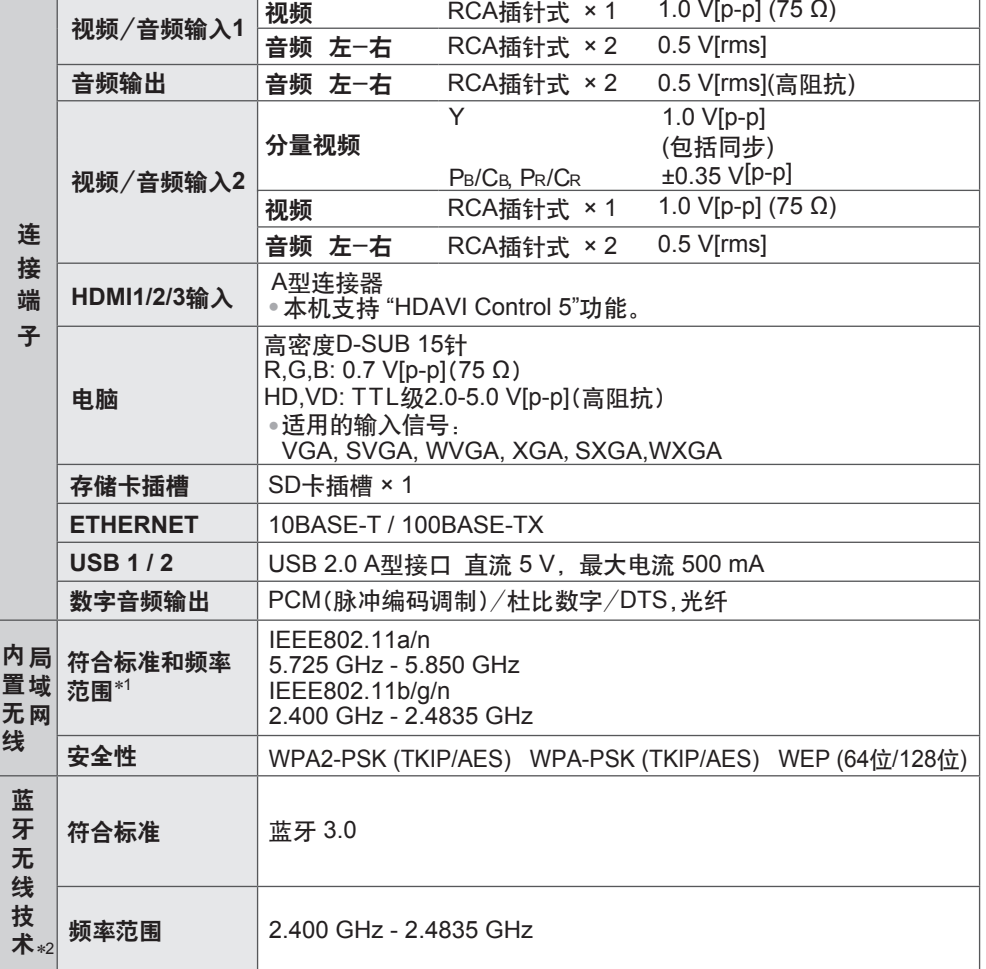

 $\overline{\phantom{a}}$ 

∗<sup>1</sup> 根据国家不同,频率和频道也会有所不同。

∗<sup>2</sup> 并非所有蓝牙兼容设备都适用于本电视机。

规 格

# 三维立体眼镜

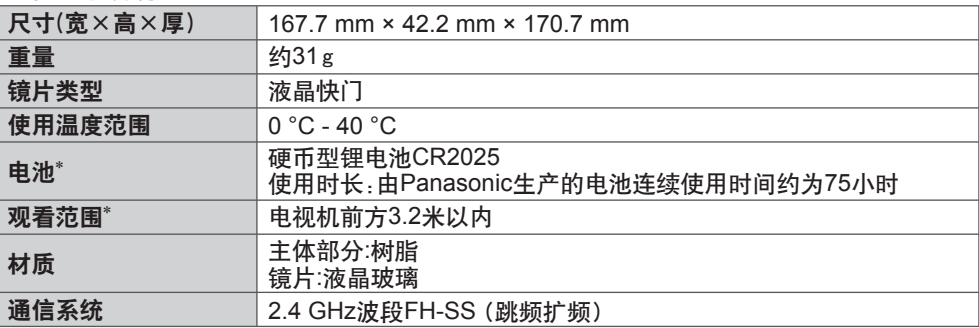

∗ 三维立体眼镜的观看范围存在个体差异。

●在观看范围之外三维立体眼镜可能无法正常运行。

#### 说明

• 设计和规格若有变化,恕不另行通知。所示尺寸和重量均为近似值。<br>————————————————————

•本设备符合下述所列标准。

GB24850-2010、GB9254-2008、GB13837-2003、GB17625.1-2003、GB8898-2001。

规 格

# 许可证

即使未对公司或产品商标作特别说明,这些商标也已完全受到认可。

此声明经与RealNetworks,Inc.协议授权

除了法律禁止的范围外,使用4.4.2.1条款还禁止用户修改、翻译、倒序制造、反编译或使用 其它方式解密源代码或复制客户代码的功能。

4.4.2.2条款所颁布的协议内容,包括在特殊目的下可销售性和适合性的所隐含的条件和保障; 有效排除所有直接、间接的、特殊的和伴随产生的损失, 包括但不仅限于利益损失或补偿体 系,并有效实现所有条件和保障。

本产品采用了以下软件或技术:

- (1) 由或为松下电器产业株式会社单独开发的软件,
- (2) 为第三方所有且授权于松下电器产业株式会社的软件,
- (3) 以独立JPEG小组的一部分技术成果为基础的软件,
- (4) 由FreeType Project开发的软件,
- (5) 经GNU次级通用公共许可证(LGPL)授权的软件和/或,
- (6) 除经LGPL授权软件外的开源软件。
- (7) 经微软公司或其分支机构授权的"PlayReady"(数字版权管理技术)。

#### 有关第(5)类软件,请参阅LGPL条款和条件:

#### **http://www.gnu.org/licenses/old-licenses/lgpl-2.1.html**

此外,第(5)类软件的版权归多个独立机构所有。

请参阅各独立机构的版权声明:

#### **http://www.am-linux.jp/dl/EUIDTV12/**

LGPL软件的传播旨在为人们提供帮助,其适销性或特定产品用途的适用性没有任何保证,甚 至没有任何默示的保证。

在产品交付后至少三(3)年后,Panasonic将向使用以下联系信息联系我们的任何第三方提供 一整套LGPL所涵盖的机器可读的相应源代码,费用不超过我们自己传播源代码的成本。

联系信息

cdrequest@am-linux.jp

您以及任何其他公众成员还可以通过我们的以下网站免费获得LGPL所涵盖的源代码。 **http://www.am-linux.jp/dl/EUIDTV12/**

对于第(5)和(6)类的软件,请参考产品"设置"菜单中的适用许可条款。

此外, 对于第(7)类的"PlayReady", 请注意以下事项。

(a) 本产品包含的技术受微软公司的某些知识产权保护。未经微软公司相应许可,不得在本 产品范围外使用和分发此技术。

(b) 内容所有者使用微软PlayReady™内容访问技术来保护其知识产权,包括带有版权的内

容。此设备使用PlayReady技术访问受PlayReady保护的内容和/或受WMDRM保护的

 内容。如果此设备无法对内容的使用予以适当的限制,内容所有者可以要求微软公司取 消该设备使用受PlayReady保护的内容的能力。这种取消不会影响未受保护的内容或受

其它内容访问技术保护的内容。

内容所有者可能要求您升级PlayReady以访问他们的内容。

如果您拒绝升级,您将无法访问那些需要升级的内容。

**94**

许 可 证

 $^{\circ}$  c M Y CM MY  $\overline{\mathbf{c}}$ CMY

# 中国能效标识

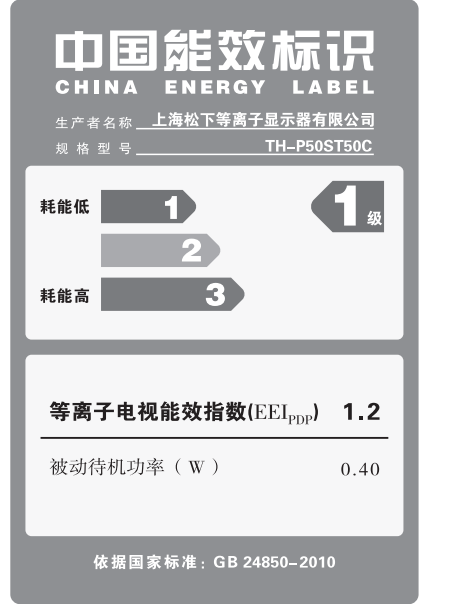

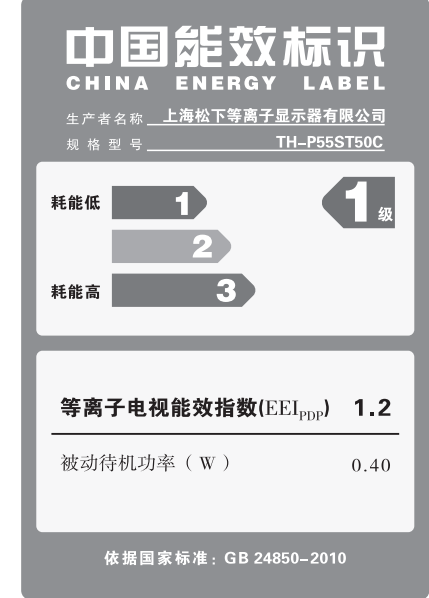

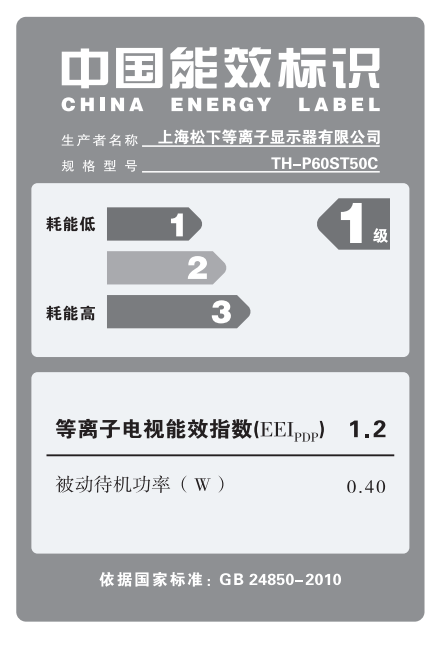

电子信息产品污染控制标识

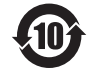

•有毒有害物质或元素标识

产品中有毒有害物质或元素的名称及含量

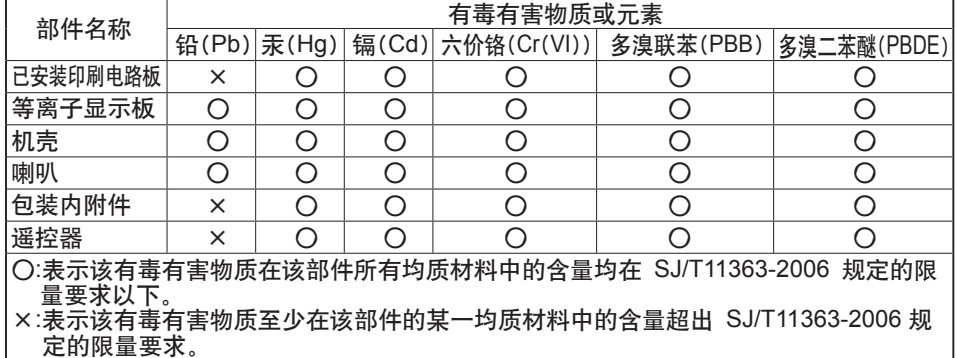

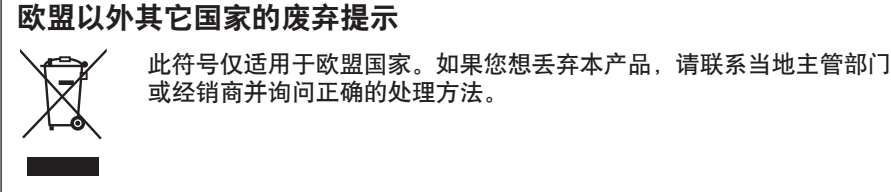

Panasonic 顾客咨询服务中心电话: 8008100781 手机、小灵通及未开通800业务地区: 4008100781 上海松下等离子显示器有限公司对本说明书拥有最终解释权

#### 顾客记录

本商品型号和制造编号均在其后盖处。您应在下面填上制造编号并妥善保管本说明书, "不可能主","……"<br>这么简单,以作为您购买的永久记录,这样将有助于在发生遗失或失窃时进 行识别, 以及作保修服务之用。

型 号

制造编号

上海松下等离子显示器有限公司 主页: http://panasonic.cn 地址 : 上海市浦东新区金穗路1398号<br>原产地 : 中国 : : 2011 7 发行 : 2012年3月 Panasonic Corporation 2012

中国印刷